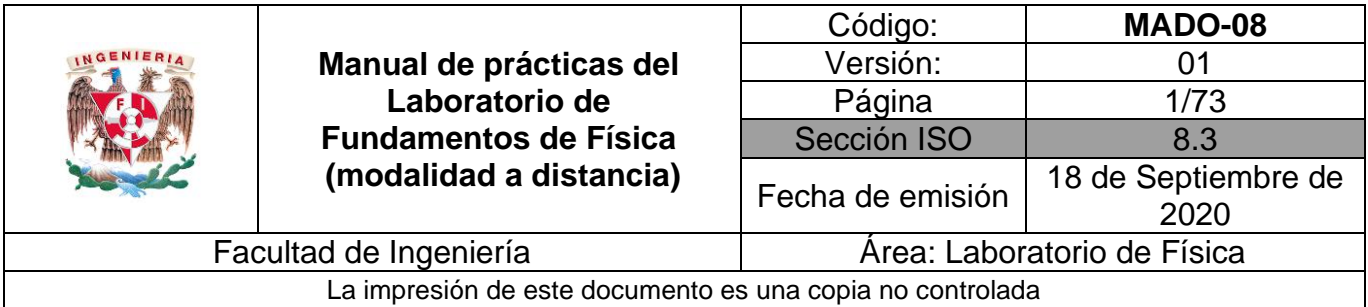

# **Manual de Prácticas Laboratorio de Fundamentos de Física (modalidad a distancia)**

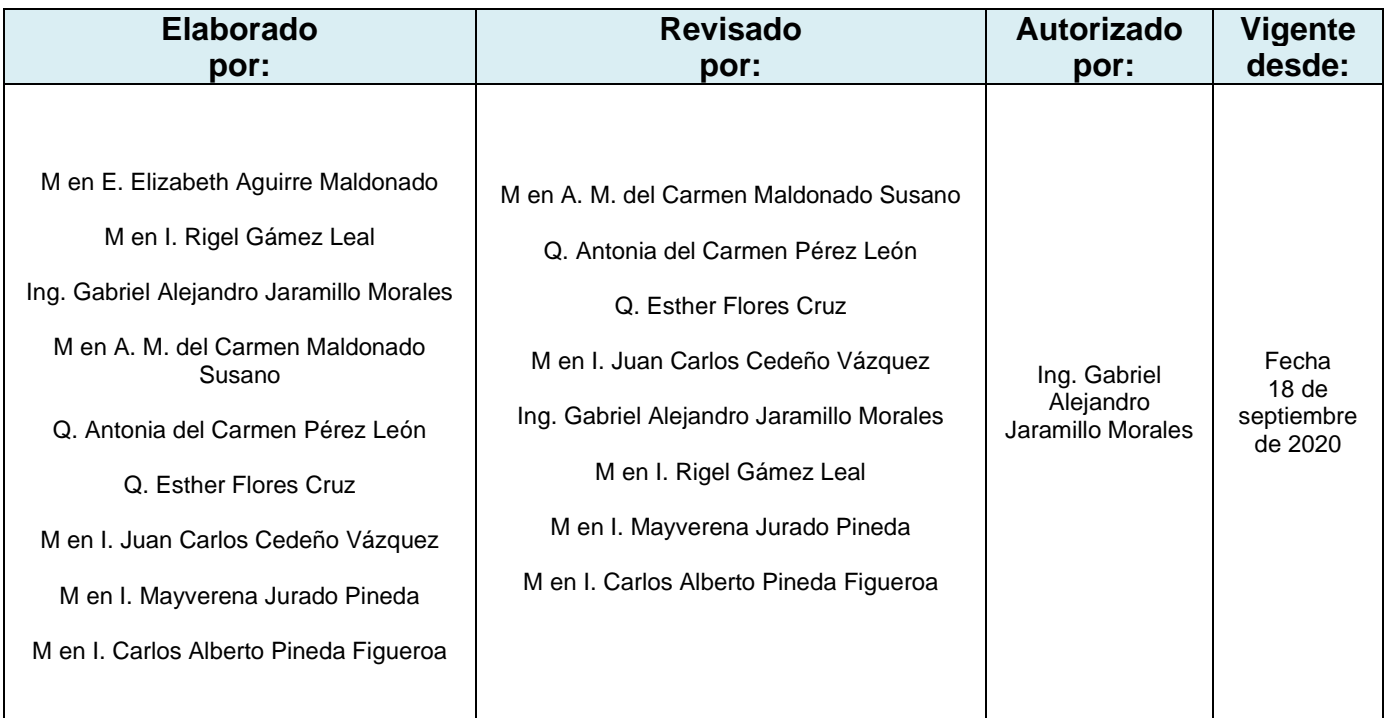

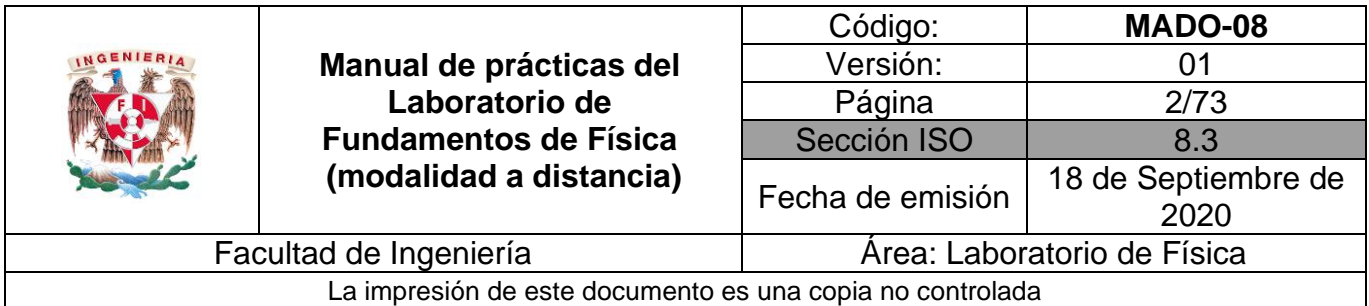

# **Contenido**

## **Páginas**

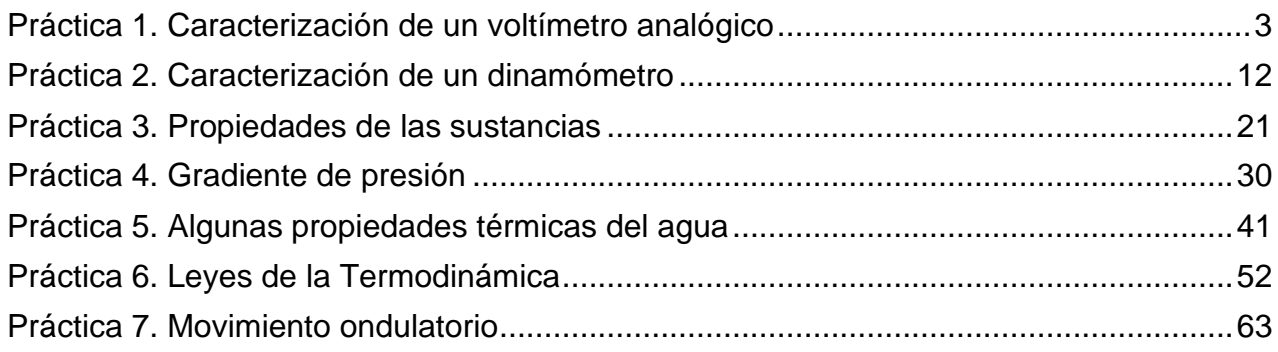

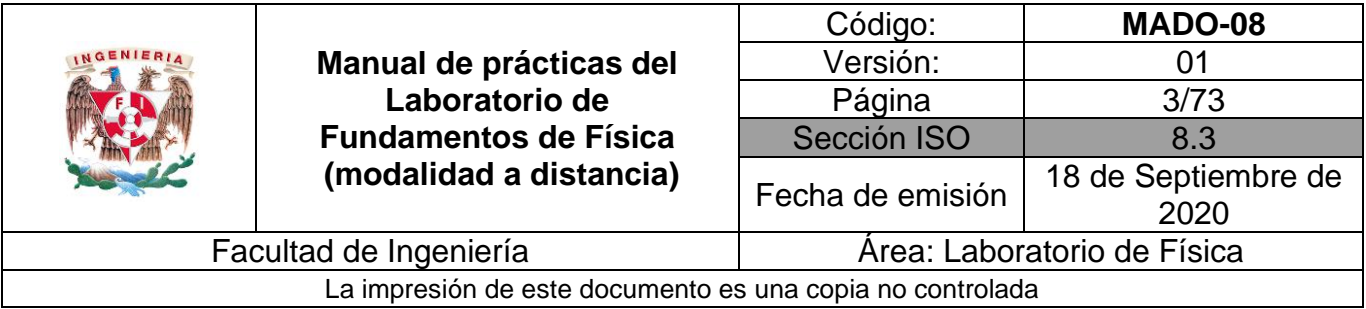

## <span id="page-2-0"></span>**Práctica 1. Caracterización de un voltímetro analógico**

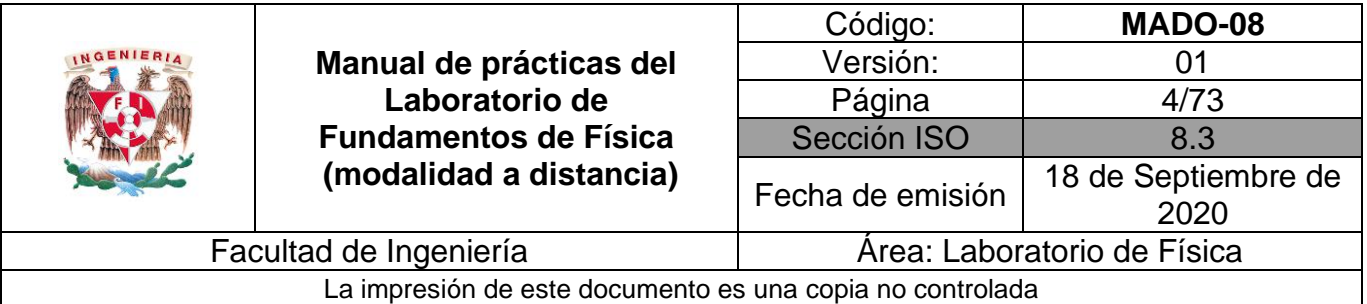

## **1. Objetivos de aprendizaje**

- a) Determinar el rango, la resolución y la legibilidad de un voltímetro analógico (características estáticas).
- b) Calcular la precisión y la exactitud de un voltímetro analógico para cada valor patrón en el rango de experimentación.
- c) Determinar la incertidumbre para las mediciones de cada valor patrón utilizado.
- d) Determinar los valores más representativos para los valores patrones utilizados incluyendo sus incertidumbres.
- e) Obtener la curva de calibración y su ecuación para el voltímetro analógico bajo estudio.
- f) Determinar la sensibilidad y el error de calibración de un voltímetro analógico.

## **2. Material y equipo**

fuente de poder de 0 hasta 30 [V], con voltímetro digital integrado voltímetro analógico de 0 a 50 [V] foco incandescente de 60 [W] base para foco con cables de conexión cables de conexión cortos

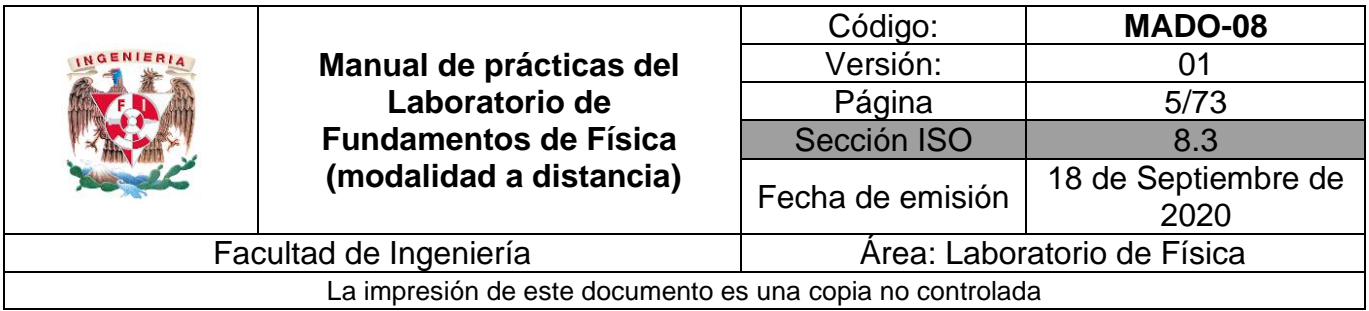

## **3. Desarrollo de las actividades**

## **Actividad 1**

Analice el voltímetro analógico por caracterizar, registre marca y modelo, e identifique sus características estáticas: rango, resolución y legibilidad.

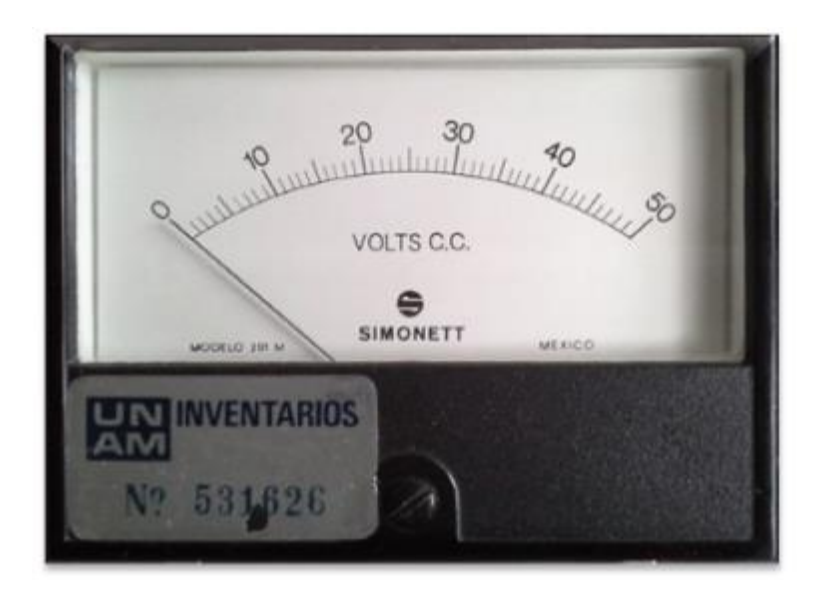

**Figura 1.1. Voltímetro.**

## **Tabla1.1**

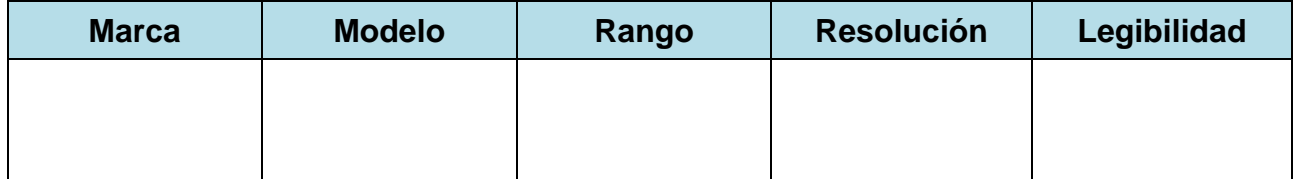

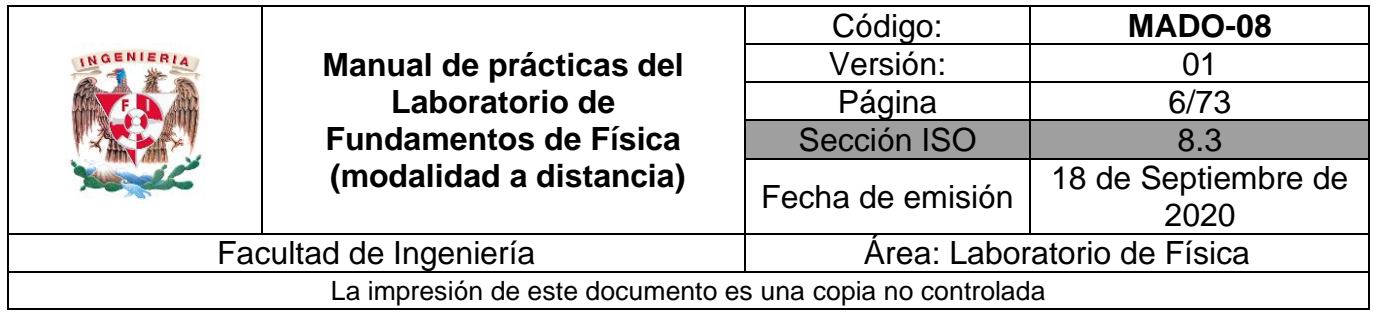

Escuche con atención la explicación de su profesor acerca del circuito mostrado en la figura 1.2

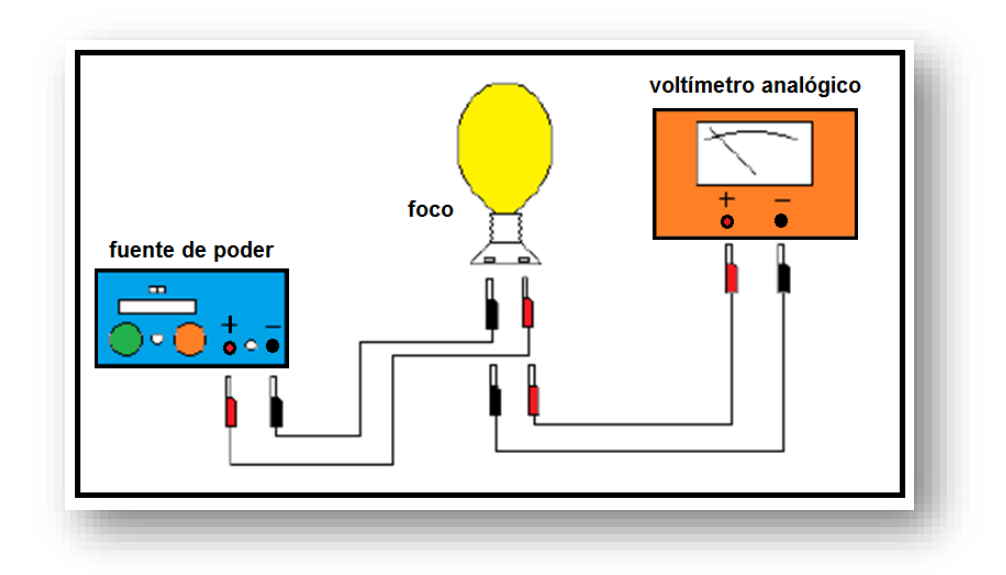

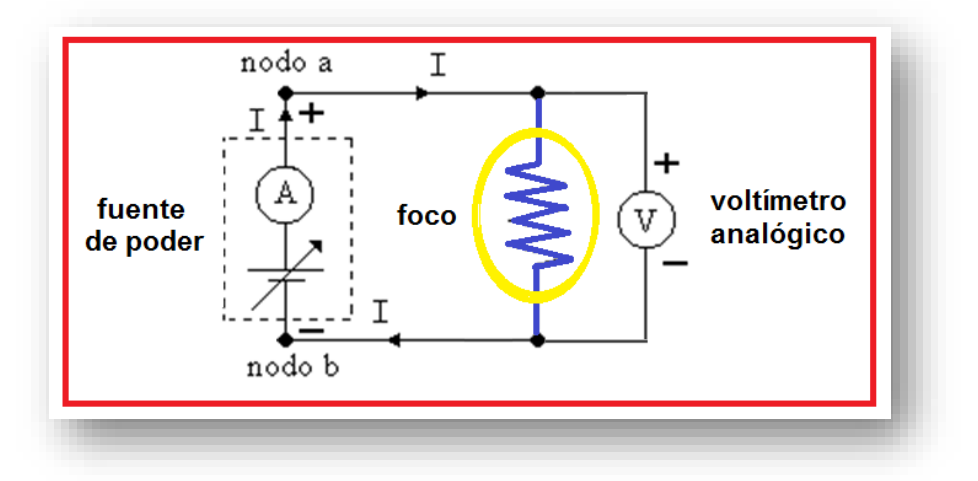

**Figura 1.2. Dispositivo experimental.**

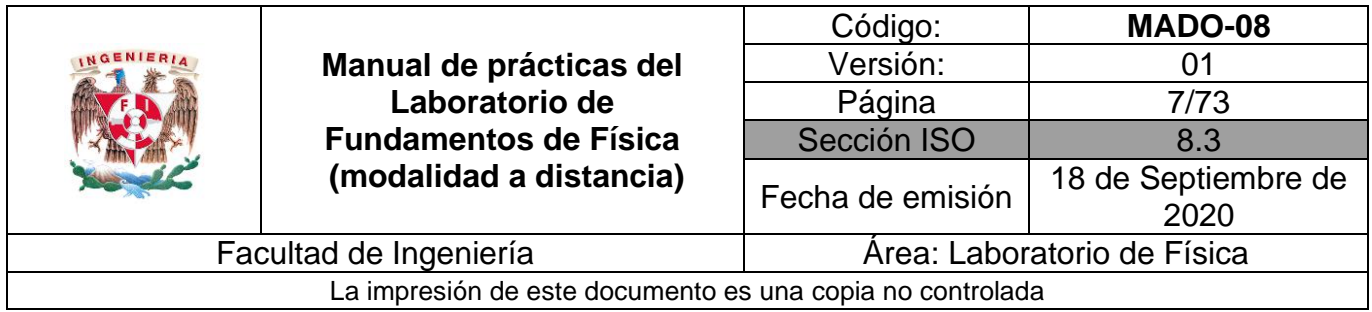

Calcule el valor leído promedio, la desviación estándar e incertidumbre para cada valor patrón utilizado y complete la tabla 1.2.

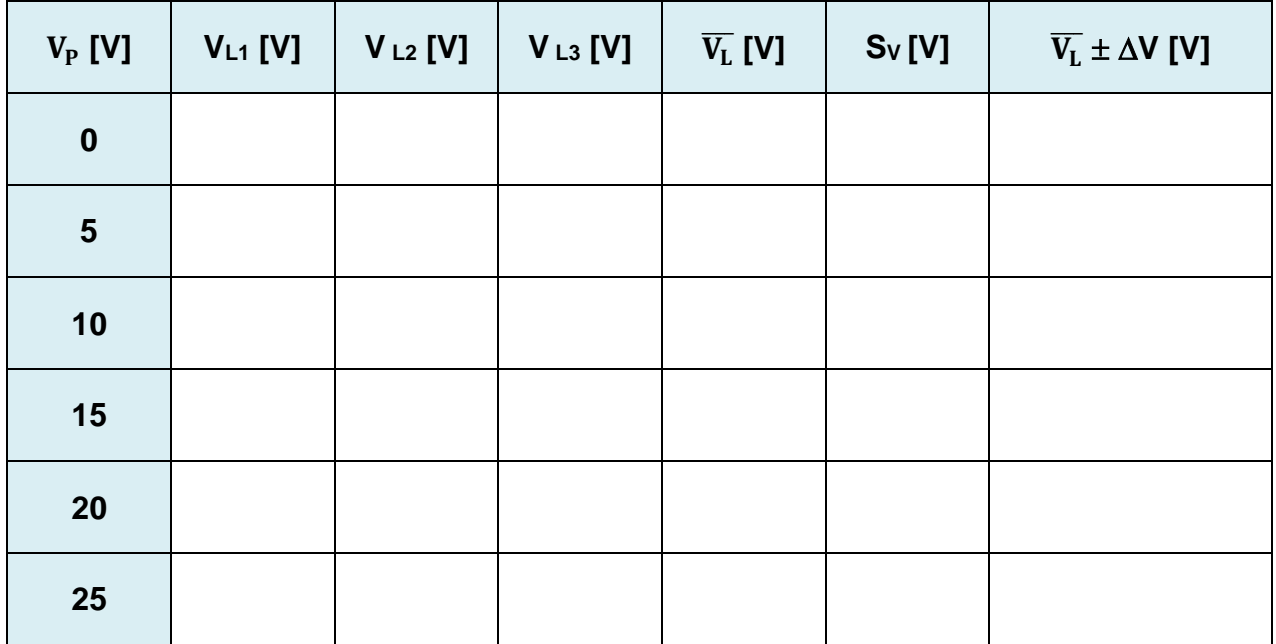

#### **Tabla 1.2**

#### **Nomenclatura:**

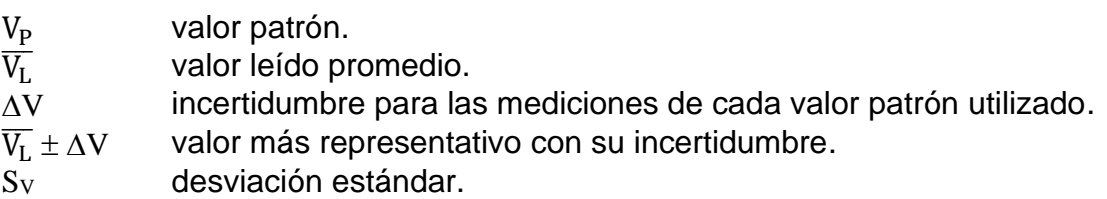

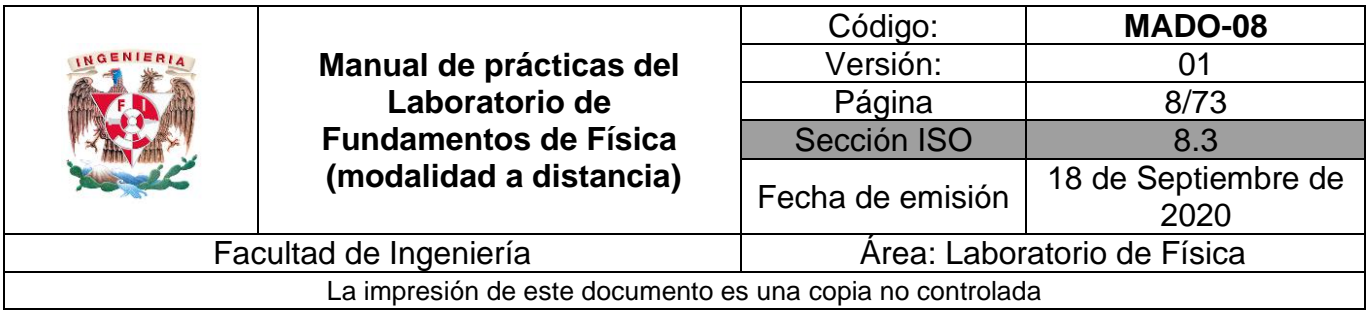

Complete la siguiente tabla con los cálculos necesarios empleando las expresiones matemáticas proporcionadas.

| $V_P[V]$   | $\overline{V_L}$ [V] | $%$ EE | % E | % EP | $%$ P |
|------------|----------------------|--------|-----|------|-------|
| $\bf{0}$   |                      |        |     |      |       |
| $\sqrt{5}$ |                      |        |     |      |       |
| 10         |                      |        |     |      |       |
| 15         |                      |        |     |      |       |
| 20         |                      |        |     |      |       |
| 25         |                      |        |     |      |       |

**Tabla 1.3**

#### **Nomenclatura:**

- V<sub>P</sub> valor patrón
- $\overline{V_{L}}$ <br>% EE valor leído promedio
- porcentaje de error de exactitud.
- % E porcentaje de exactitud.
- % EP porcentaje de error de precisión.
- % P porcentaje de precisión.
- $\Delta V$  incertidumbre para las mediciones de cada valor patrón utilizado.
- $\overline{V_L} \pm \Delta V$ valor más representativo con su incertidumbre.

## **Actividad 5**

Ubique en una gráfica los puntos experimentales obtenidos del valor leído promedio en función del valor patrón.

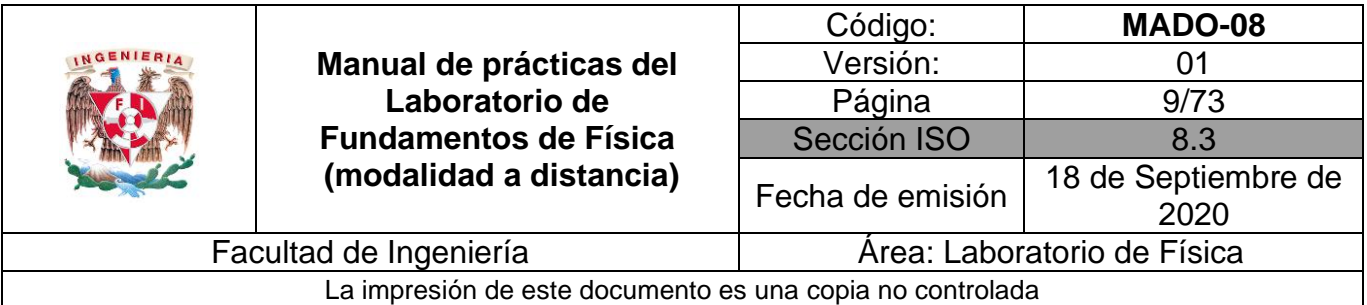

## **4. Cuestionario**

- 1. Realice la gráfica del porcentaje de error de exactitud en función del valor patrón e indique ¿para qué valor patrón el voltímetro presenta menor error de exactitud?
- 2. Realice la gráfica del porcentaje de error de precisión en función del valor patrón e indique ¿para qué valor patrón el voltímetro presenta menor error de precisión?
- 3. Realice la gráfica de la curva de calibración; tome al valor patrón como la variable independiente.
- 4. Obtenga la ecuación de la curva de calibración indicando las unidades de cada término en el SI.
- 5. ¿Cuál es la sensibilidad del voltímetro y su error de calibración? Cada uno con sus unidades correspondientes en el SI.

## **5. Conclusiones**

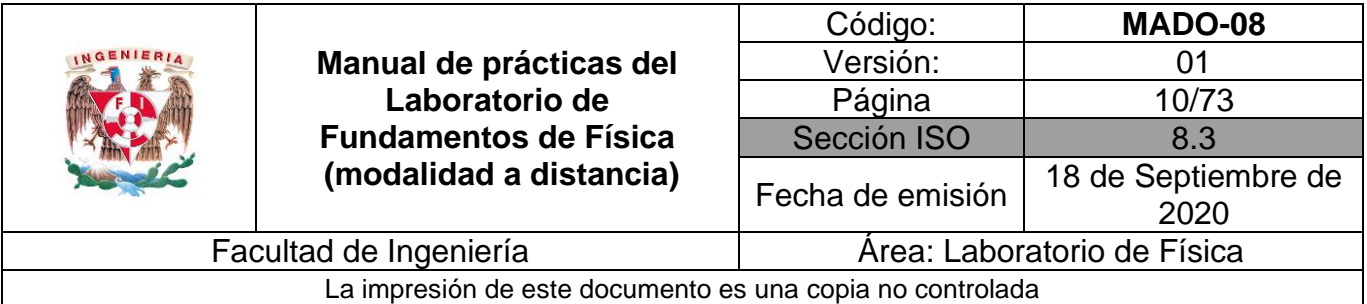

## **6. Referencias**

- Gutiérrez A. C. (2006). *Introducción a la metodología experimental* (2a ed.). México, Limusa Noriega.
- Young H. D. y Freedman R. A. (2014). *Sears y Zemansky Física universitaria con Física moderna* (13a ed.). México, Editorial Pearson.

## **7. Anexo**

**Expresiones matemáticas**

$$
\%EE = \left| \frac{V_P - \bar{V}_L}{V_P} \right| \times 100 \qquad \qquad \%E = 100 - \%EE
$$
  

$$
\%EP = \left| \frac{\bar{V}_L - V_{+a}}{\bar{V}_L} \right| \times 100 \qquad \qquad \%P = 100 - \%EP
$$

**Desviación estándar de una muestra de "n" mediciones de una misma cantidad física:**

$$
S_V = \pm \left[ \frac{\sum_{j=1}^n (\overline{V_L} - V_j)^2}{n-1} \right]^{1/2} \qquad \qquad \Delta V = S_{mV} = \frac{\pm S_V}{\sqrt{n}} \; ;
$$
  

$$
[\Delta V]_u = [S_{mV}]_u = [S_V]_u
$$

**Expresiones del método de la suma de los cuadrados mínimos:**

$$
m = \frac{n\Sigma x_i y_i - (\Sigma x_i)(\Sigma y_i)}{n\Sigma x_i^2 - (\Sigma x_i)^2}
$$
\n
$$
b = \frac{(\Sigma y_i)(\Sigma x_i^2) - (\Sigma x_i y_i)(\Sigma x_i)}{n\Sigma x_i^2 - (\Sigma x_i)^2}
$$

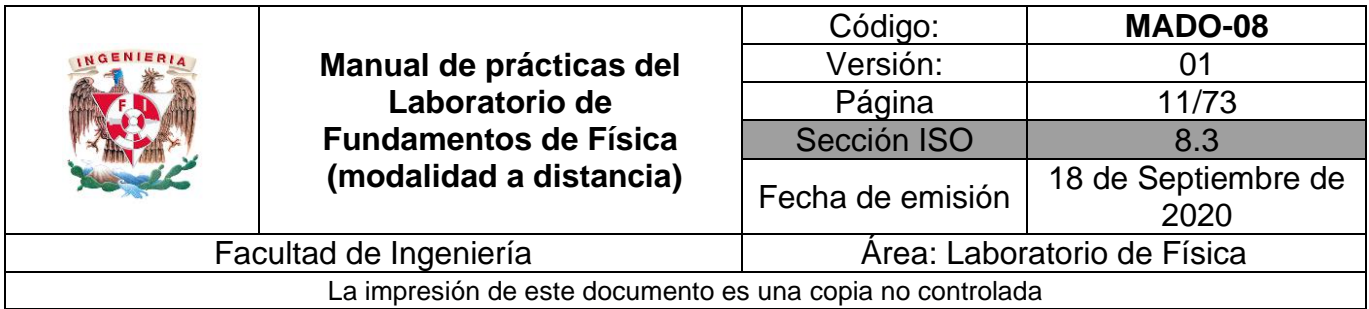

## **Modelos gráficos**

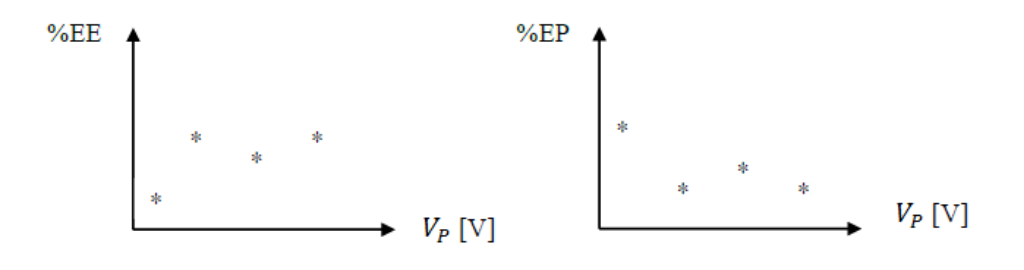

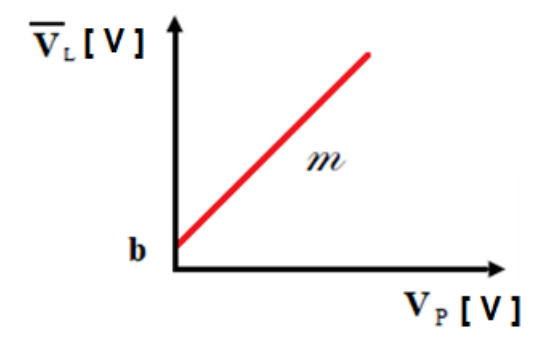

#### **Modelo matemático**

$$
\bar{V}_L[V] = m [1]V_P [V] + b [V]
$$

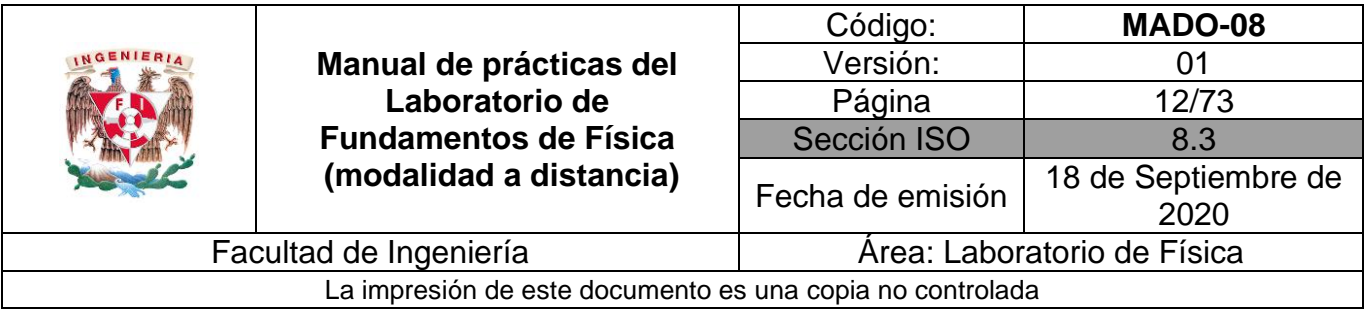

## <span id="page-11-0"></span>**Práctica 2. Caracterización de un dinamómetro**

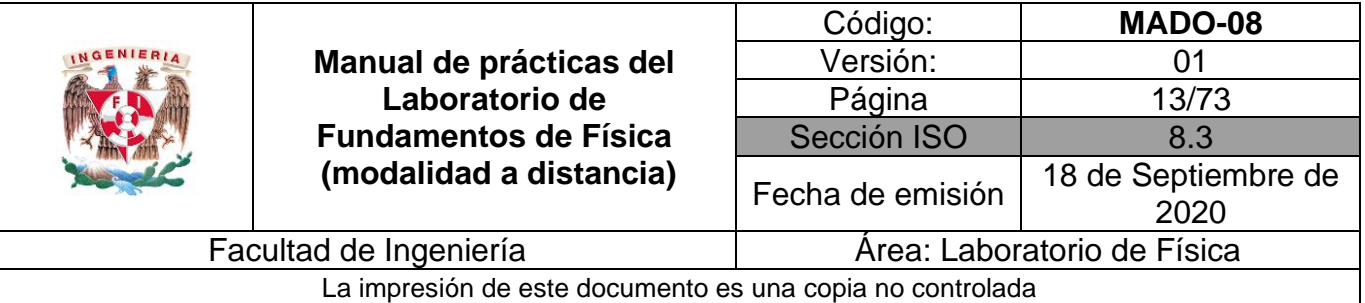

## **1. Objetivos de aprendizaje**

- a) Determinar las características estáticas de un dinamómetro.
- b) Determinar el error de exactitud **(%EE)** y el porcentaje de exactitud **(%E)** de un dinamómetro para cada valor patrón.
- c) Determinar el error de precisión **(%EP)** y el porcentaje de precisión **(%P)** de un dinamómetro para cada valor patrón.
- d) Determinar la incertidumbre para las mediciones de cada valor patrón utilizado.
- e) Determinar los valores más representativos para los valores patrones utilizados incluyendo sus incertidumbres.
- f) Obtener los modelos gráfico y matemático de la curva de calibración.
- g) Identificar el significado físico de la pendiente y el de la ordenada al origen de los modelos de la curva de calibración.

## **2. Material y equipo**

dinamómetro de 0 a 10 [N] masa de 50 [g] masa de 100 [g] masa de 200 [g] base de soporte universal varilla de 70 [cm] varilla de 20 [cm] tornillo de sujeción

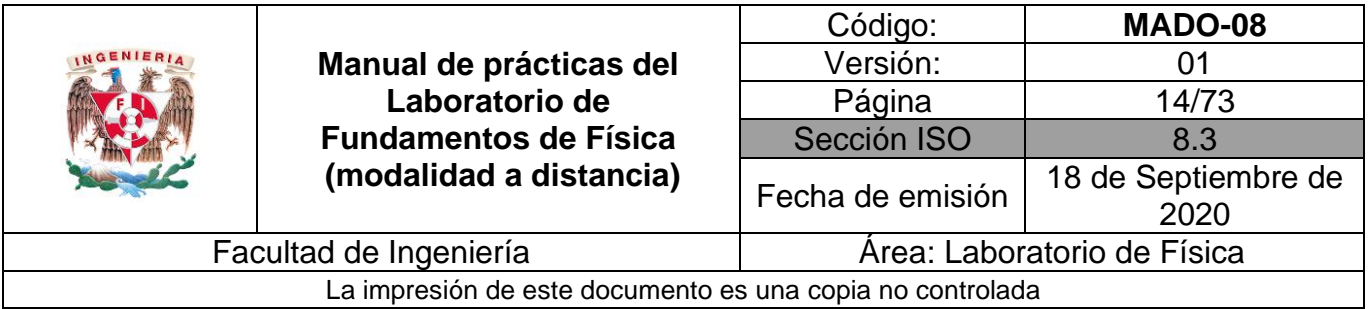

## **3. Desarrollo de las actividades**

## **Actividad 1**

Analice el dinamómetro por caracterizar e identifique sus características estáticas: rango, resolución y legibilidad. Llene la tabla 2.1.

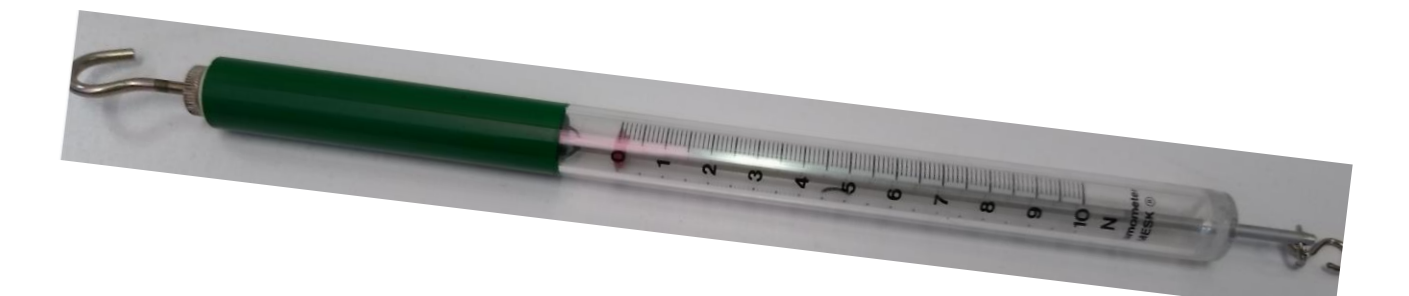

**Figura 2.1. Dinamómetro**

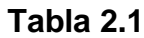

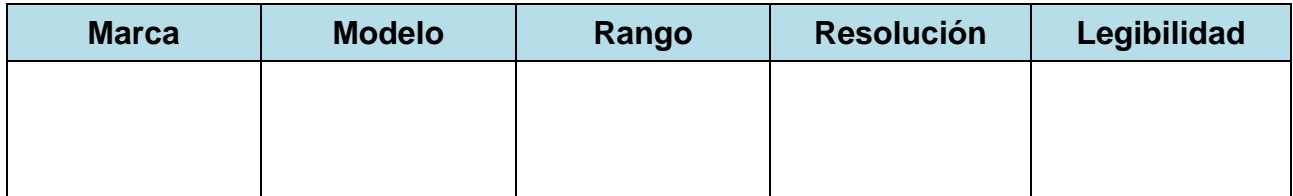

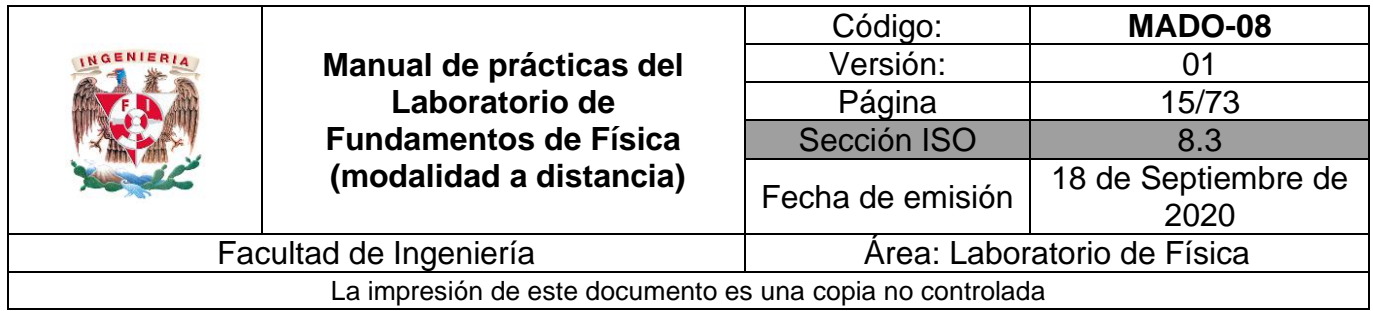

Escuche con atención la explicación de su profesor acerca del dinamómetro mostrado en la figura 2.2.

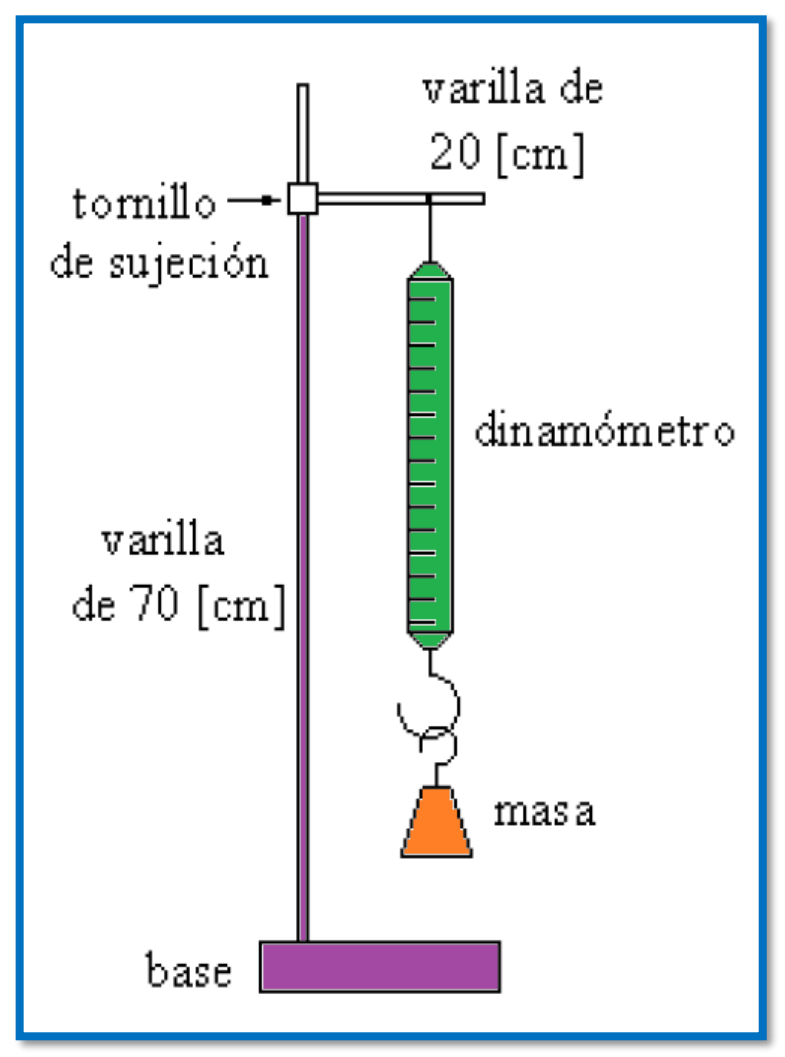

**Figura 2.2. Dispositivo experimental.**

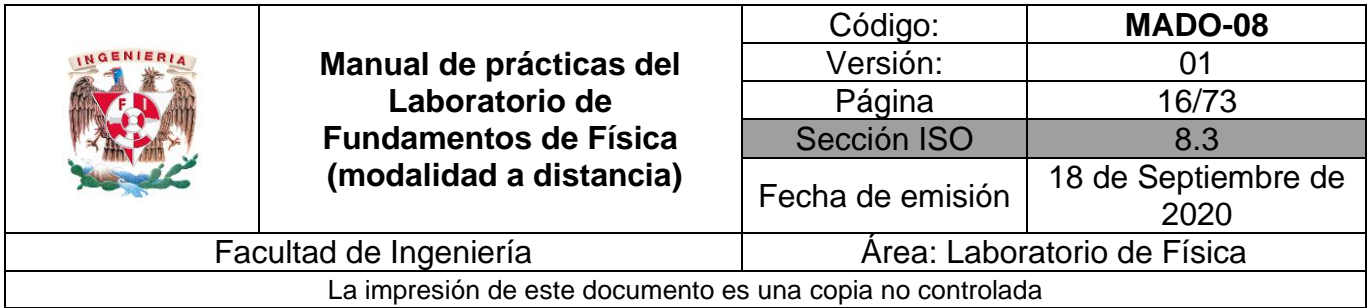

Para cada masa patrón (mP) calcule el peso patrón (WP), aplicando la segunda ley de Newton (W<sub>P</sub> = m<sub>P</sub> \* g) con el valor de la aceleración gravitatoria local de g=9.78 [m/s<sup>2</sup>]. Complete la siguiente tabla.

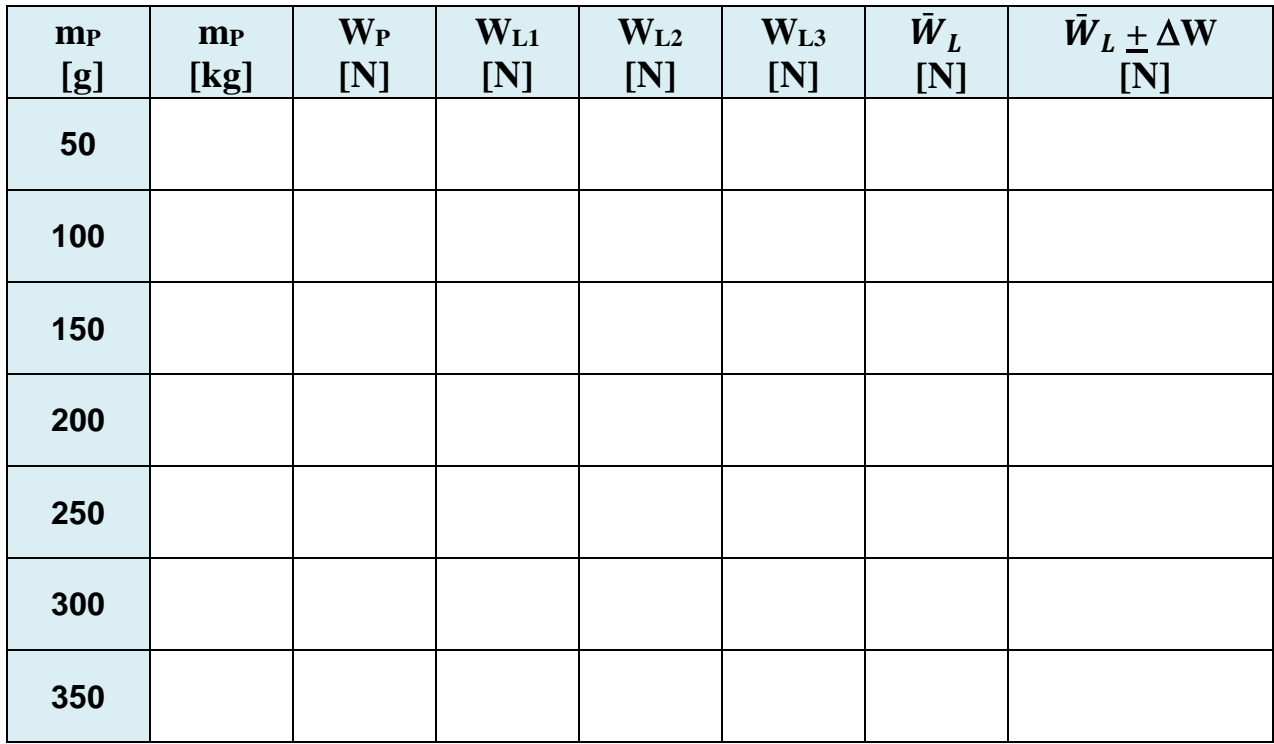

#### **Tabla 2.2**

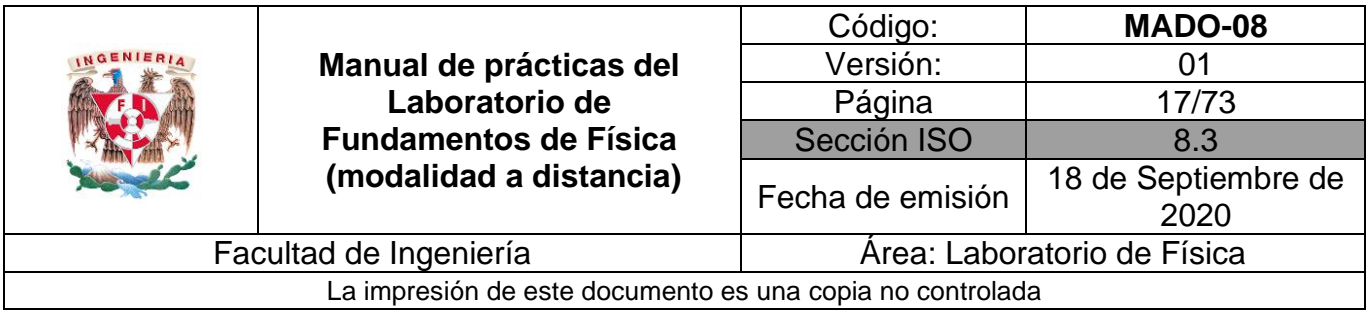

Llene la tabla 2.3 con los cálculos necesarios.

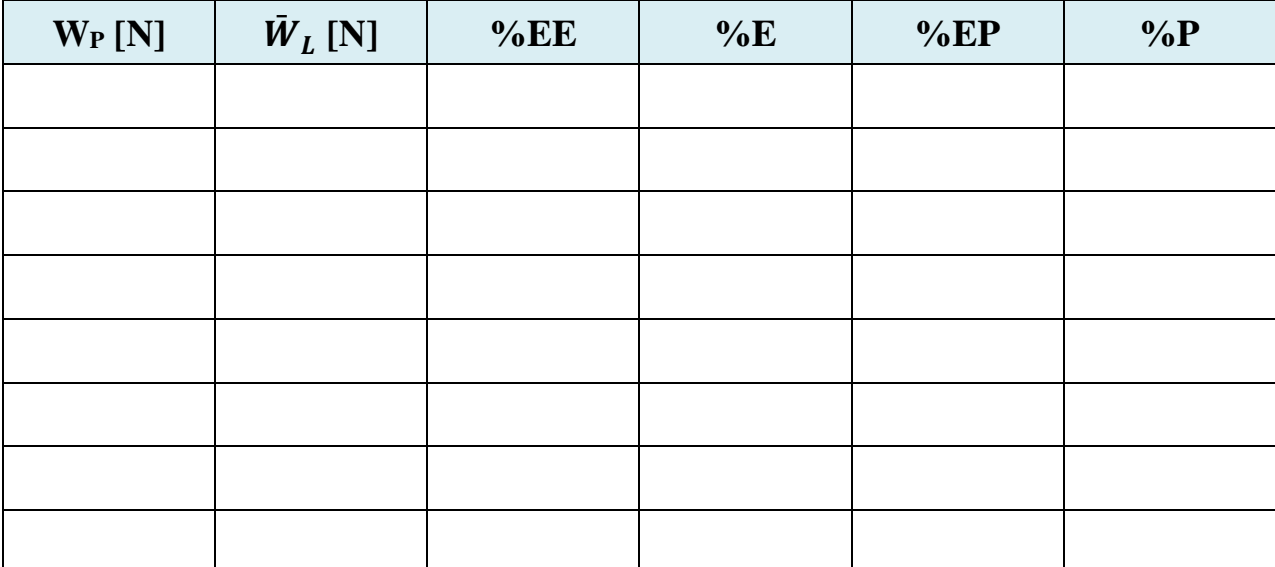

#### **Tabla 2.3**

#### **Nomenclatura:**

- **W<sup>P</sup>** peso patrón.
- $\rm \bar{W}_{L}$  $\bar{W}_{L}$  peso leído promedio.<br>% EE porcentaie de error de
- % **EE** porcentaje de error de exactitud.<br>% E porcentaje de exactitud.
- **% E** porcentaje de exactitud.
- **% EP** porcentaje de error de precisión.
- **% P** porcentaje de precisión.
- **W** incertidumbre para las mediciones de cada peso patrón utilizado.
- $\bar{W}_{L} \pm \Delta W$ valor más representativo con su incertidumbre.

## **Actividad 5**

Ubique en una gráfica los puntos experimentales obtenidos del peso leído promedio en función del peso patrón.

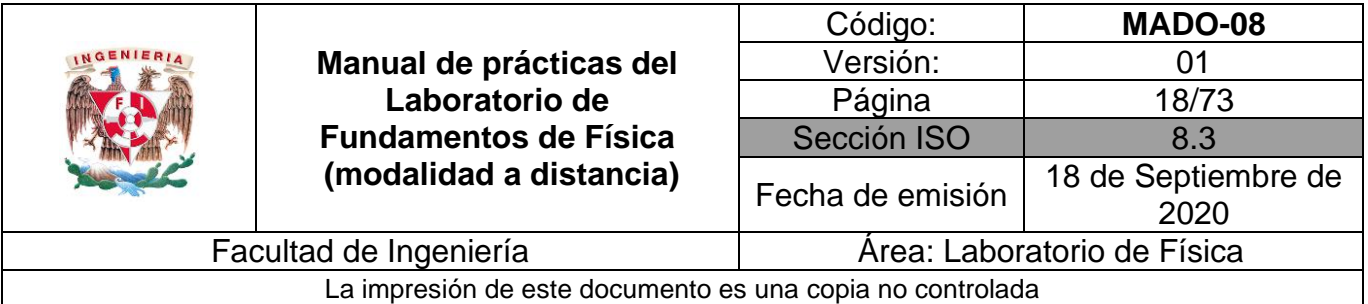

## **4. Cuestionario**

- 1. Realice la gráfica del porcentaje de error de exactitud en función del valor patrón e indique ¿para qué valor patrón se tuvo el mayor error de exactitud?
- 2. Realice la gráfica del porcentaje de error de precisión en función del valor patrón e indique ¿para qué valor patrón se presentó el mayor error de precisión?
- 3. Realice el modelo gráfico de la curva de calibración. Indicando las unidades de cada término en el SI.
- 4. Obtenga el modelo matemático de la curva de calibración. Indicando las unidades de cada término en el SI.
- 5. Para cada término del modelo matemático del inciso anterior indique si es constante, variable independiente o variable dependiente y escriba su expresión dimensional en el SI.

## **5. Conclusiones**

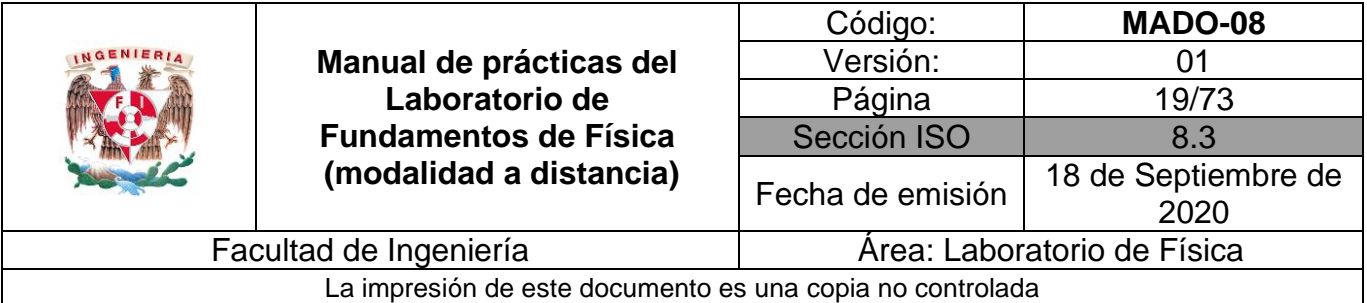

## **6. Referencia**

- Young H. D. y Freedman R. A. (2014). *Sears y Zemansky Física universitaria con Física moderna* (13a ed.). México, Editorial Pearson.
- Velásquez M. A. (2020) "Caracterización de un dinamómetro analógico", tomado de youtube [https://youtu.be/x\\_Ytx5JHFKs?list=PLnsqUi9vdSGBFjMzW3sqg6sTDiJIdENJK](https://youtu.be/x_Ytx5JHFKs?list=PLnsqUi9vdSGBFjMzW3sqg6sTDiJIdENJK)

 $\frac{m}{s^2}$ 

## **7. Anexo**

#### **Expresiones matemáticas necesarias**

 $W_P = m_P ( g_{CDMX}),$  en la cual  $g_{CDMX} = 9.78 \left[ \frac{m}{s^2} \right]$  $\%EE = \frac{|V_P - \bar{V}_L|}{V}$  $\frac{S-V_L}{V_P}$  × 100  $\%E = 100 - \%EE$  $\%EP = \frac{\bar{V}_L - V_{+a}}{R}$  $\frac{-v_{+a}}{v_L}$  × 100  $\%P = 100 - \%EP$ 

**Desviación estándar de una muestra de "n" mediciones de una misma cantidad física:**

$$
S_W = \pm \left[ \frac{\sum_{j=1}^n (W_L - W_j)^2}{n-1} \right]^{1/2} \qquad \text{y} \qquad \Delta W = S_{mW} = \frac{\pm S_W}{\sqrt{n}} \, ;
$$
  

$$
[\Delta W]_u = [S_{mW}]_u = [S_W]_u
$$

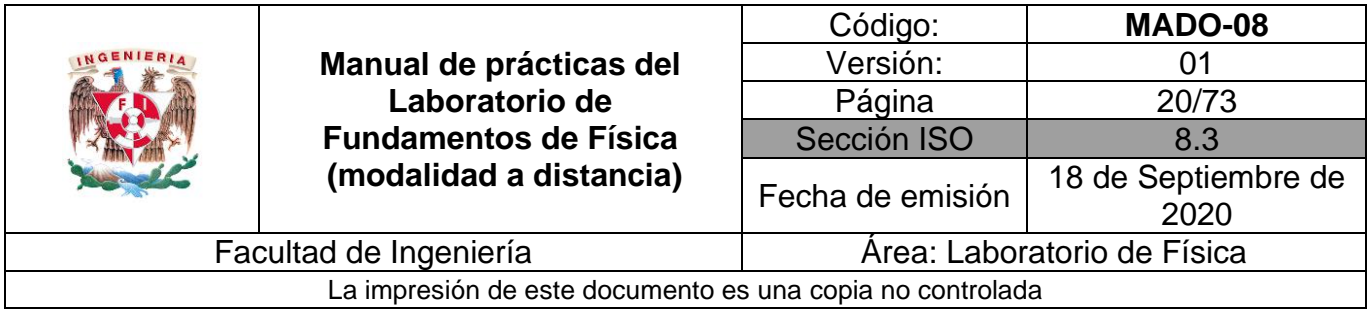

## **Expresiones del método de la suma de los cuadrados mínimos cuadrados:**

$$
m = \frac{n\Sigma x_i y_i - (\Sigma x_i)(\Sigma y_i)}{n\Sigma x_i^2 - (\Sigma x_i)^2}
$$
\n
$$
b = \frac{(\Sigma y_i)(\Sigma x_i^2) - (\Sigma x_i y_i)(\Sigma x_i)}{n\Sigma x_i^2 - (\Sigma x_i)^2}
$$

#### **Modelos gráficos**

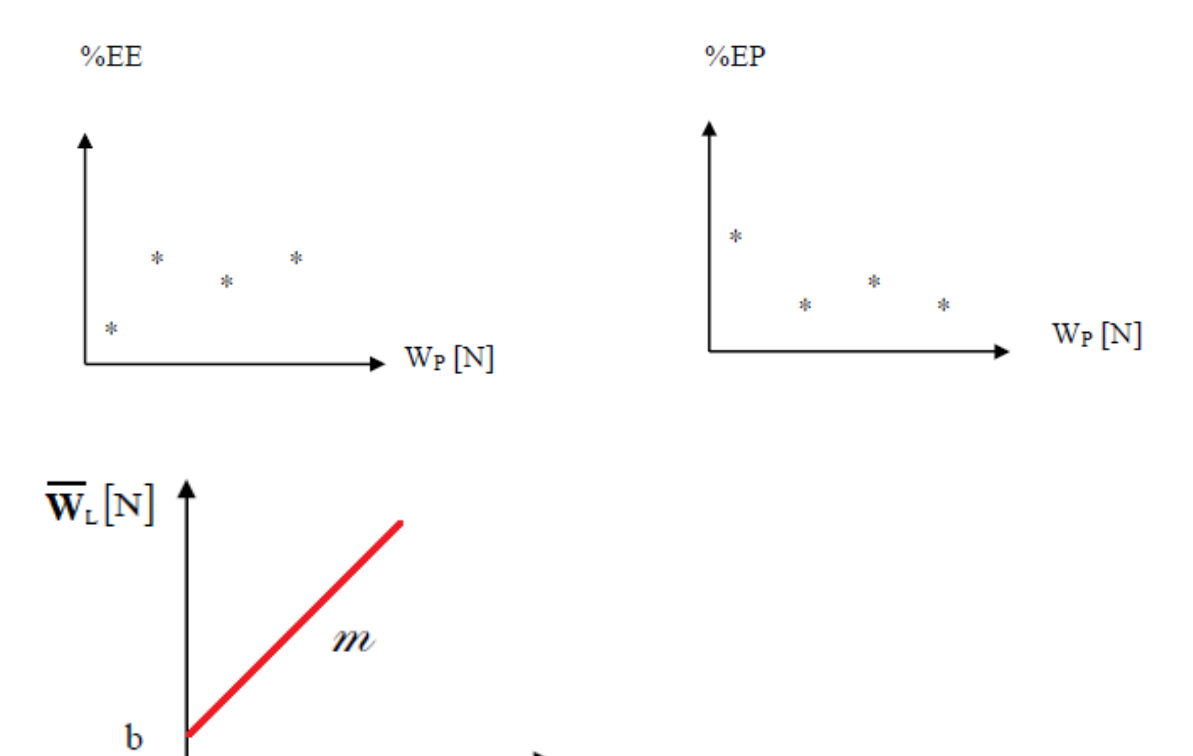

 $W_{P}[N]$ 

#### **Modelo matemático**

 $\overline{W}_L[N] = m [1] W_P [N] + b [N]$ 

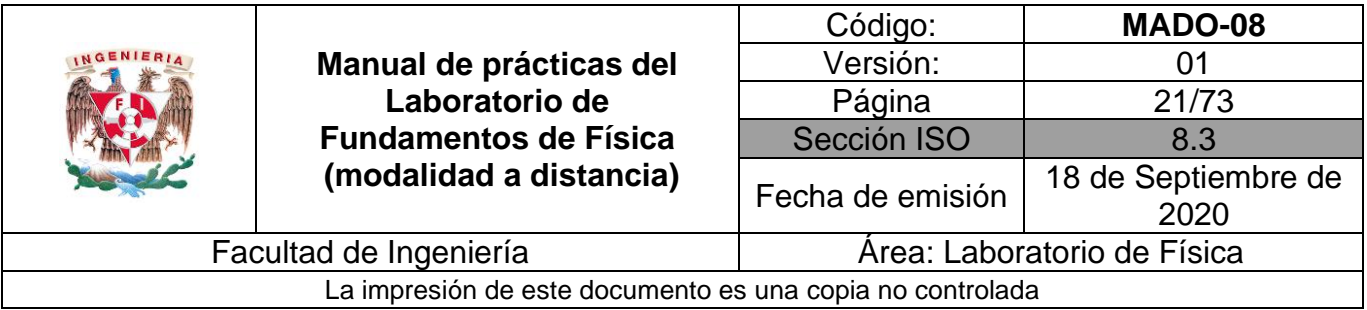

## <span id="page-20-0"></span>**Práctica 3. Propiedades de las sustancias**

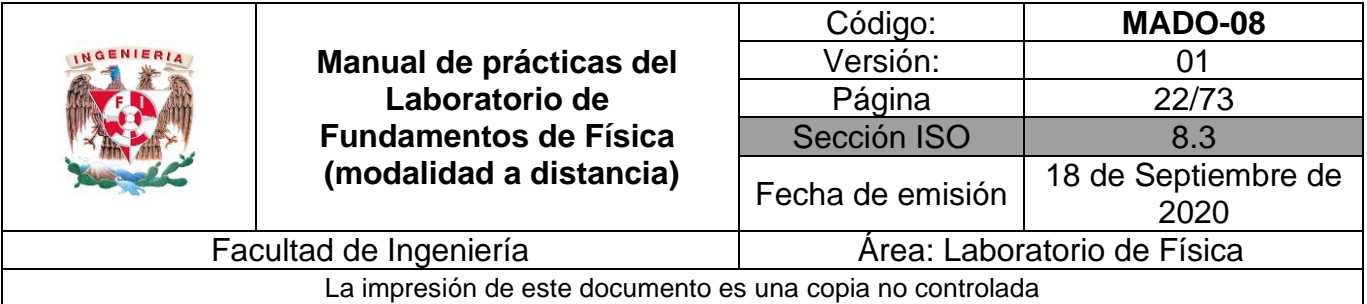

## **1. Objetivos de aprendizaje**

- a) Determinar algunas propiedades de las sustancias en fase sólida.
- b) Comprobar que el valor de una propiedad intensiva no cambia si se modifica la cantidad de materia (masa) y verificar lo contrario para una propiedad extensiva.
- c) Distinguir entre las cantidades físicas, las de tipo vectorial y las de tipo escalar.

## **2. Herramienta Digital**

Para esta práctica se hará uso del simulador de densidad.

<http://www.educaplus.org/game/laboratorio-de-densidad>

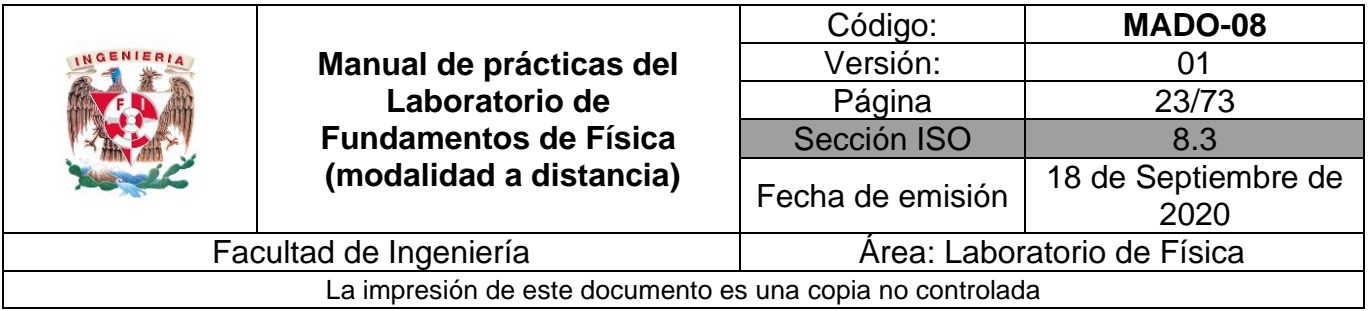

## **3. Desarrollo de las actividades**

## **Actividad 1**

Identifique las características estáticas de una balanza analógica y llene la tabla 3.1.

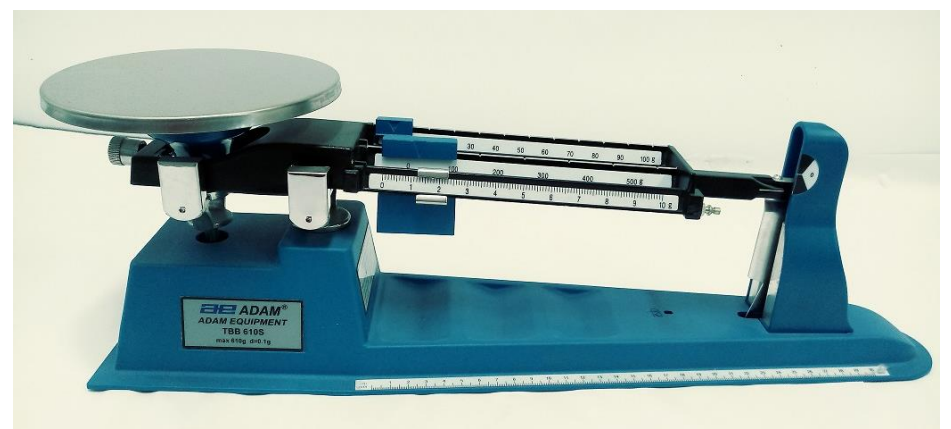

**Figura 3.1 Balanza analógica**

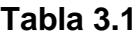

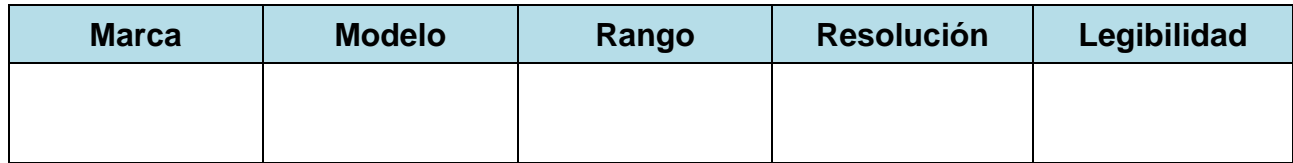

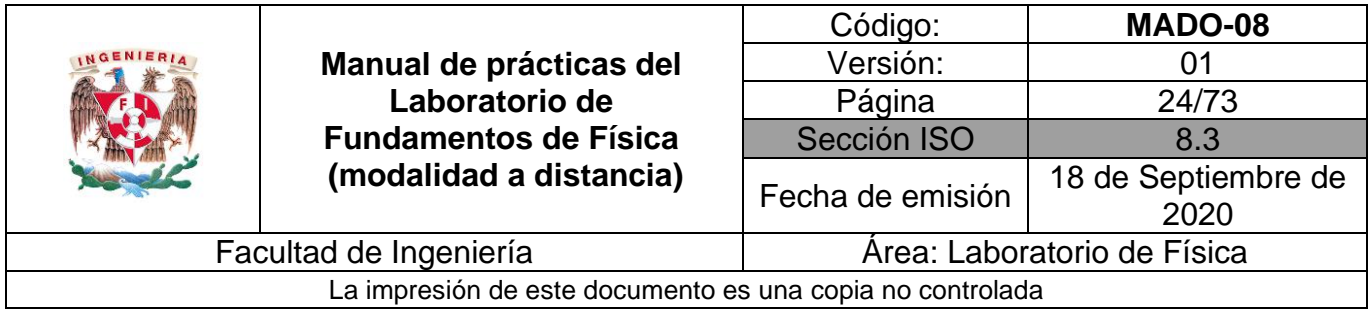

Observe la pantalla del simulador, tome un objeto de la repisa, mida su masa con la balanza y después sumérjalo en la probeta para medir su volumen.

Después tome el mismo objeto y colóquelo dentro del recipiente cilíndrico y observe si flota o se hunde.

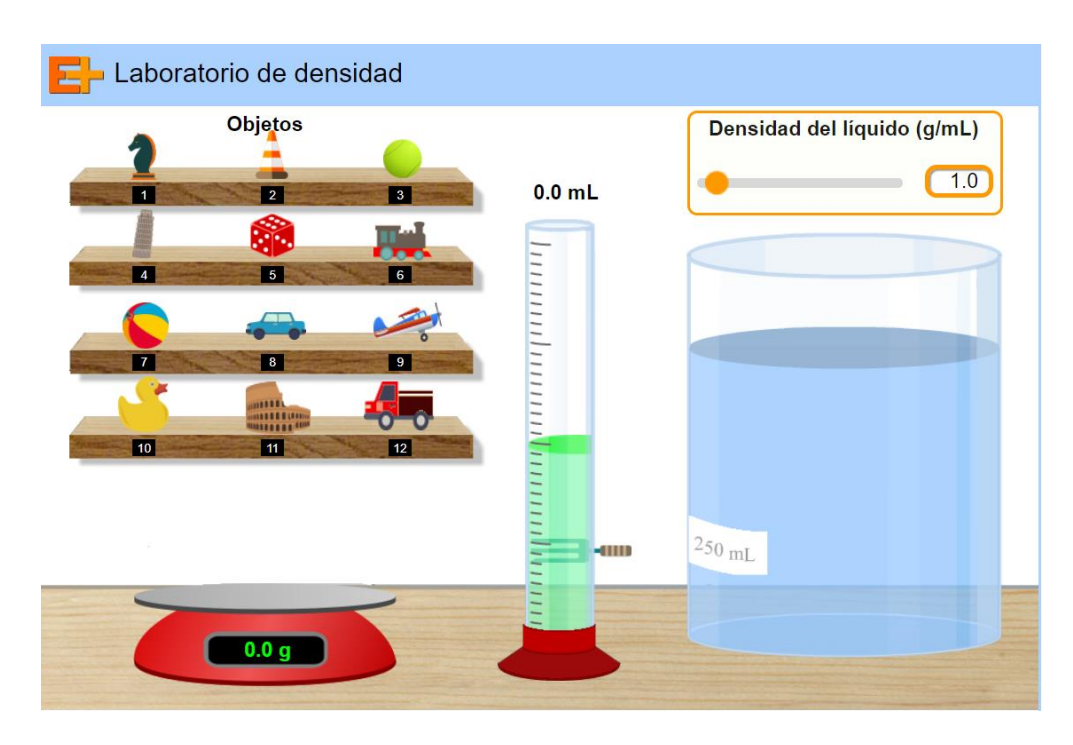

**Figura 3.2. Pantalla del Simulador 1 de densidad.**

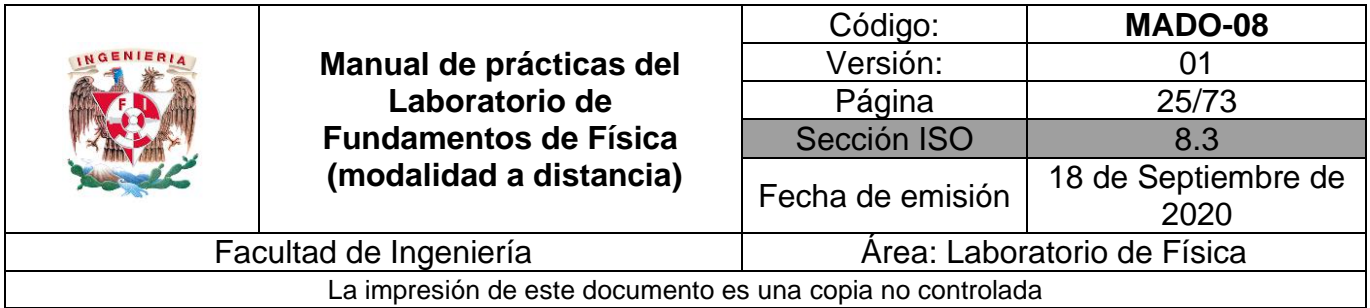

Mida la masa del objeto seleccionado, después sumérjalo en la probeta para obtener su volumen. Al final sumérjalo en el recipiente cilíndrico de la derecha y observe si flota o se hunde. Registre sus datos obtenidos y calcule lo necesario en la tabla 3.2.

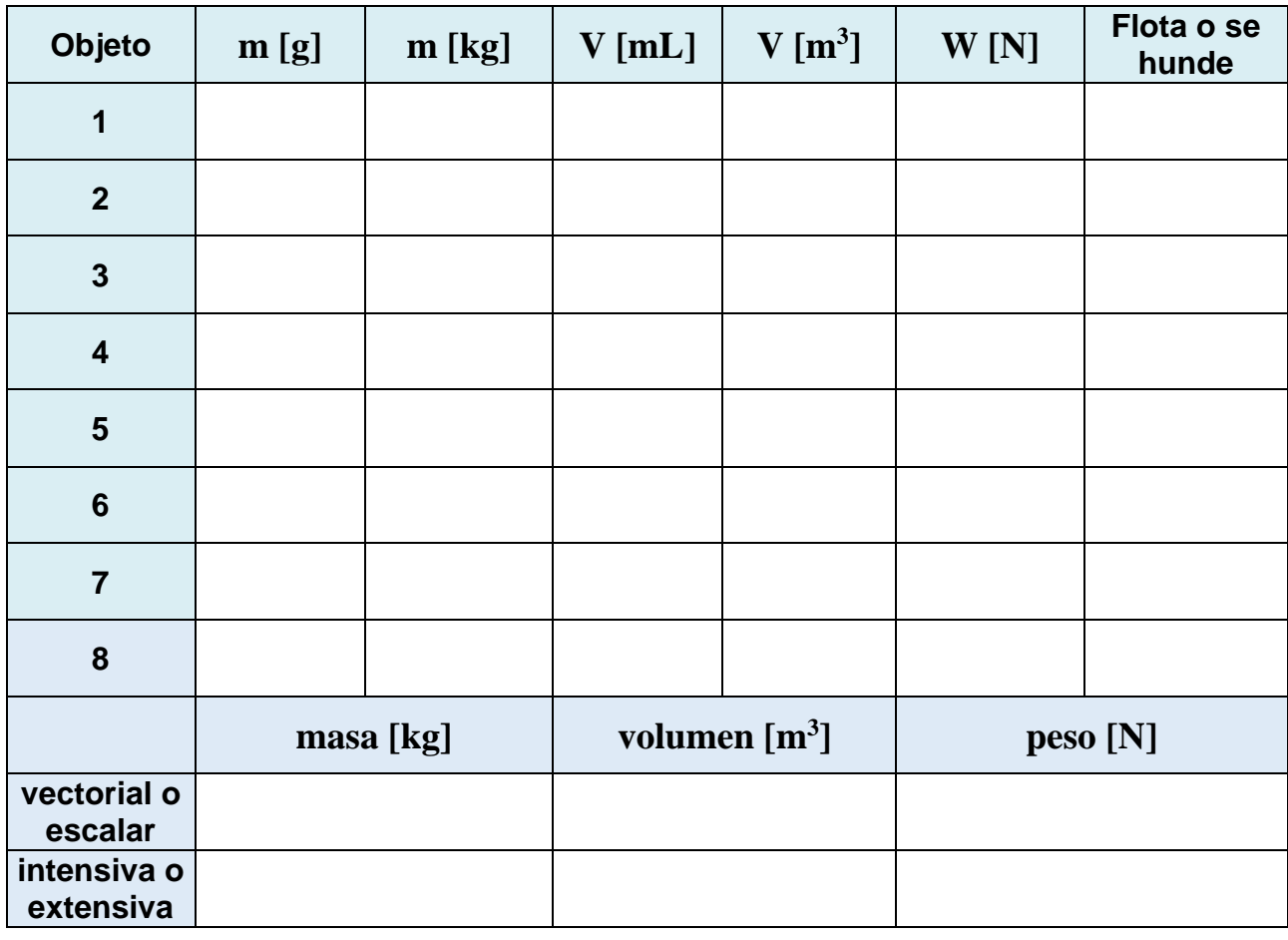

#### **Tabla 3.2**

*Nota*:

*\* Escribir en la penúltima fila si se trata de una cantidad física vectorial o escalar.* 

*\* Escribir en la última fila una E si es una propiedad extensiva o I si es intensiva.*

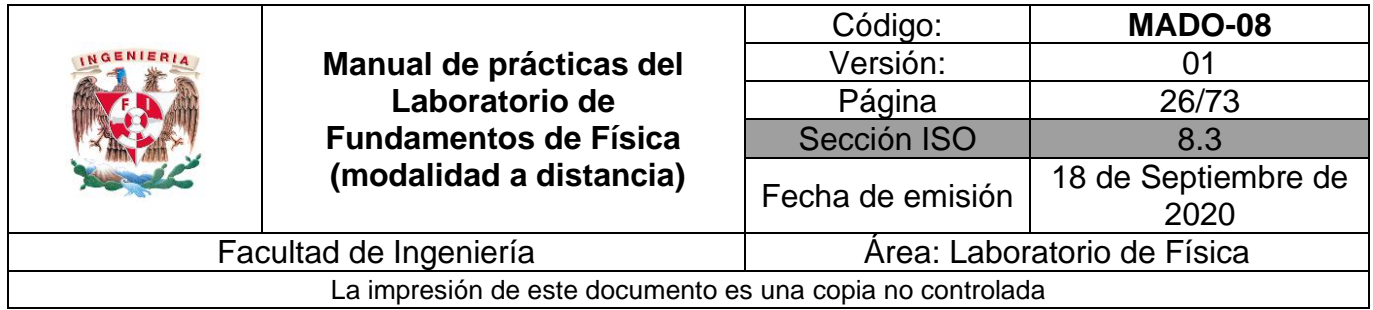

Llene la tabla 3.3 e indique si son propiedades intensivas o extensivas; así como si se trata de cantidades físicas escalares o vectoriales.

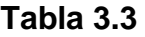

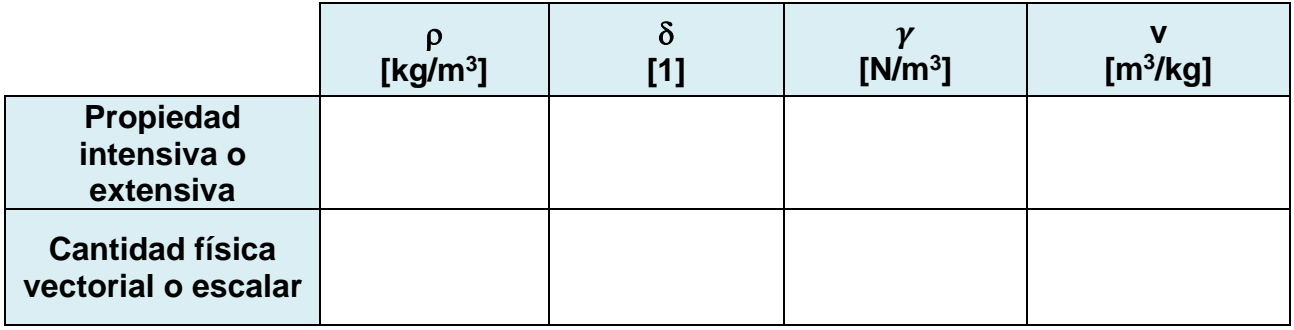

## **Actividad 5**

Llene la tabla 3.4 con el empleo de las expresiones matemáticas proporcionadas en el anexo.

#### **Tabla 3.4**

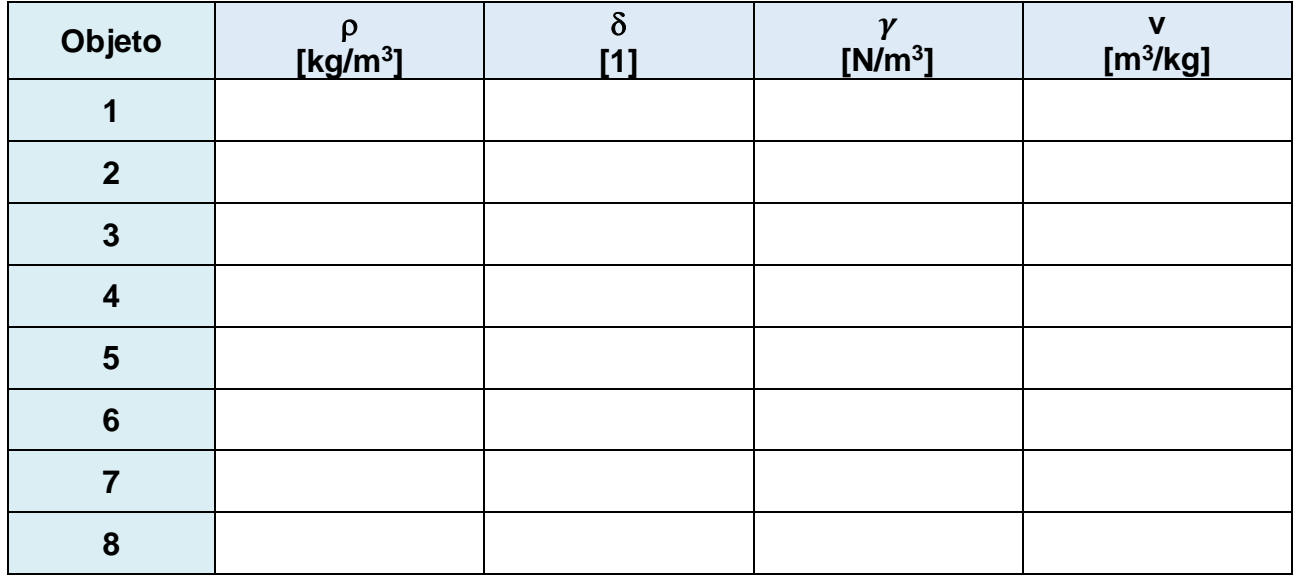

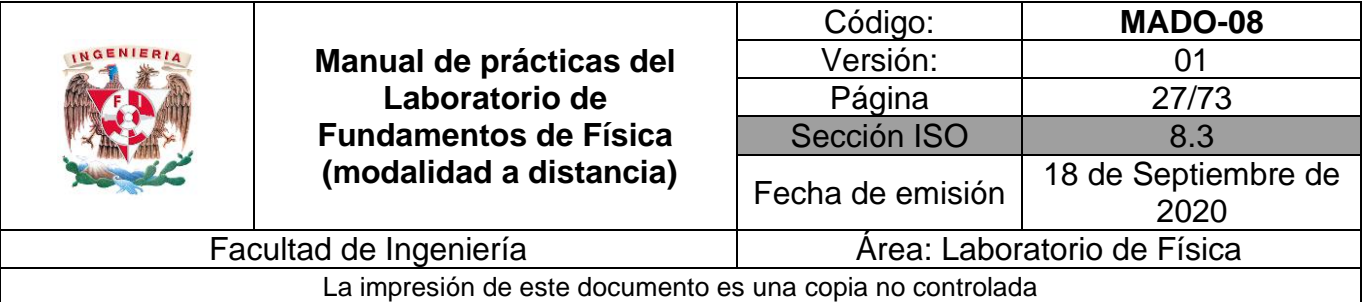

#### **Nomenclatura:**

- **m** masa [kg].
- **W** peso [N].
- $\mathbf{V}$  volumen [m<sup>3</sup>].
- $\mathbf{v}$  Volumen específico [m<sup>3</sup>/ kg].
- $\rho$  densidad [kg/m<sup>3</sup>].
- $\delta$  densidad relativa [1].
- $\mathbf{v}$  volumen específico [m<sup>3</sup>/ kg].
- $\pmb{\gamma}$  peso específico [N/ m $^3$ ].

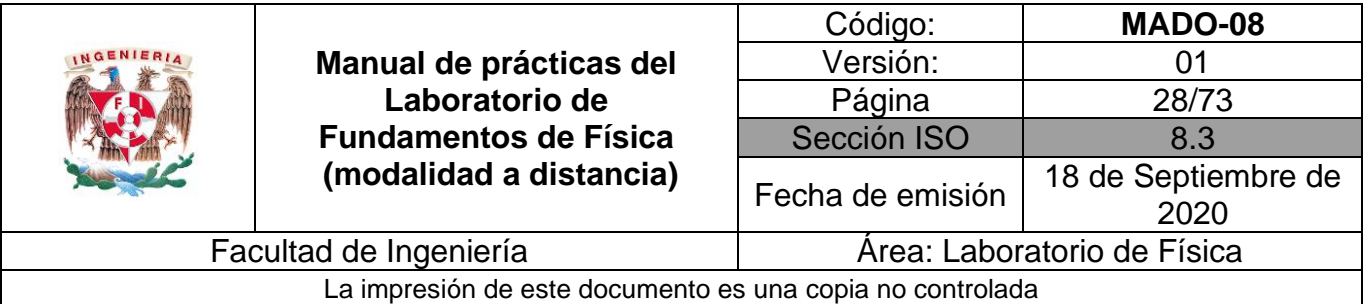

## **4. Cuestionario**

- 1. Anote tres propiedades extensivas y tres intensivas de las sustancias, justificando su respuesta.
- 2. Escriba tres cantidades físicas de tipo escalar y tres de tipo vectorial, explicando el por qué.
- 3. Mencione dos ejemplos de sustancias homogéneas y dos heterogéneas.
- 4. ¿Cuáles de las sustancias empleadas son isótropas y cuáles son no isótropas?
- 5. Explique, en función de las densidades, ¿por qué algunos objetos se hunden y otros no (ver tabla 3.2)?

## **5. Conclusiones**

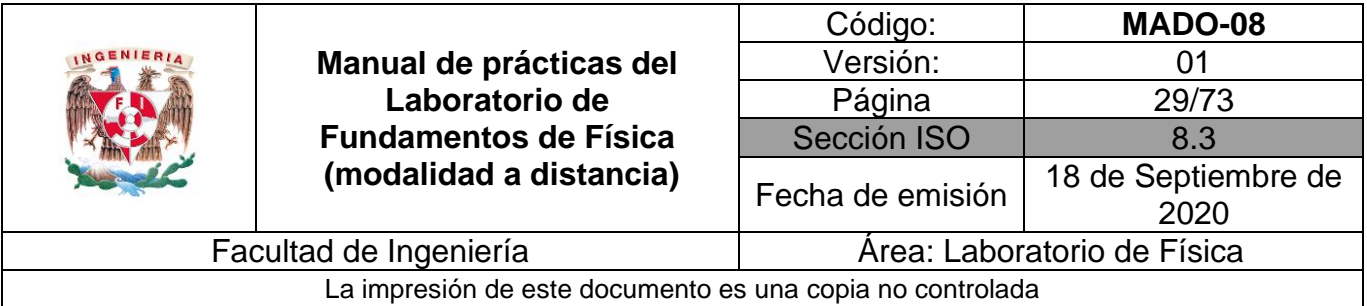

## **6. Referencias**

Young H. D. y Freedman R. A. (2014). *Sears y Zemansky Física universitaria con Física moderna* (13a ed.). México, Editorial Pearson.

Educaplus (24 de junio de 2020). *Laboratorio de densidad*. Obtenido de Educaplus: <http://www.educaplus.org/game/laboratorio-de-densidad>

## **7. Anexo**

**Expresiones matemáticas necesarias**

$$
\vec{W} = m\vec{g} \text{ [N]}
$$
\n
$$
\vec{g} = -9.78\hat{k} \text{ } \left[\frac{m}{s^2}\right]
$$
\n
$$
\rho = \frac{m}{v} \left[\frac{kg}{m^3}\right]
$$
\n
$$
\delta_x = \frac{\rho_x}{\rho_{\text{agua}}}
$$
\n
$$
\vec{\gamma} = \frac{\vec{W}}{v} \left[\frac{N}{m^3}\right]
$$
\n
$$
v = \frac{1}{\rho} \left[\frac{m^3}{kg}\right]
$$

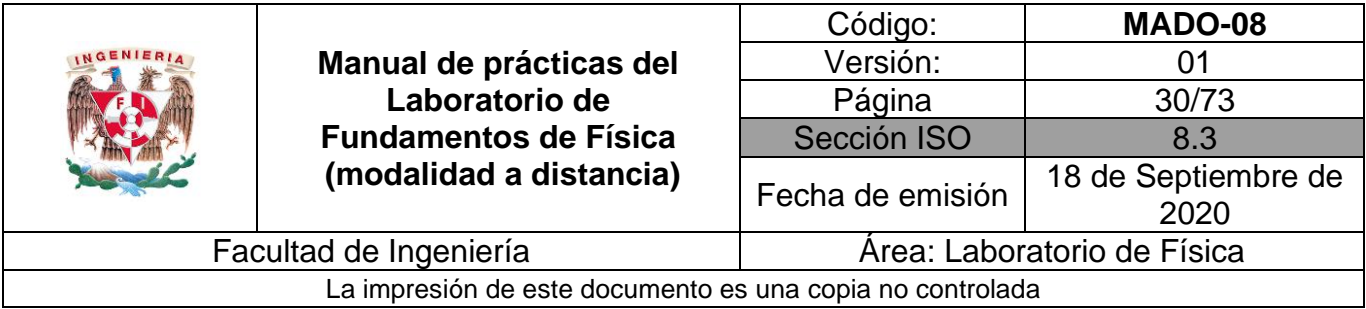

## <span id="page-29-0"></span>**Práctica 4. Gradiente de presión**

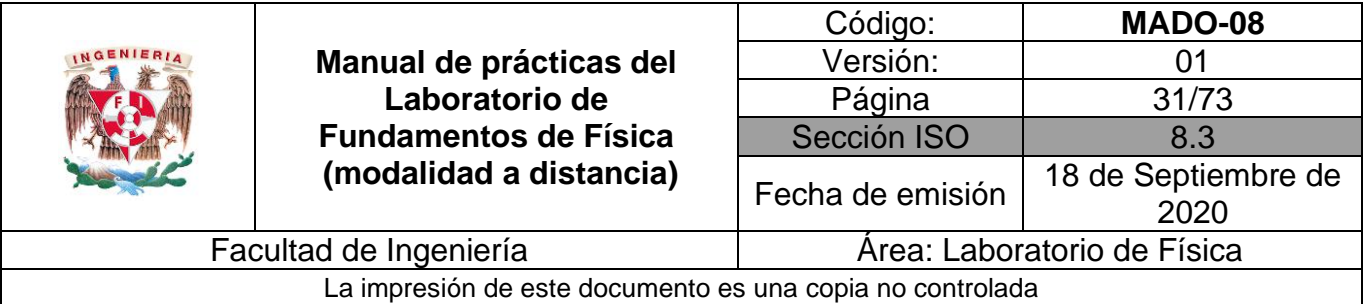

## **1. Objetivos de aprendizaje**

- a) Obtener los modelos gráfico y matemático de la presión manométrica **Pman** en función de la profundidad **y**, en un fluido homogéneo en reposo.
- b) Obtener, a partir del modelo matemático anterior, la densidad **ρ** y la magnitud del peso específico **ϒ** del fluido empleado.
- c) Explicar la relación que existe entre presiones absoluta, relativa y atmosférica.
- d) Verificar la validez del gradiente de presión y la naturaleza intensiva de la propiedad llamada presión.

## **2. Herramienta Digital**

Para esta práctica se hará uso del siguiente simulador de presión.

[https://www.walter-fendt.de/html5/phes/hydrostaticpressure\\_es.htm](https://www.walter-fendt.de/html5/phes/hydrostaticpressure_es.htm)

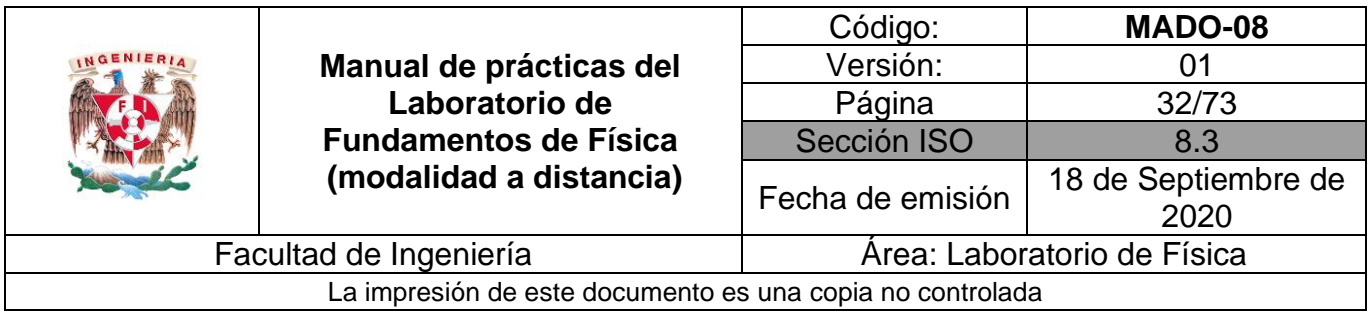

## **3. Desarrollo de las actividades**

## **Actividad 1**

Identifique las características estáticas del siguiente manómetro diferencial y llene la tabla 4.1.

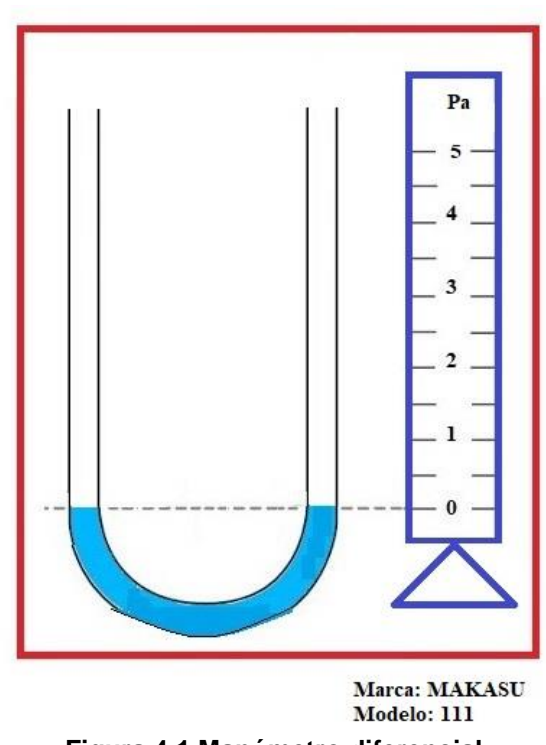

**Figura 4.1 Manómetro diferencial.**

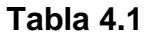

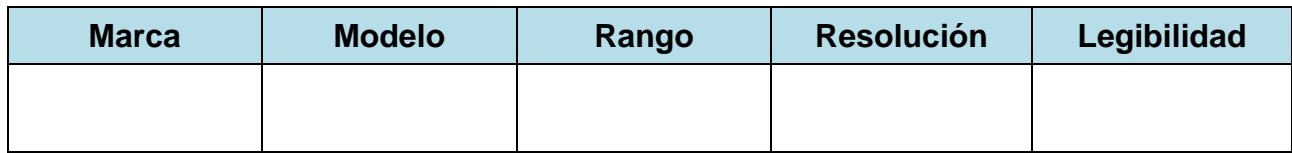

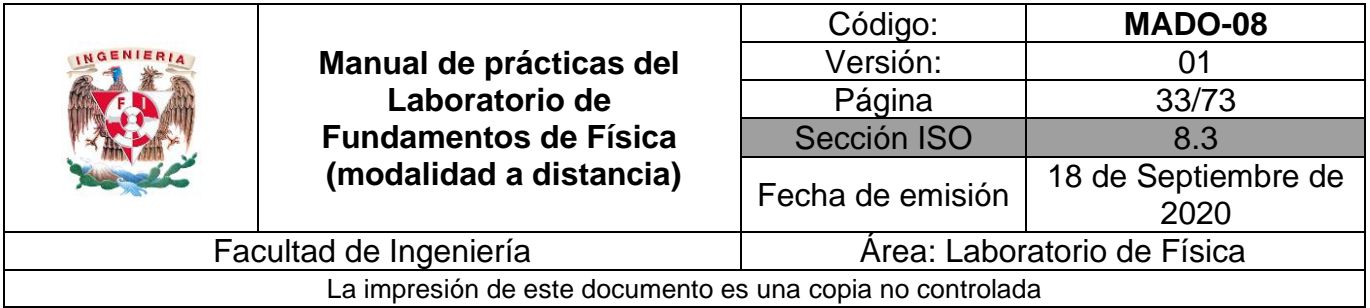

Observe la pantalla del simulador, se muestra un manómetro diferencial en forma de "U".

Escoja como líquido agua, seleccione el manómetro diferencial con el cursor y muévalo hacia arriba o hacia abajo para poder variar la profundidad.

Seleccione otro líquido y repita el procedimiento.

Observe que las unidades de la presión manométrica están en "hPa".

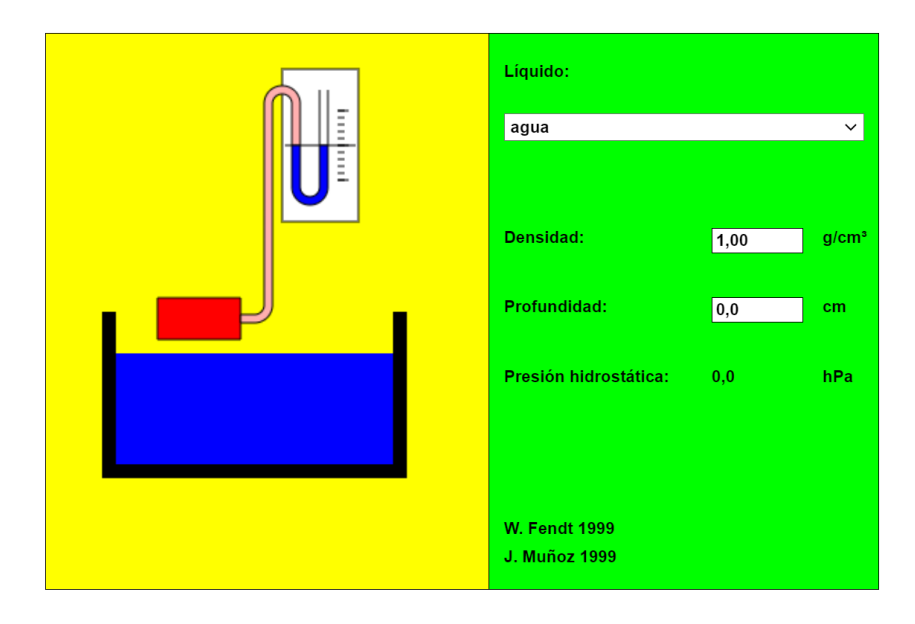

**Figura 4.2. Pantalla del simulador de presión.**

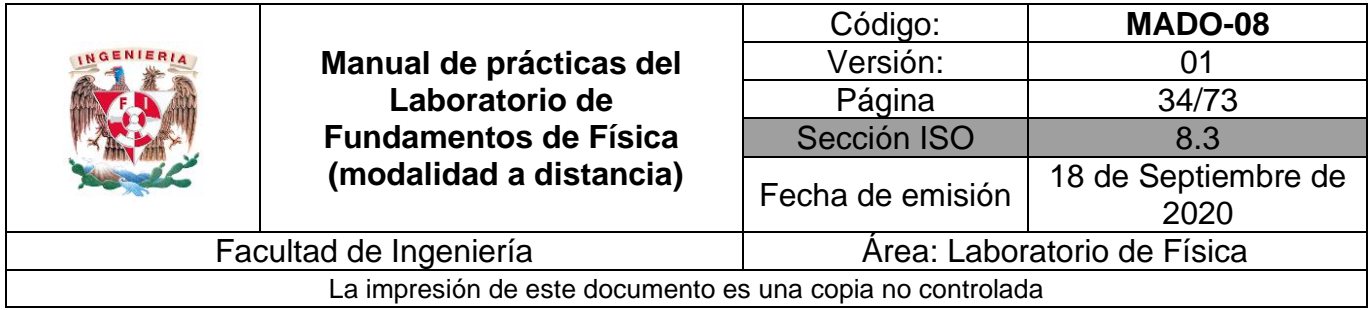

Seleccione como líquido**: "agua":** Varíe la profundidad **y** y mida la presión **P**  correspondiente. Complete la tabla 4.2.

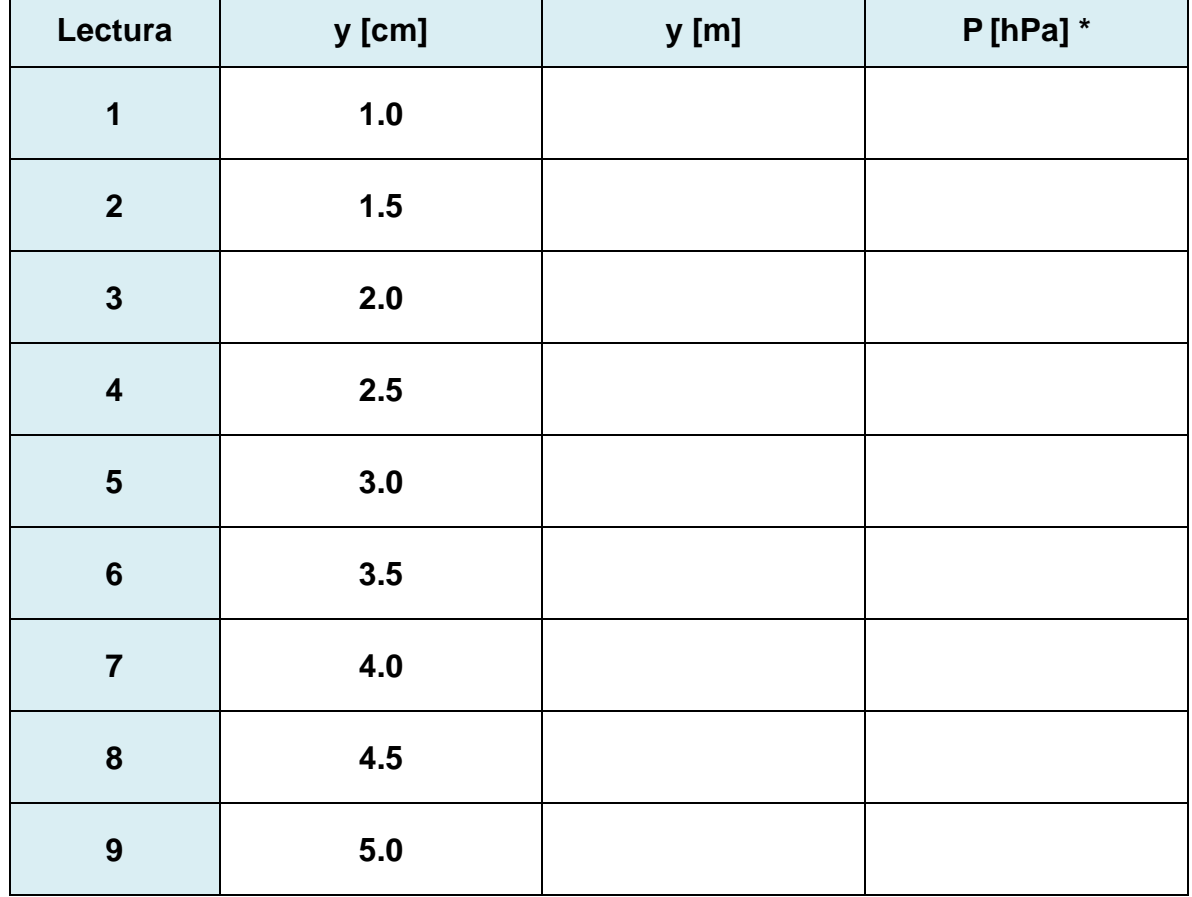

#### **Tabla 4.2**

#### **Nomenclatura**

**\* h:** hecto es el prefijo para 100.

## **Actividad 4**

Ubique en una gráfica los puntos experimentales obtenidos de la presión manométrica en función de la profundidad **del agua** en reposo.

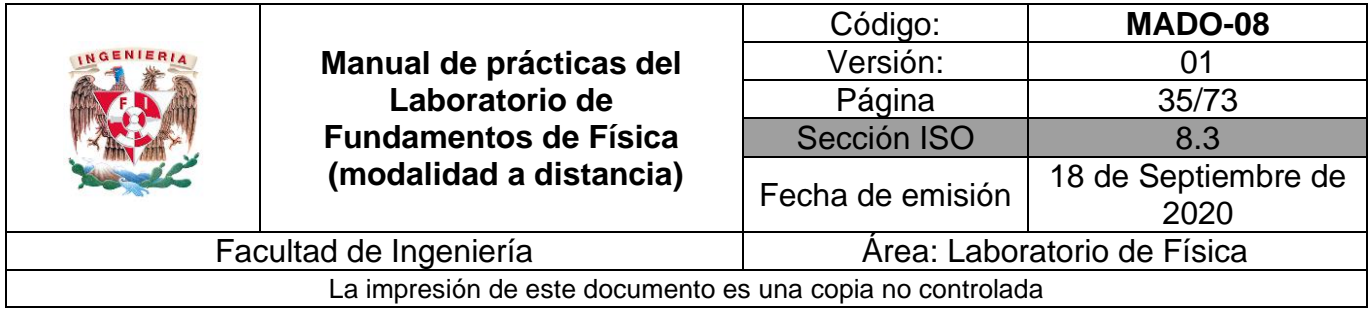

Obtenga el modelo matemático de la presión manométrica en función de la profundidad del agua en reposo.

## **Actividad 6**

Realice el modelo gráfico de la presión manométrica en función de la profundidad del agua en reposo.

## **Actividad 7**

Seleccione como líquido **"mercurio".** Varíe la profundidad **y** y mida la presión **P** correspondiente. Llene la tabla 4.3.

Recuerde que **h** es el prefijo para hecto.

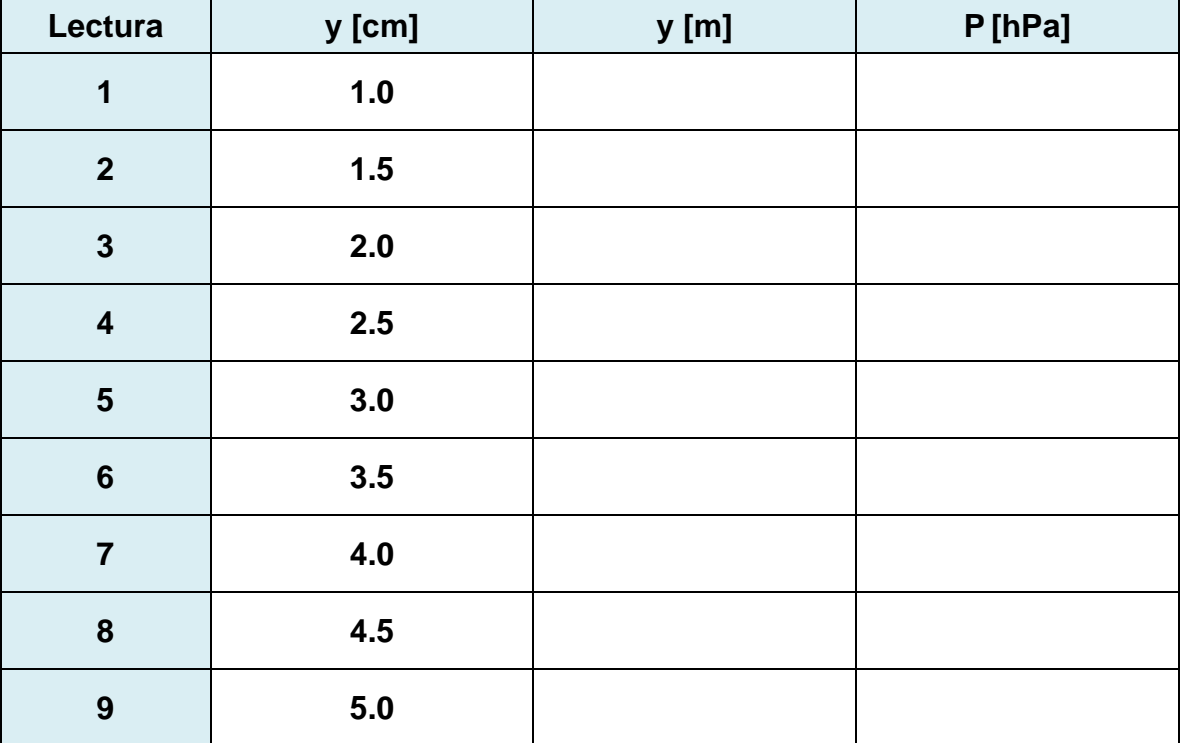

#### **Tabla 4.3**

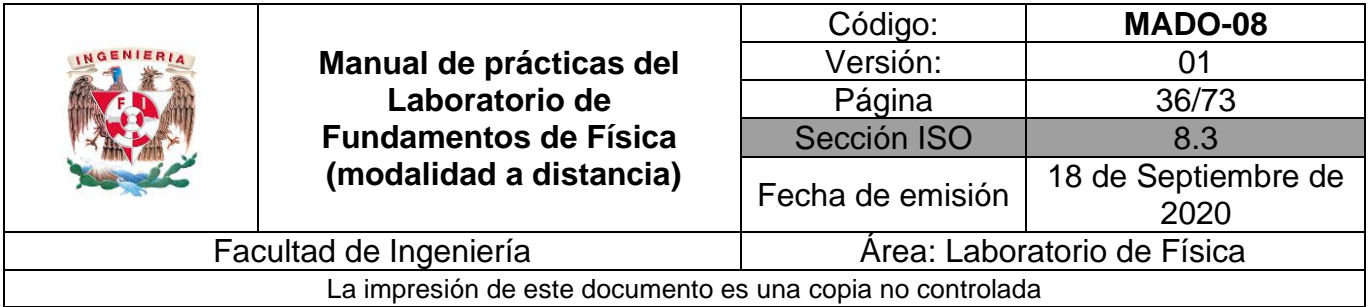

Ubique en una gráfica los puntos experimentales obtenidos de la presión manométrica en función de la profundidad **del mercurio** en reposo.

#### **Actividad 9**

Obtenga el modelo matemático de la presión manométrica en función de la profundidad del **mercurio** en reposo.

#### **Actividad 10**

Realice el modelo gráfico de la presión manométrica en función de la profundidad del **mercurio** en reposo.

## **Actividad 11**

Determine de ambos modelos el valor de la magnitud del peso específico y el valor de la densidad del fluido, con sus respectivas unidades en el SI. Llene la tabla 4.4.

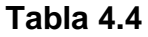

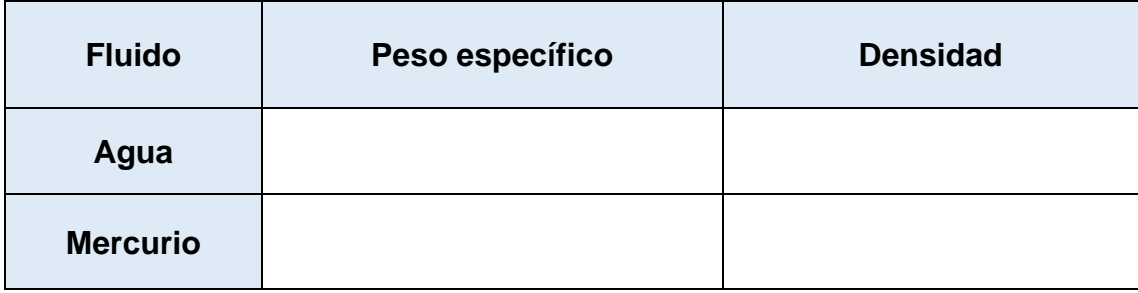
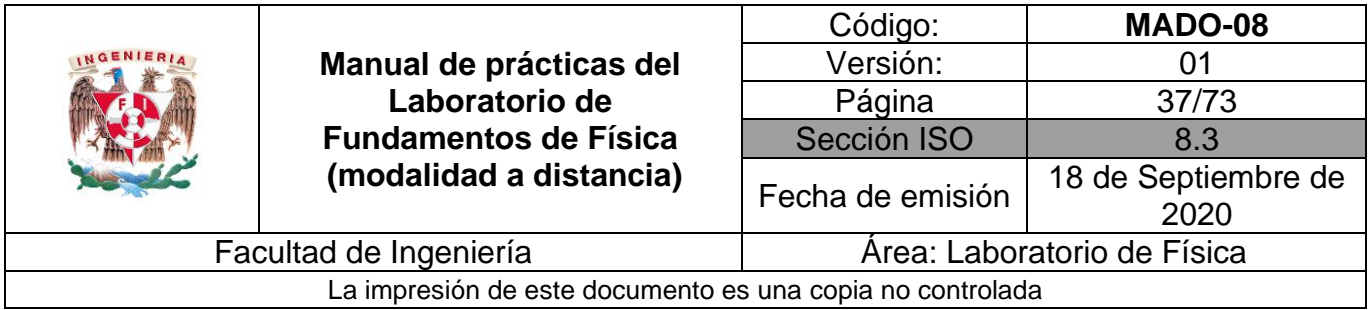

Con la ayuda de la explicación del profesor y de la gráfica siguiente, identifique dos aplicaciones cotidianas de la presión manométrica y de la presión vacuométrica.

Recuerde que la presión atmosférica a nivel del mar es de 101 325 [Pa] y en la Ciudad de México de 77 400 [Pa] aproximadamente.

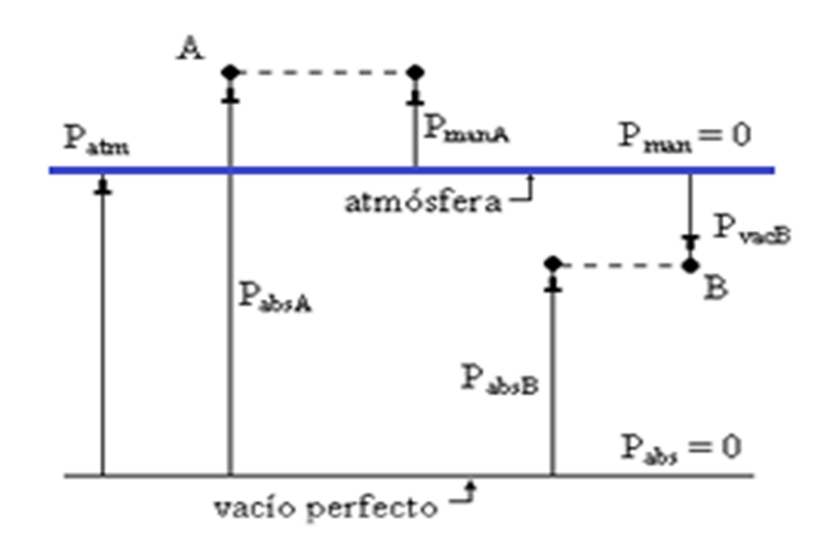

**Figura 4.3. Presión manométrica, presión vacuométrica y presión absoluta.**

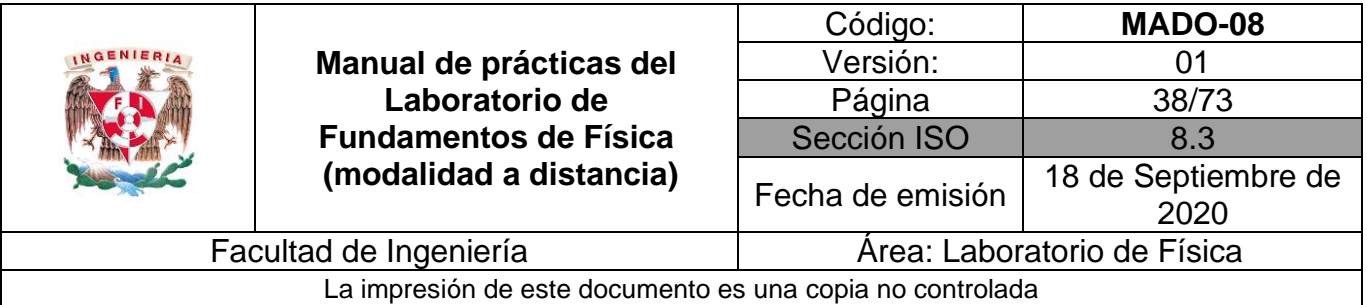

# **4. Cuestionario**

- 1. ¿Cuál es el modelo matemático de la presión manométrica P<sub>man</sub> en función de la profundidad obtenido?
- 2. Con base en la actividad 12, escriba la ecuación que relaciona a las presiones absoluta, manométrica y atmosférica, en un punto dentro de un fluido en reposo.
- 3. Con base en la actividad 12, escriba la ecuación que relaciona a las presiones absoluta, vacuométrica y atmosférica, en un punto dentro de un fluido en reposo.
- 4. ¿Existe alguna relación entre los modelos matemáticos obtenidos y la ecuación del gradiente de presión? Justifique su respuesta.
- 5. ¿Es la presión una propiedad intensiva? Justifique su respuesta.
- 6. ¿Es la presión una cantidad física escalar o vectorial? Justifique su respuesta.

#### **5. Conclusiones**

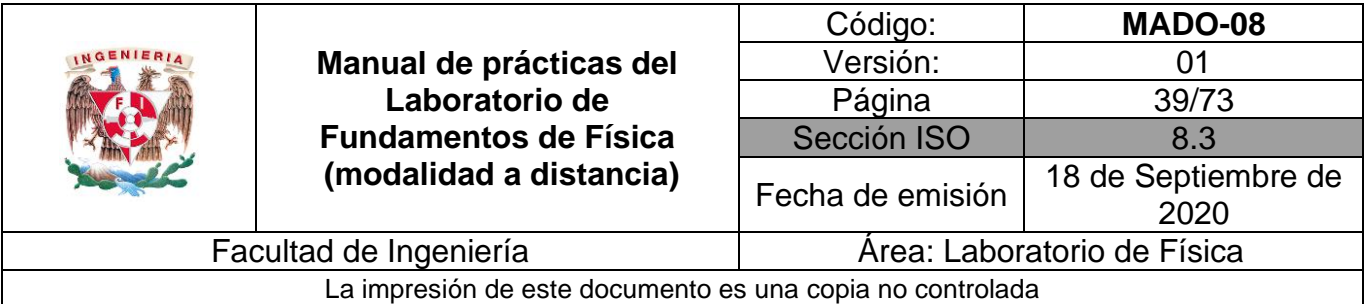

# **6. Referencias**

Young H. D. y Freedman R. A. (2014). *Sears y Zemansky Física universitaria con Física moderna* (13a ed.). México, Editorial Pearson.

Walter-Fendt (25 de junio de 2020) *Hydrostatic Pressure*. Obtenido de Walter-Fendt: [https://www.walter-fendt.de/html5/phes/hydrostaticpressure\\_es.htm](https://www.walter-fendt.de/html5/phes/hydrostaticpressure_es.htm)

# **7. Anexo**

**Expresiones matemáticas necesarias**

$$
P_A - P_B = -\rho |\vec{g}| (z_A - z_B) [Pa]
$$
  

$$
|\vec{g}| = 9.78 \left[\frac{m}{s^2}\right]
$$
  

$$
P_{atm} = \rho_{Hg} |\vec{g}| h_{bar} [Pa]
$$
  

$$
\rho_{Hg} = 13600 \left[\frac{kg}{m^3}\right]
$$

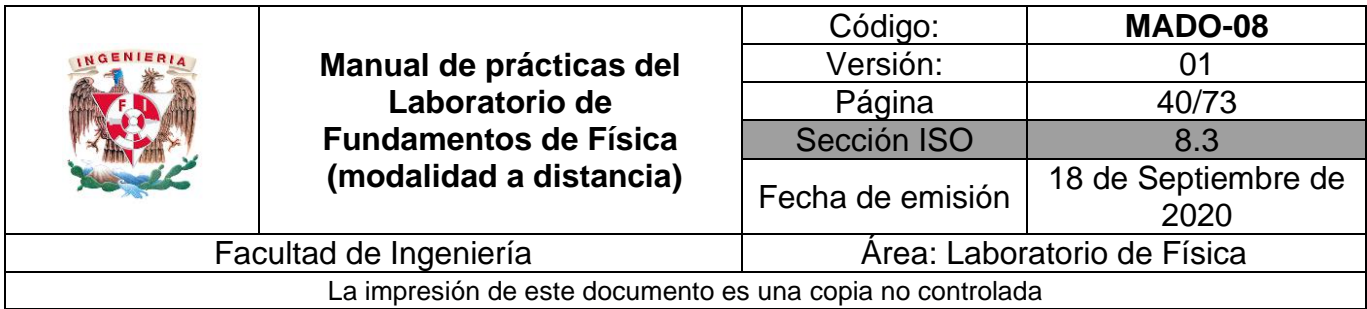

# **Modelos gráficos**

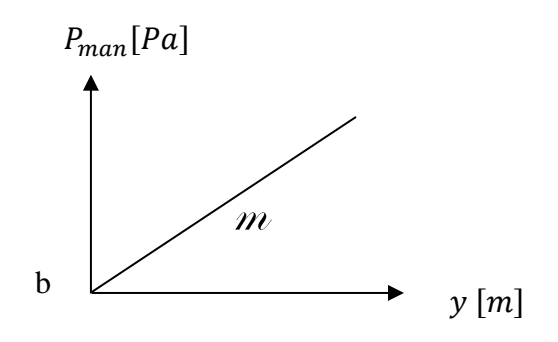

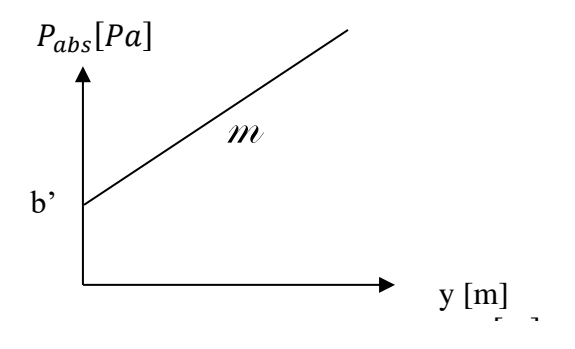

#### **Modelos matemáticos**

$$
P_{man}[Pa] = m \left[\frac{Pa}{m}\right] y [m] + b [Pa] \qquad P_{abs}[Pa] = m \left[\right]
$$

$$
m = \frac{dP_{man}}{dy} \qquad m =
$$

$$
P_{abs}[Pa] = m \left[\frac{Pa}{m}\right] y [m] + b' [Pa]
$$

$$
m = \frac{dP_{abs}}{dy}
$$

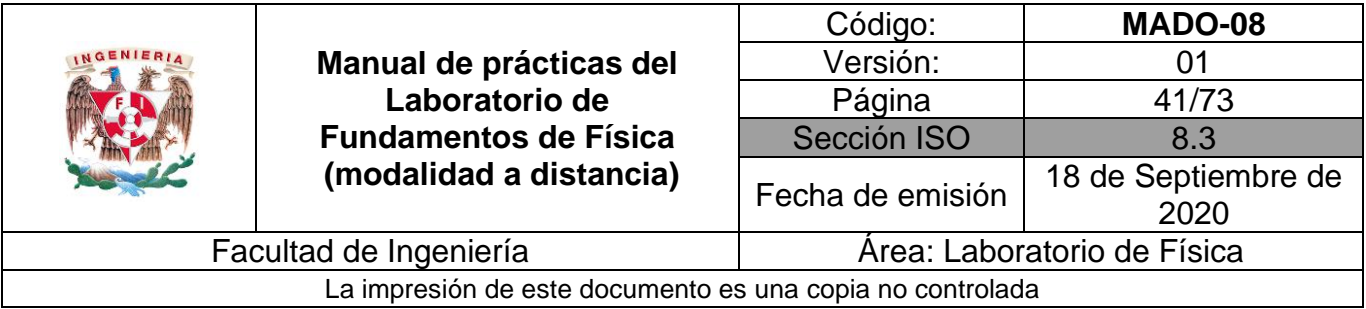

# **Práctica 5. Algunas propiedades térmicas del agua**

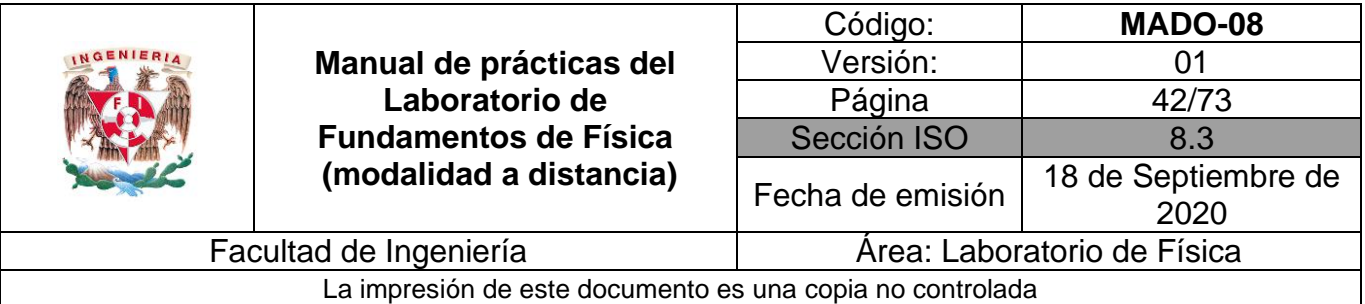

# **1. Objetivos de aprendizaje**

- a) Obtener los modelos gráficos de la energía en forma de calor suministrado (Q<sub>sum</sub>) en función del incremento de temperatura  $(\Delta T)$ , y de la energía en forma de calor suministrado (Qsum) en función de la temperatura (T) de la sustancia empleada.
- b) Obtener los modelos matemáticos de la energía en forma de calor suministrado (Qsum) a una sustancia en función de la temperatura (T) y del incremento de temperatura ( $\Delta T$ ) que la sustancia experimenta.
- c) Calcular la capacidad térmica (C) y la capacidad térmica específica ( c ) de la masa de agua empleada.
- d) Determinar la temperatura de ebullición del agua en esta ciudad y comprobar que, a presión constante, la temperatura de la sustancia permanece constante durante los cambios de fase.

# **2. Herramienta digital**

Para esta práctica se usarán los siguientes simuladores de curva de calentamiento.

#### **Simulador 1**

<http://labovirtual.blogspot.com/search/label/Curva%20de%20calentamiento.>

#### **Simulador 2**

<http://www.educaplus.org/game/curva-de-calentamiento-del-agua>

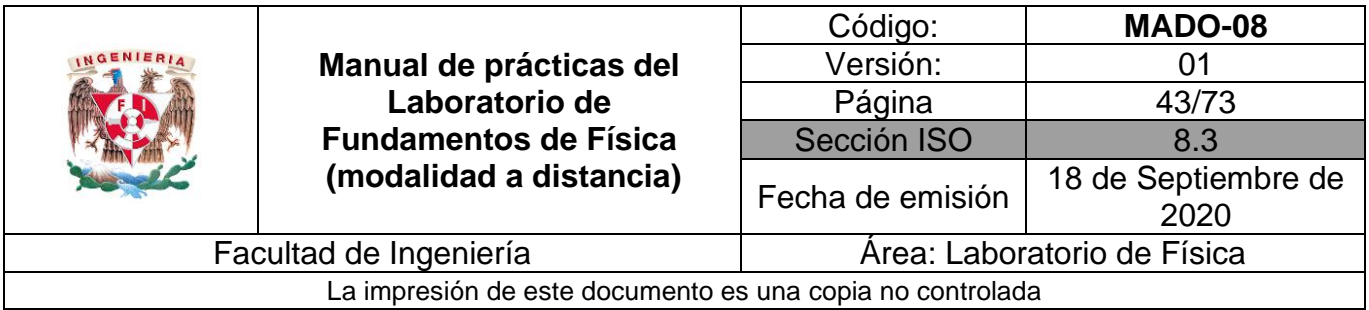

# **3. Desarrollo de las actividades**

# **Actividad 1**

Registre las características estáticas del cronómetro analógico\* y llene la tabla 5.1.

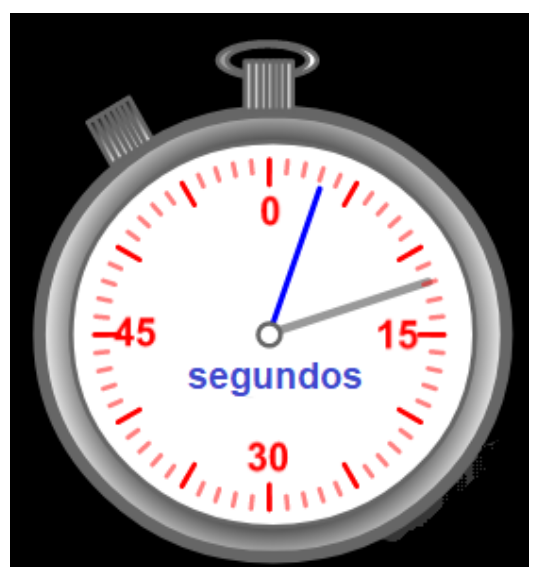

**Figura 5.1 Cronómetro analógico.**

**\*Nota:** La aguja de color gris da una vuelta completa en 60 segundos y la aguja de color azul da una vuelta completa en 60 minutos.

**Tabla 5.1**

| <b>Marca</b> | Rango | <b>Resolución</b> | Legibilidad |
|--------------|-------|-------------------|-------------|
|              |       |                   |             |

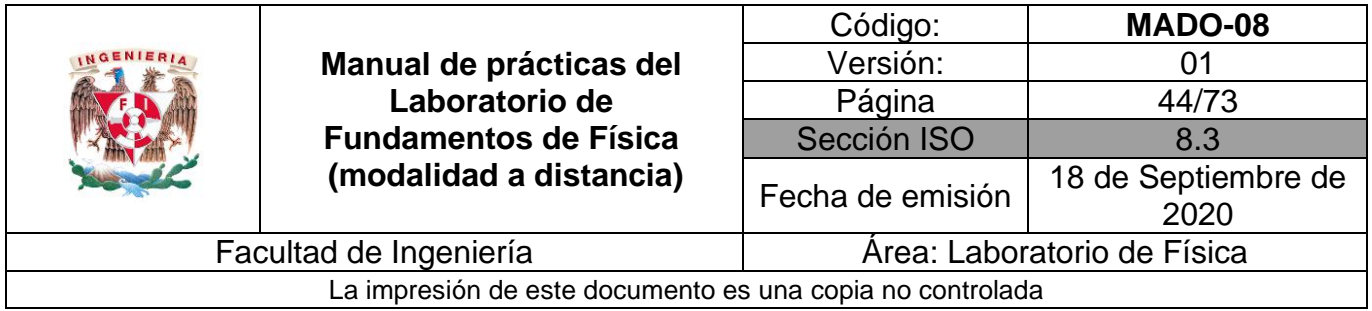

Observe la pantalla del **simulador 1\***, se muestran tres sustancias como: agua, alcohol y benceno.

Seleccione una masa de agua de 200 [g], con una potencia de 250 [W] y una temperatura inicial de 10 [°C].

Presione el apagador de encendido de color gris que se encuentra ubicado en la parrilla.

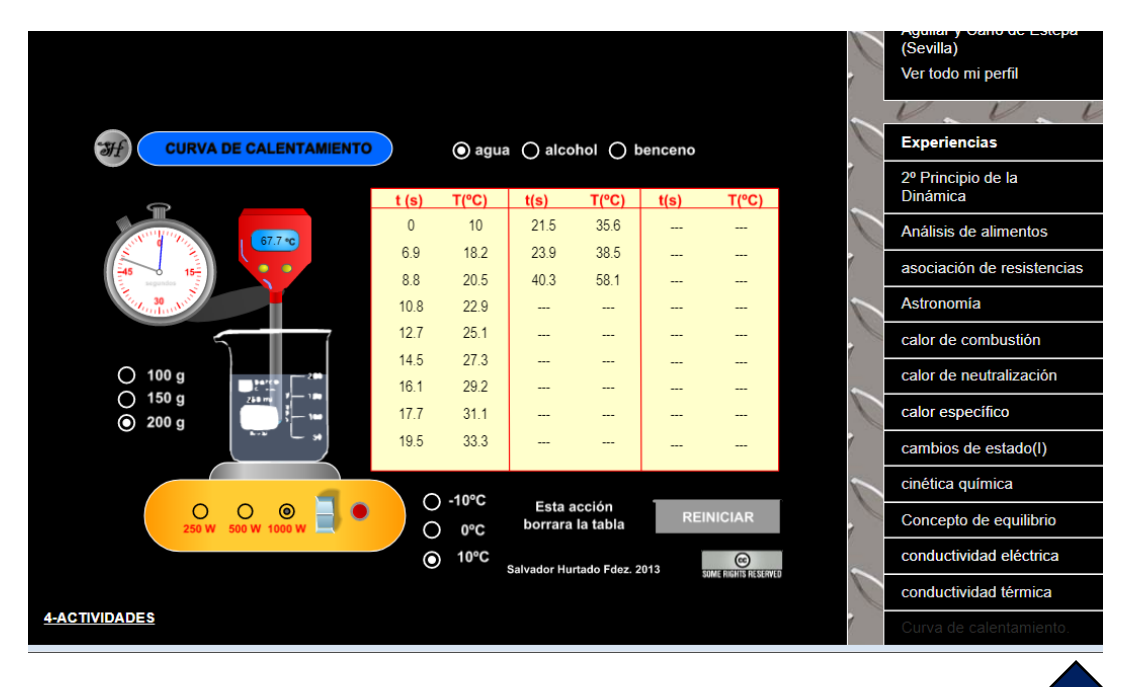

**Figura 5.2. Pantalla del simulador de curva de calentamiento.**

**M e n ú**

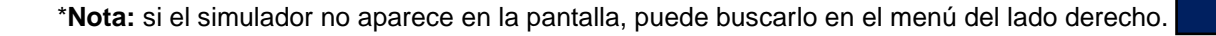

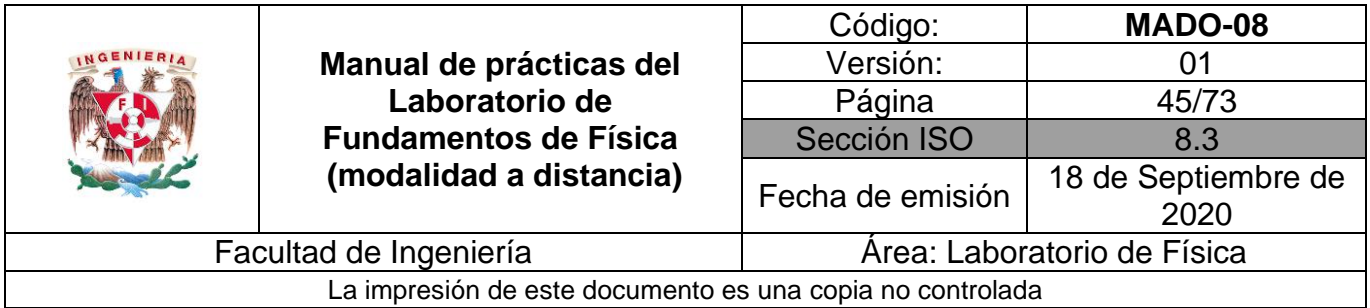

Mida la temperatura cada 5 [°C] con el termómetro digital y registre el tiempo correspondiente. Presione el botón "**anote datos**" del simulador de curva de calentamiento, para ir guardando sus lecturas. Complete la tabla 5.2.

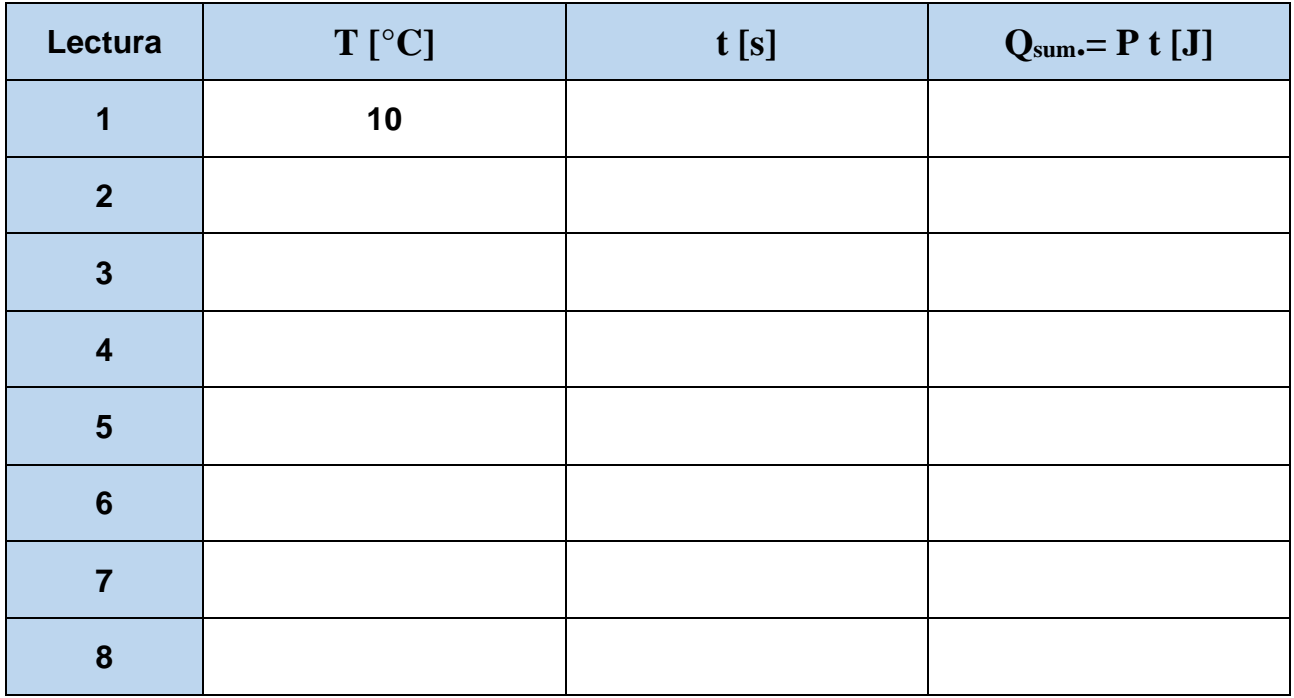

#### **Tabla 5.2**

# **Actividad 4**

Ubique en una gráfica los puntos experimentales obtenidos del calor suministrado en función de la temperatura.

## **Actividad 5**

Obtenga el modelo matemático del calor suministrado en función de la temperatura.

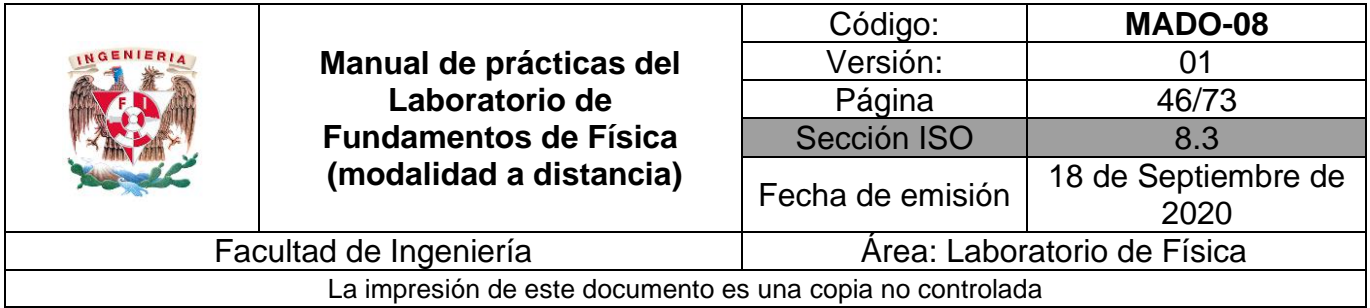

Realice el modelo gráfico del calor suministrado en función de la temperatura.

# **Actividad 7**

Del modelo matemático obtenido determine la capacidad térmica (C) y la capacidad térmica específica (c) con sus respectivas unidades en el SI.

## **Actividad 8**

Calcule la energía suministrada en forma de calor Q<sub>sum</sub>.[J] así como el incremento de temperatura para cada valor de tiempo. Llene la tabla 5.3.

Recuerde que la temperatura inicial es T<sub>0</sub> = 10 [°C],  $\Delta T = T_{final} - T_{initial}$  y

 $T_{\text{initial}} = T_0$ 

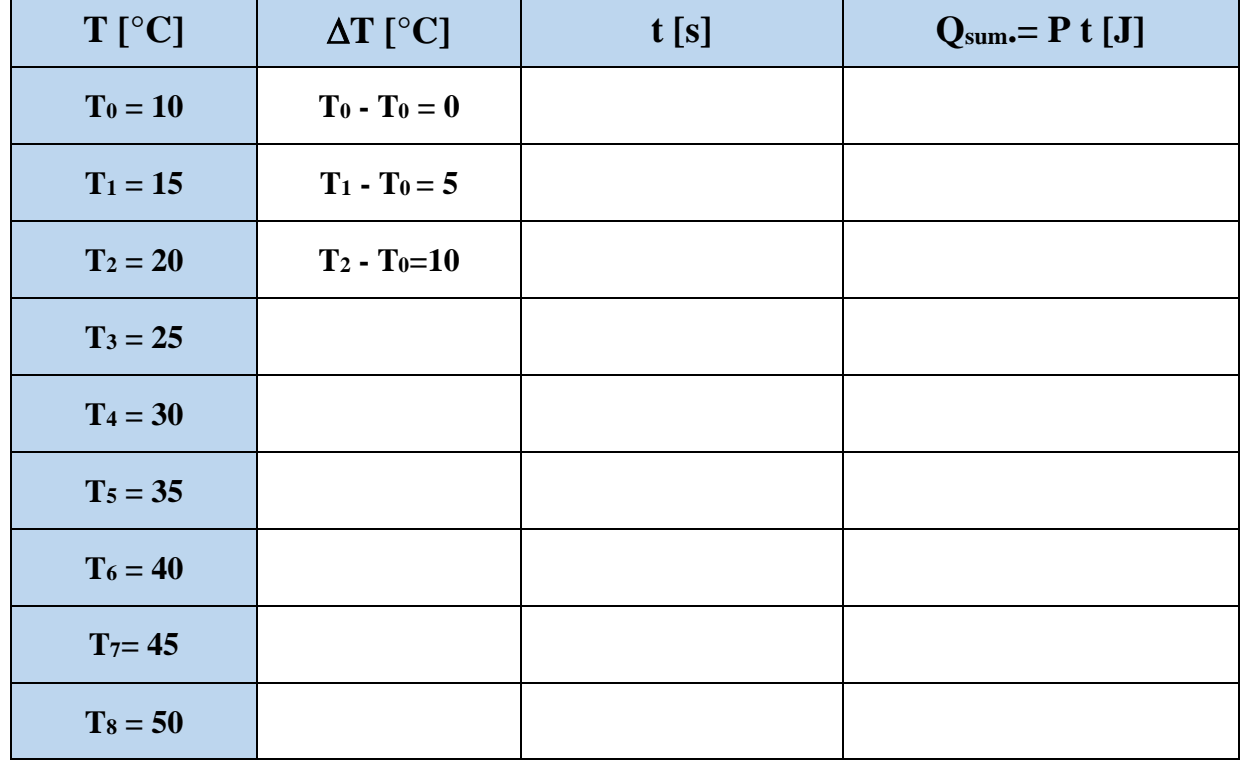

#### **Tabla 5.3**

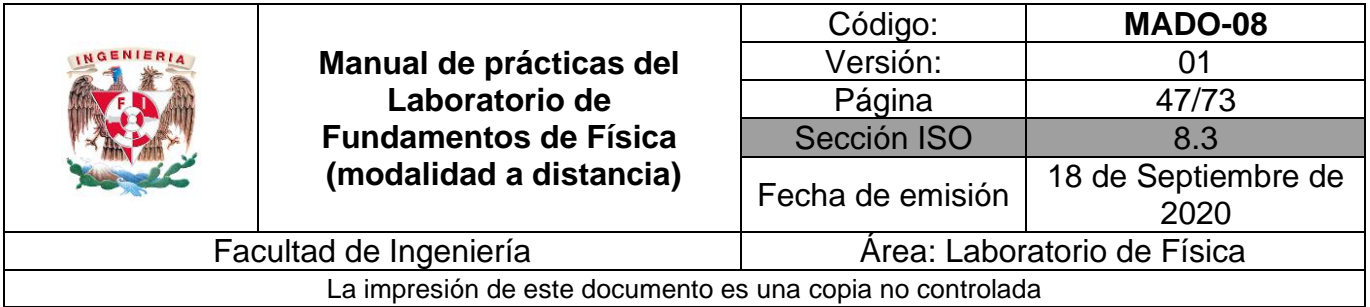

Ubique en una gráfica los puntos experimentales obtenidos del calor suministrado en función del incremento de la temperatura.

#### **Actividad 10**

Obtenga el modelo matemático del calor suministrado en función del incremento de la temperatura.

#### **Actividad 11**

Realice el modelo gráfico del calor suministrado en función del incremento de la temperatura.

#### **Actividad 12**

Del modelo matemático obtenido determine la capacidad térmica (C) y la capacidad térmica específica (c) con sus respectivas unidades en el SI.

## **Actividad 13**

Compare sus resultados de ambos modelos matemáticos. Justifique su respuesta.

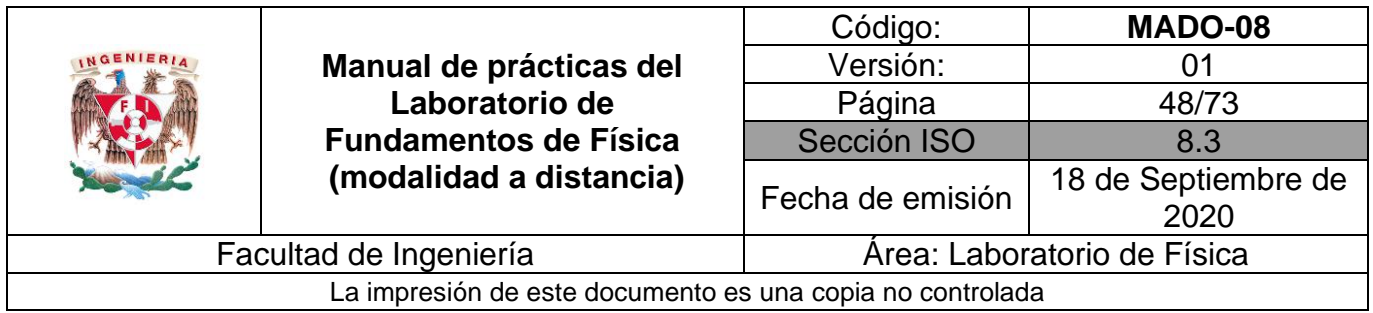

Observe la pantalla del **simulador 2**. Presione el botón "play" y observe en la gráfica las diferentes fases del agua.

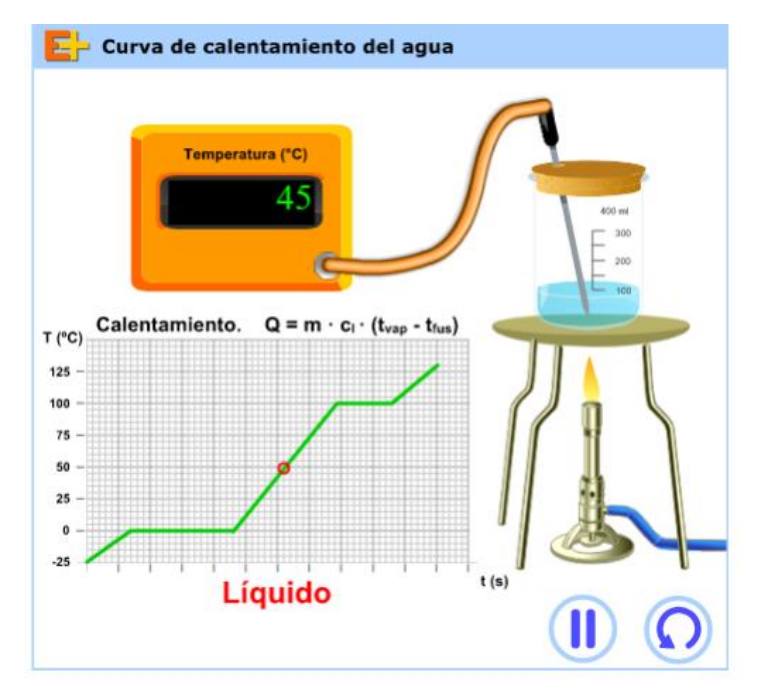

**Figura 5.3. Pantalla del simulador de curva de calentamiento.**

# **Actividad 15**

Registre en que temperatura existe un cambio de fase de sólido a líquido y de líquido a gas. Considere que estos valores son a nivel del mar. Complete la tabla 5.4.

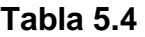

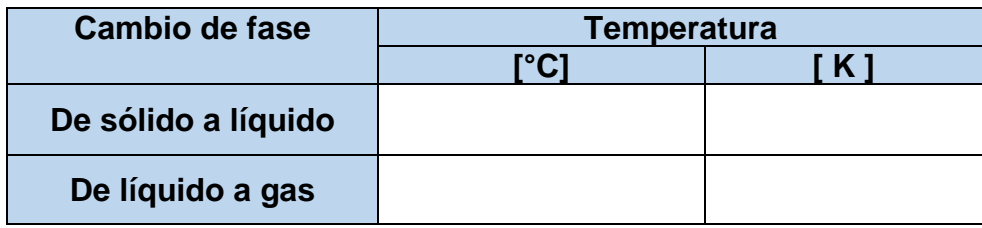

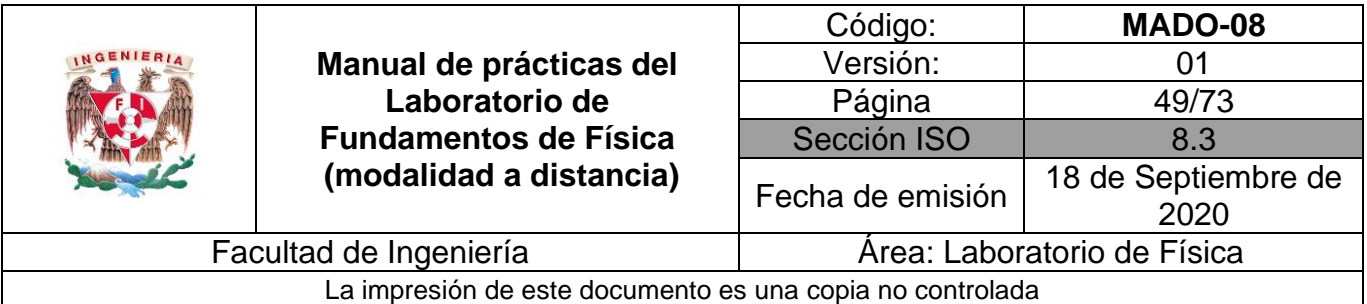

# **4. Cuestionario**

- 1. Escriba el modelo matemático del calor suministrado  $Q_{sum}$  en función del incremento de temperatura  $\Delta T$  para la masa de agua utilizada, indicando las unidades en el SI para cada térrmino.
- 2. Escriba el modelo matemático del calor suministrado  $Q_{sum}$  en función de la temperatura para la masa de agua utilizada, indicando las unidades en el SI para cada término.
- 3. ¿Cómo son las pendientes y las ordenadas al origen de los modelos matemáticos obtenidos de las actividades 5 y 10 entre sí? y ¿cuáles son sus valores? Justifique sus respuestas.
- 4. Determinar el porcentaje de exactitud de la capacidad térmica específica del agua líquida obtenida en la simulación realizada, si se sabe que el valor de referencia es 4186 [J/kg  $\Delta$ °C].
- 5. Investigue ¿cuál es la temperatura de ebullición del agua, a la presión atmosférica de la Ciudad de México? Explique su respuesta comparándola con la temperatura de ebullición a nivel del mar.

## **5. Conclusiones**

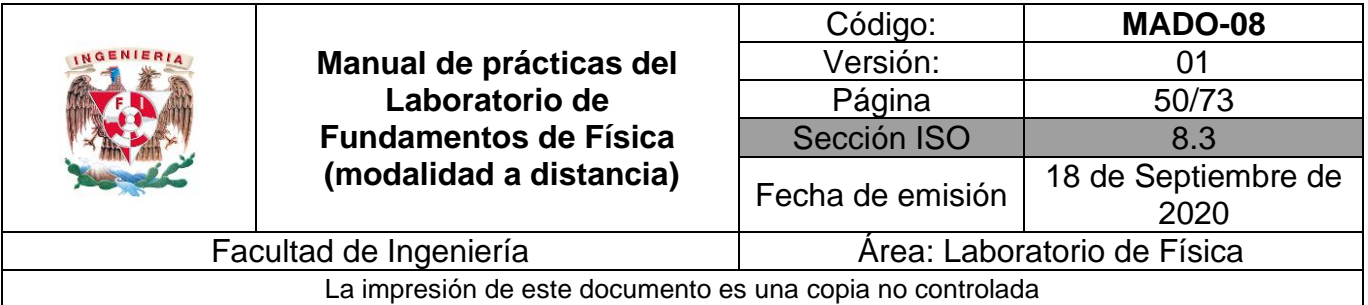

# **6. Referencias**

Young H. D. y Freedman R. A. (2014). *Sears y Zemansky Física universitaria con Física moderna* (13a ed.). México, Editorial Pearson.

Laboratorio virtual (23 de junio 2020). *Curva de calentamiento*. Obtenido de laboratorio virtual: <http://labovirtual.blogspot.com/search/label/Curva%20de%20calentamiento.>

Educaplus (23 de junio 2020). *Curva de calentamiento del agua*. Obtenido de Educaplus: <http://www.educaplus.org/game/curva-de-calentamiento-del-agua>

## **7. Anexo**

#### **Expresiones matemáticas necesarias**

 $T_i = T_{i-1} + 2^{\circ}$  [°C] para 1 ≤ i ≤ 5;  $\Delta T = T_i - T_{\text{initial}}$  [°C]  $\Delta t = t - t_0$ , para  $t_0 = 0$  [s]  $Q_{\text{sum}} = P \Delta t [J]$  $Q_{\text{sum}} = m c \Delta T = m c (T - T_0)$  [J]  $Q_{\text{sum}} = m c T - m c T_0 [J]$ 

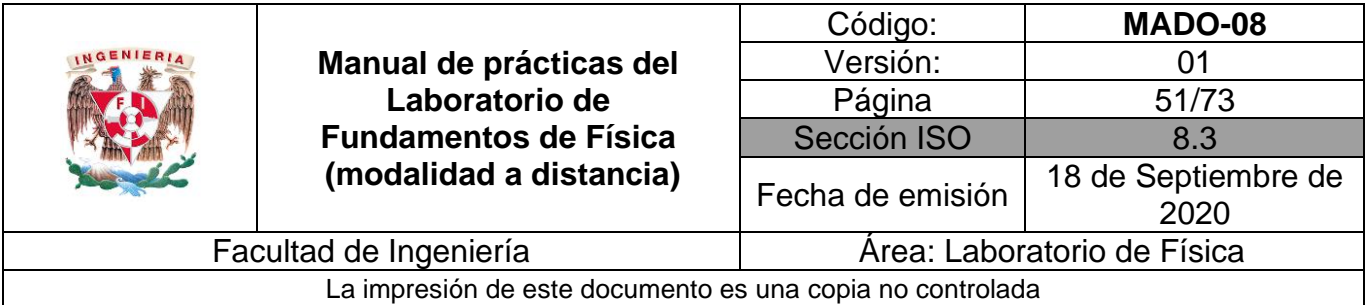

donde:

m: masa [kg]

c: capacidad térmica específica  $\left[\frac{J}{\mu} \right]$  $\frac{1}{kg \Delta^{\circ}C}$ 

C: capacidad térmica o capacidad calorífica  $\left[\frac{J}{\sqrt{2}}\right]$  $\frac{J}{\Delta^{\circ}C}$ 

## **Modelo gráfico**

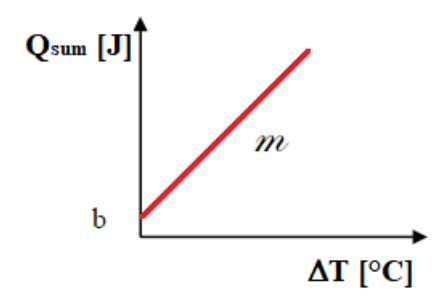

#### **Modelo matemático**

 $Q_{\text{sum}}$  [ J ] =  $m \left[ \frac{J}{\sigma} \right]$  $\frac{J}{\gamma c}$   $\Delta T$  [°C] + b [ J ]

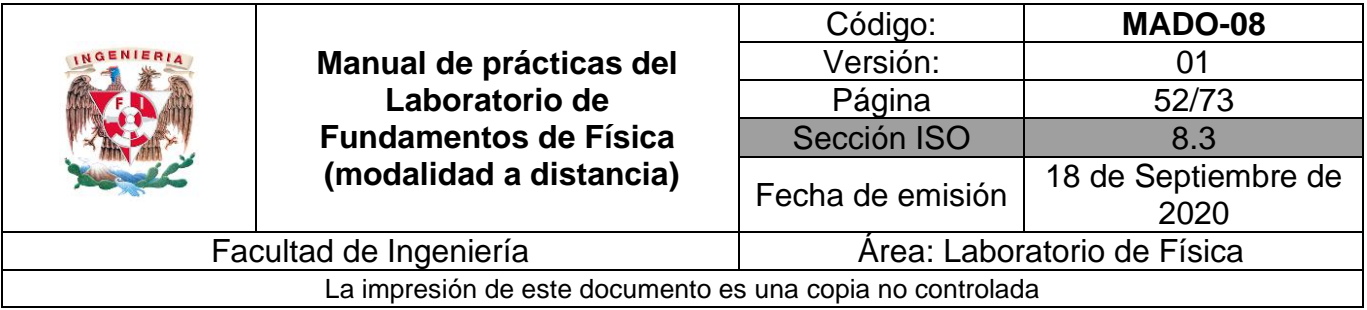

# **Práctica 6. Leyes de la Termodinámica**

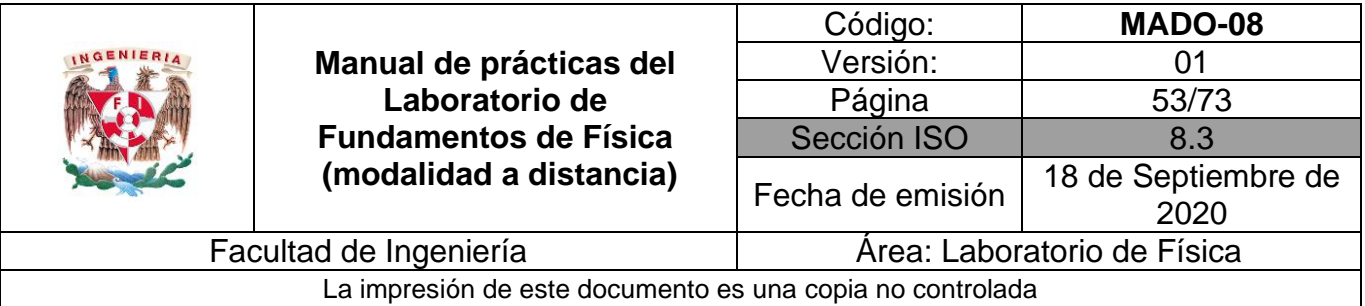

# **1. Objetivos de aprendizaje**

- a) Verificar el cumplimiento de la ley cero de la Termodinámica.
- b) Determinar en forma experimental la capacidad térmica específica de un metal (cmetal) mediante la aplicación de las leyes cero y primera de la Termodinámica.
- c) Constatar la validez de la segunda ley de la Termodinámica a través de la observación de la dirección de los flujos de energía en forma de calor.
- d) Obtener el porcentaje de exactitud del valor experimental de la capacidad térmica específica del metal cmetal con respecto a un valor patrón de tablas de propiedades.

# **2. Herramienta digital**

Para esta práctica se hará uso de los siguientes simuladores.

**Simulador 1** <https://labovirtual.blogspot.com/search/label/equilibrio%20t%C3%A9rmico>

**Simulador 2** <http://labovirtual.blogspot.com/search/label/calor%20espec%C3%ADfico>

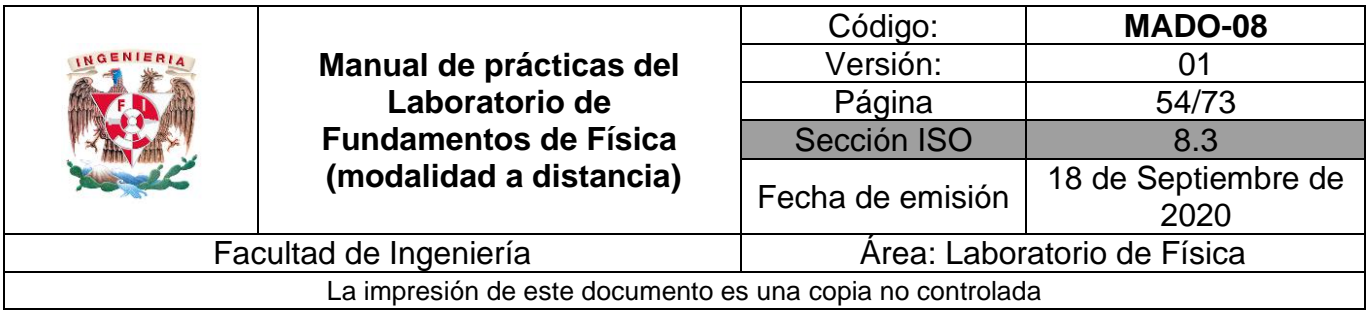

# **3. Desarrollo de las actividades**

# **Actividad 1**

Registre las características estáticas del termómetro analógico\* y llene la tabla 6.1.

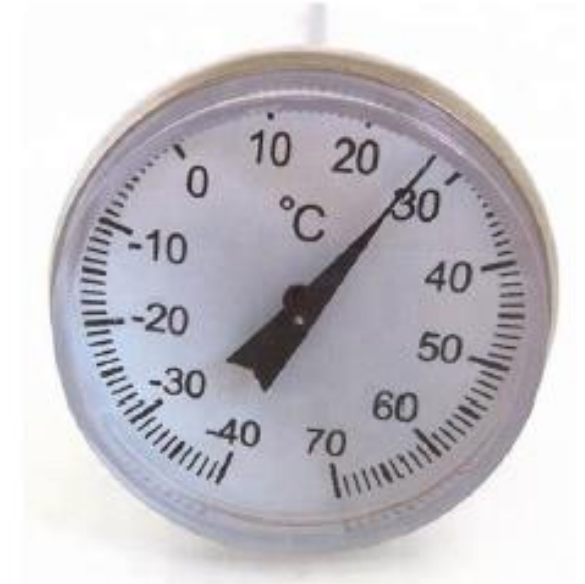

**Figura 6.1. Termómetro analógico.**

#### **Tabla 6.1**

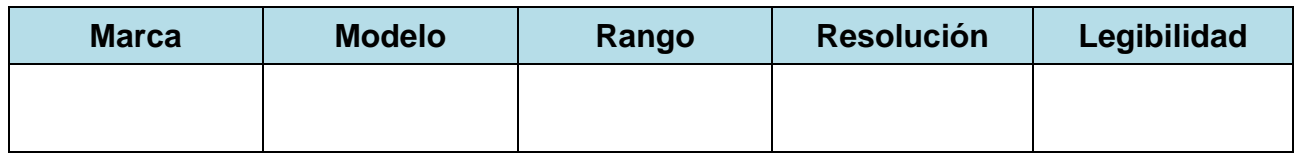

\***Nota**: Imagen tomada de:

<https://spanish.alibaba.com/product-detail/analog-thermometer-1046447091.html>

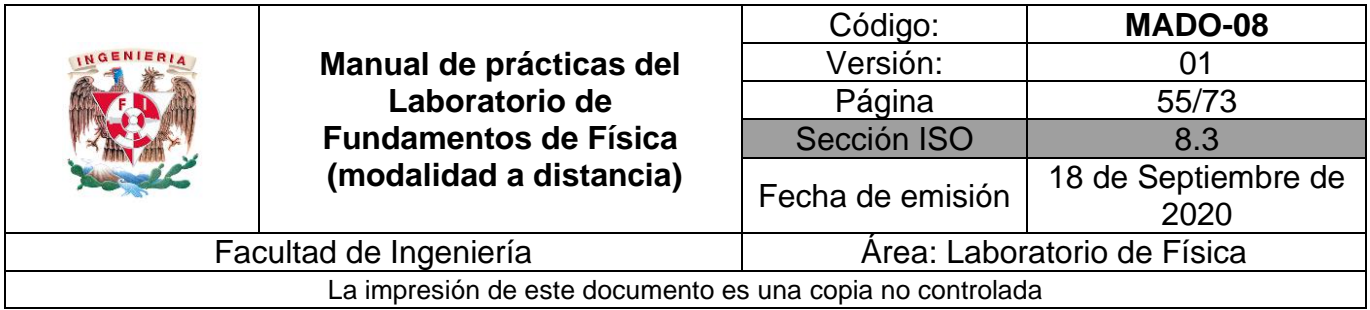

Observe la pantalla del simulador 1\*. Coloque en el vaso de precipitados de la izquierda 40 mL de agua a una temperatura de 40 [°C].

Coloque en el vaso de precipitados de la derecha 30 mL de agua a una temperatura de 60 [°C].

Después presione el botón "mezclar".

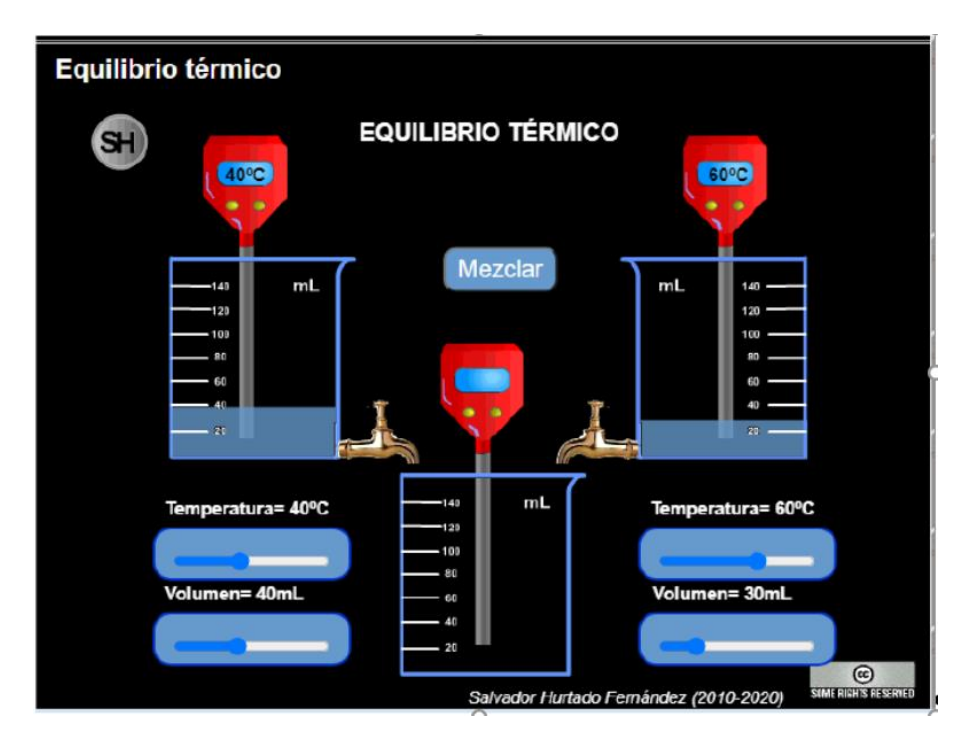

**Figura 6.2. Pantalla del simulador de equilibrio térmico.**

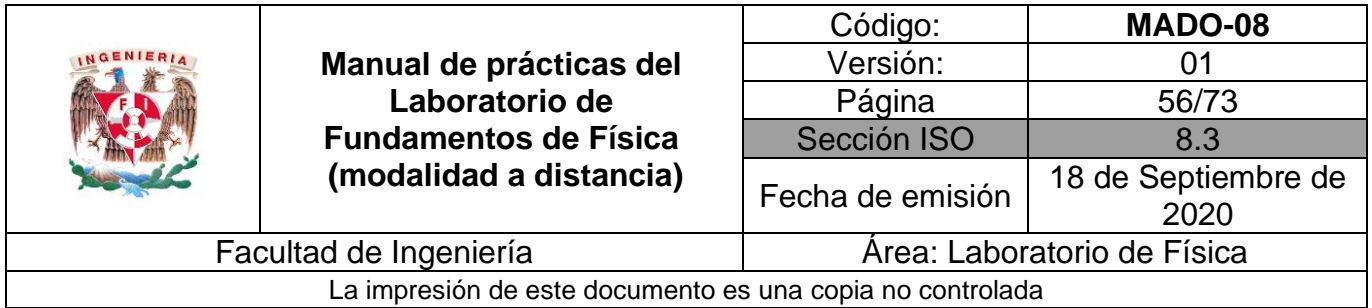

Registre el volumen de agua contenida en los vasos de precipitados 1 (muestra 1, izquierda) y 2 (muestra 2, derecha) así como sus respectivas conversiones al SI. Llene la tabla 6.2.

#### **Tabla 6.2**

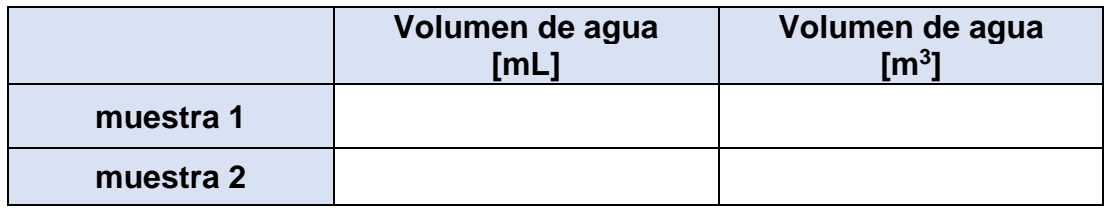

## **Actividad 4**

Calcule la masa de agua contenida en cada vaso de precipitados, si se sabe que la densidad del agua es de 1000 [kg/m<sup>3</sup>]. Llene la tabla 6.3

#### **Tabla 6.3**

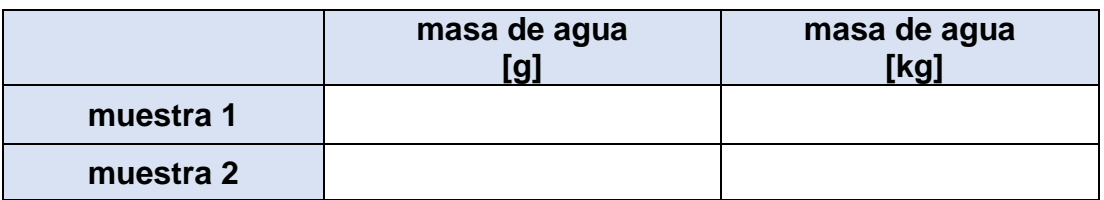

## **Actividad 5**

Registre la temperatura inicial del agua contenida en cada vaso de precipitados, así como sus respectivas conversiones al SI. Complete la tabla 6.4.

#### **Tabla 6.4**

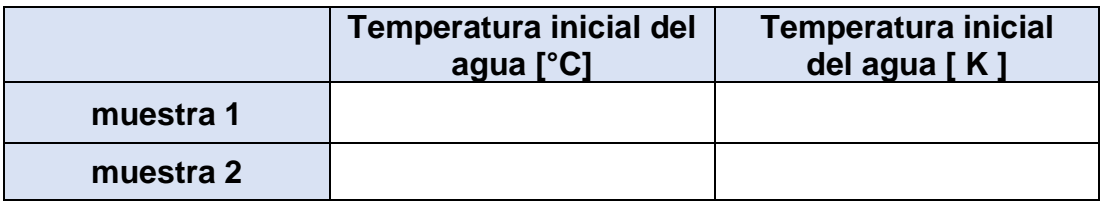

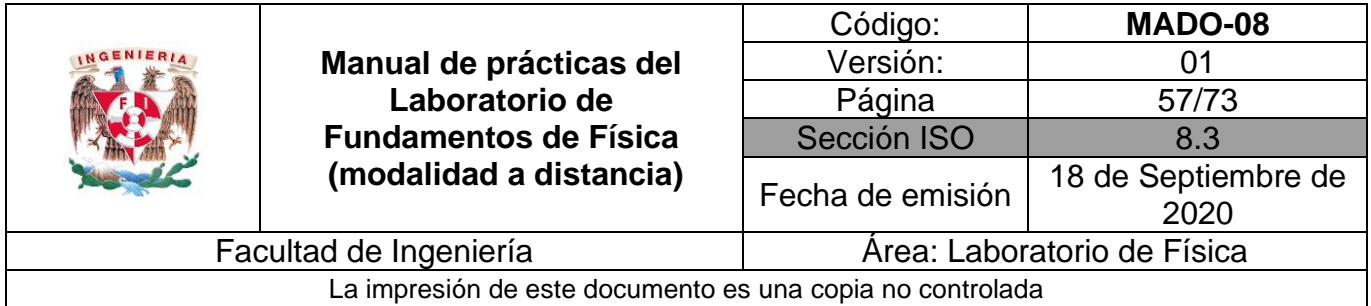

Registre la temperatura de equilibrio de la mezcla y llene la tabla 6.5.

#### **Tabla 6.5**

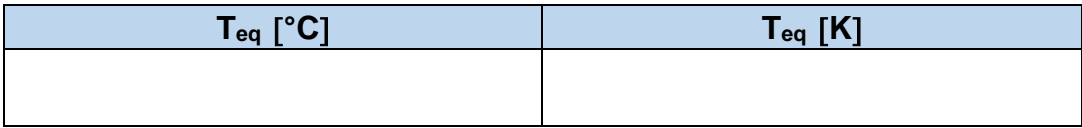

# **Actividad 7**

Observe la pantalla del **simulador 2**. Se pueden apreciar diferentes tipos de muestras, tales como: hierro, cobre, oro y aluminio.

Seleccione una masa de 75 [g] de aluminio

Observe que en el vaso de precipitados de la derecha se tienen 200 [ml] de agua a 20 [°C].

Considere despreciables las pérdidas de energía en forma de calor.

Para iniciar presione el botón de inicio.

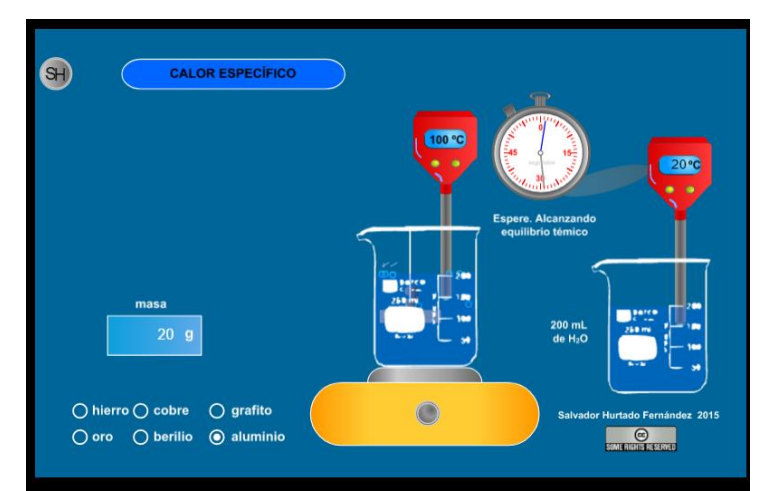

**Figura 6.3. Pantalla del simulador de calor específico.**

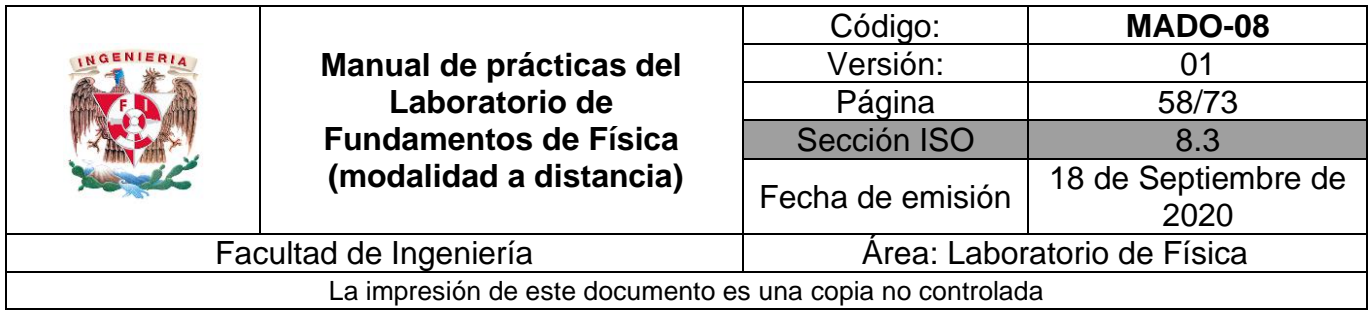

Con la información obtenida para el agua y el aluminio, complete las tablas 6.6 y 6.7.

#### **Agua**

#### **Tabla 6.6**

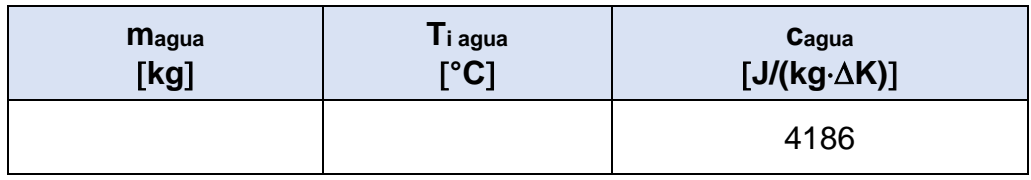

#### **Aluminio**

#### **Tabla 6.7**

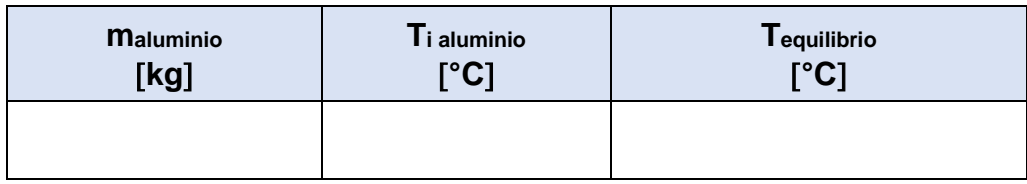

## **Actividad 9**

Aplique la primera ley de la Termodinámica para calcular la capacidad térmica específica del aluminio, considerando que se trata de un sistema termodinámico aislado.

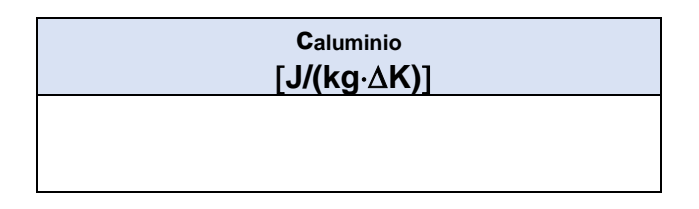

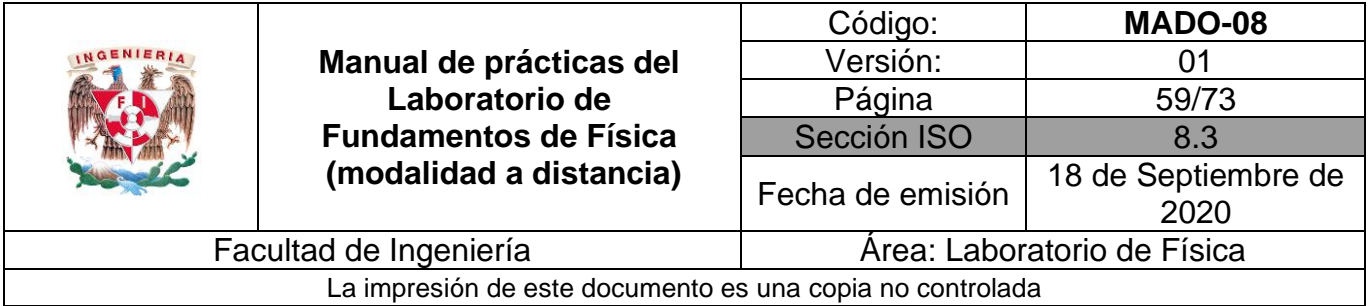

Obtenga el porcentaje de exactitud del valor experimental de la capacidad térmica específica del aluminio, sabiendo que el valor de referencia es de 910  $[J/(kg \Delta K)]$ .

# **Actividad 11**

Con base en lo realizado en la actividad 7, explique la ley cero de la Termodinámica.

#### **Actividad 12**

Con base en lo realizado en la actividad 9, explique brevemente la primera ley de la Termodinámica para sistemas termodinámicos aislados.

## **Actividad 13**

Con base en lo realizado en la actividad 9, explique brevemente la segunda ley de la Termodinámica para sistemas termodinámicos aislados, a través de la observación de la dirección de los flujos de energía en forma de calor.

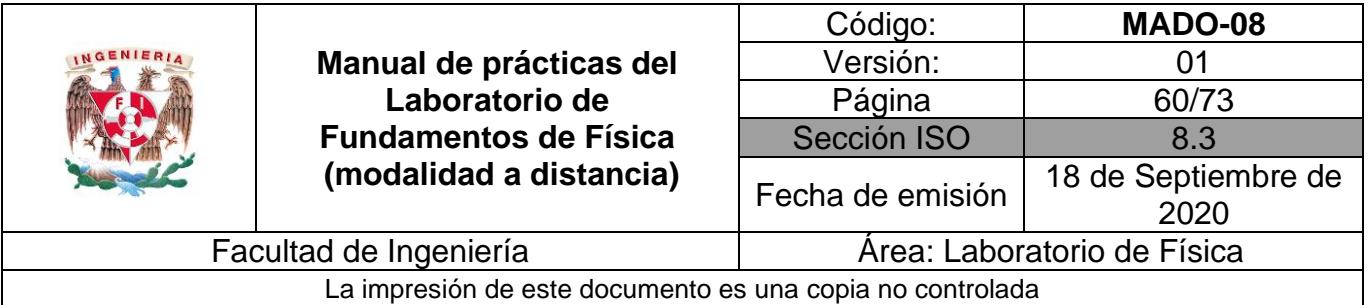

# **4. Cuestionario**

- 1. ¿Qué expresa la ley cero de la Termodinámica y cómo se puede verificar su cumplimiento?
- 2. ¿Cuál fue el valor de la capacidad térmica específica del metal empleado?
- 3. ¿Qué expresa la primera ley de la Termodinámica y cómo se puede verificar su cumplimiento?
- 4. ¿Qué expresa la segunda ley de la Termodinámica y cómo se puede verificar su cumplimiento?
- 5. ¿Cuál fue el porcentaje de exactitud en el valor experimental de la capacidad térmica específica del metal empleado?

# **5. Conclusiones**

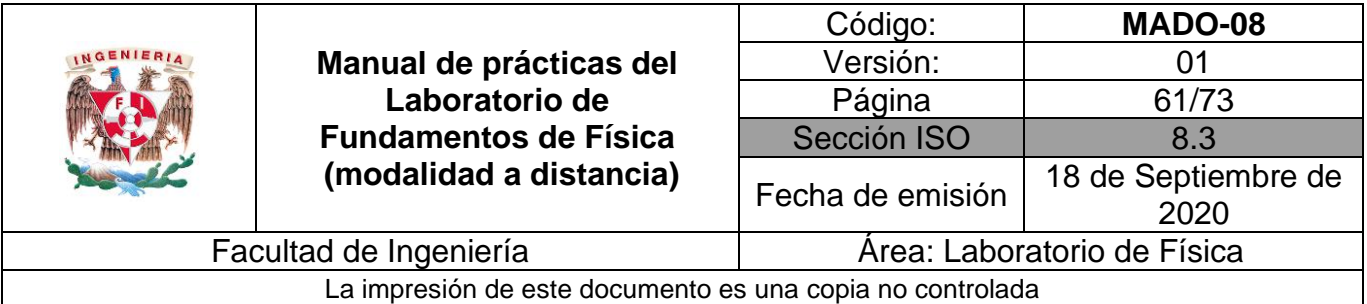

# **6. Referencias**

- Young H. D. y Freedman R. A. (2014). *Sears y Zemansky Física universitaria con Física moderna* (13a ed.). México, Editorial Pearson.
- Laboratorio virtual (26 de junio 2020). *Equilibrio térmico*. Obtenido de Laboratorio Virtual: <https://labovirtual.blogspot.com/search/label/equilibrio%20t%C3%A9rmico>
- Laboratorio virtual (26 de junio 2020). *Calor específico*. Obtenido de Laboratorio Virtual: <http://labovirtual.blogspot.com/search/label/calor%20espec%C3%ADfico>

## **7. Anexo**

#### **Expresiones matemáticas necesarias**

- $Q = mc (T T_0) [J]$
- $\Sigma Q + \Sigma W = \Delta E [J]$

donde:

 $\Delta E = \Delta EC + \Delta EP + \Delta U$  [J]

#### **Para un sistema estacionario**

 $\Delta EC = 0$  y  $\Delta EP = 0$ 

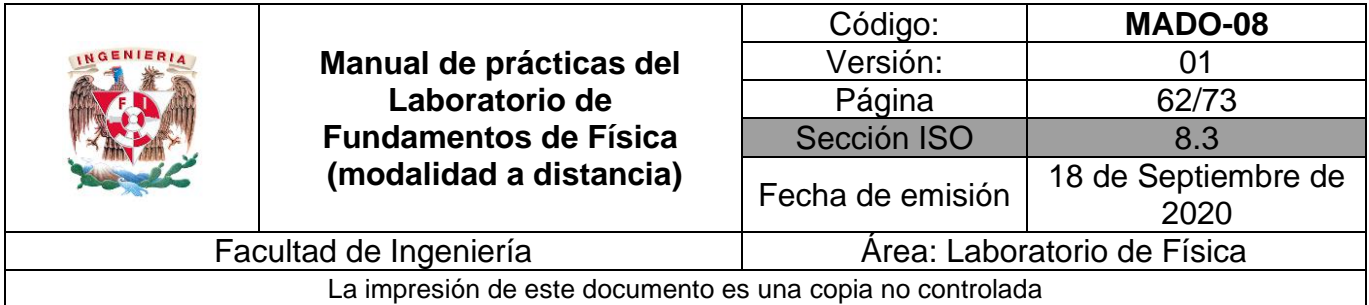

#### **Para un sistema aislado**

 $\Delta U = 0$ ; y como  $\Sigma W = 0$ .

Se concluye que  $\Sigma Q = 0$  en el interior del calorímetro.

#### **Con la conclusión anterior:**

 $Q_{\text{agua}} + Q_{\text{metal}} = 0$ 

Por lo tanto:

 $m_{agua}$   $c_{agua}$   $(T_{eq} - T_{i-agua}) + m_{metal}$   $c_{metal}$   $(T_{eq} - T_{i-metal}) = 0$ 

que se puede emplear para calcular  $c_{\rm metal}$  en el experimento.

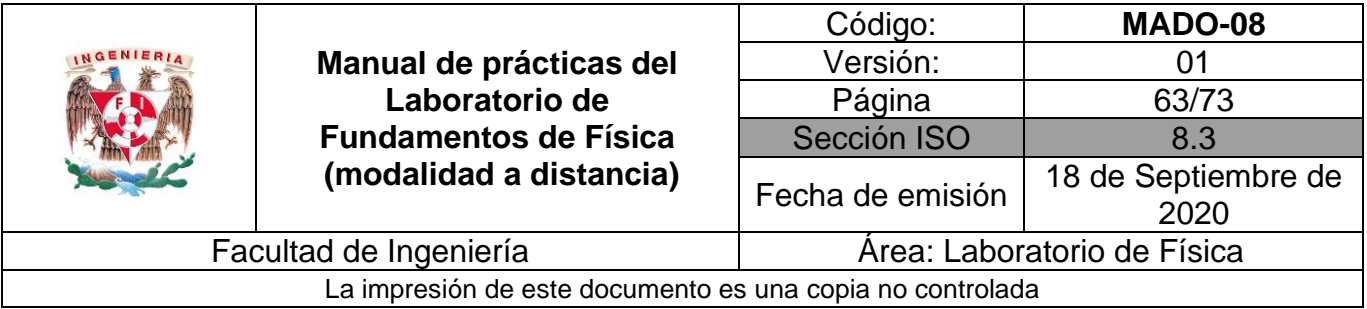

# **Práctica 7. Movimiento ondulatorio**

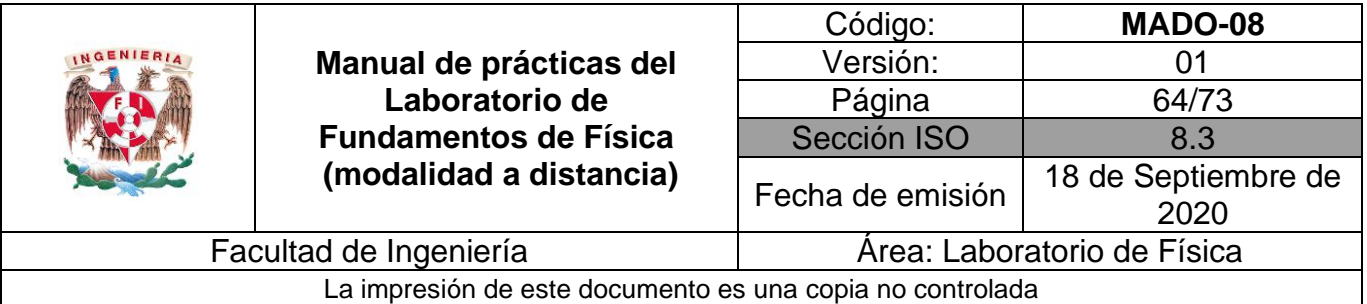

# **1. Objetivos de aprendizaje**

- a) Identificar y determinar el periodo  $(\tau)$ , la amplitud (A), la frecuencia (f) y la longitud de onda  $(\lambda)$  en una onda armónica.
- b) Conocer y observar las ondas estacionarias y los diferentes modos de vibración.
- c) Obtener los modelos gráficos de la longitud de onda  $(\lambda)$  en función de la frecuencia (f) y de la longitud de onda  $(\lambda)$  en función del periodo  $(\tau)$ .
- d) Obtener el modelo matemático de la longitud de onda  $(\lambda)$  en función del periodo  $(\tau)$  en el movimiento ondulatorio observado.
- e) Determinar la rapidez de propagación (v), de las ondas en una cuerda con una tensión (F) aplicada.

# **2. Herramienta digital**

Para esta práctica se hará uso de los siguientes simuladores de movimiento ondulatorio.

**Simulador 1** [http://ngsir.netfirms.com/j/Eng/resonanceString/resonanceString\\_js.htm](http://ngsir.netfirms.com/j/Eng/resonanceString/resonanceString_js.htm)

**Simulador 2** <https://www.geogebra.org/m/MsPMXgCs#material/Esgm8Ae6>

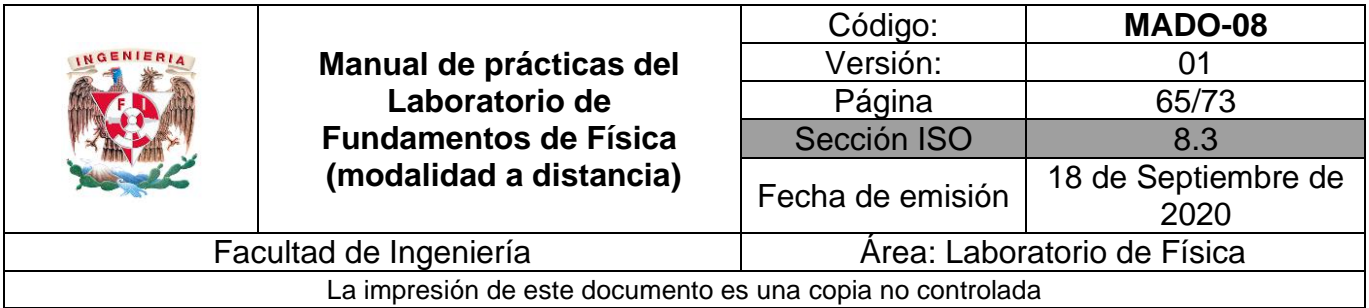

# **3. Desarrollo de las actividades**

# **Actividad 1**

Registre las características estáticas del siguiente instrumento de medición y llene la tabla 7.1.

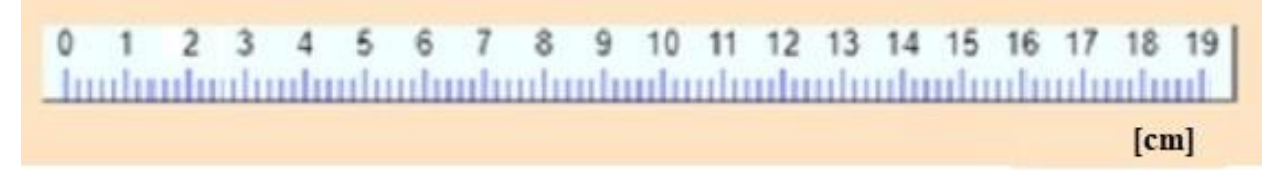

#### **Figura 7.1 Regla graduada.**

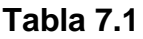

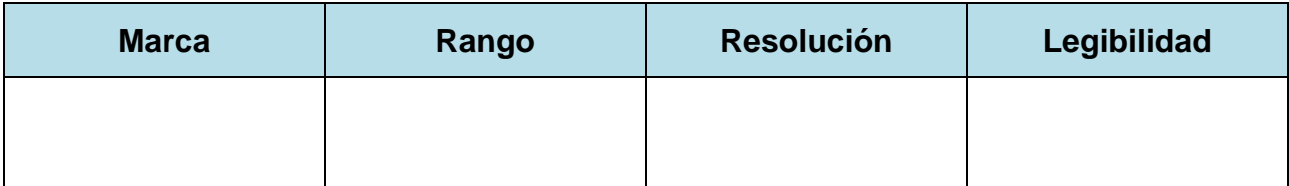

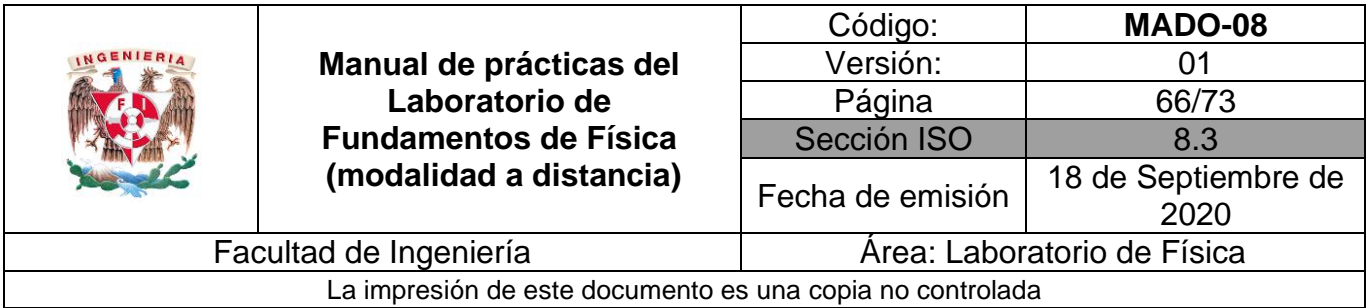

Empleando el simulador 1 presione el botón "START" y observe el modo de vibración que se muestra (Figura 7.2). Después busque otros modos de vibración, variando la frecuencia con el selector deslizable de color rojo.

A continuación:

- Observe que la longitud entre los apoyos de la cuerda es de 18.0 [cm].
- Para medir la distancia entre nodos, seleccione la opción de la regla "Ruler" y se mostrará un cursor de color verde.

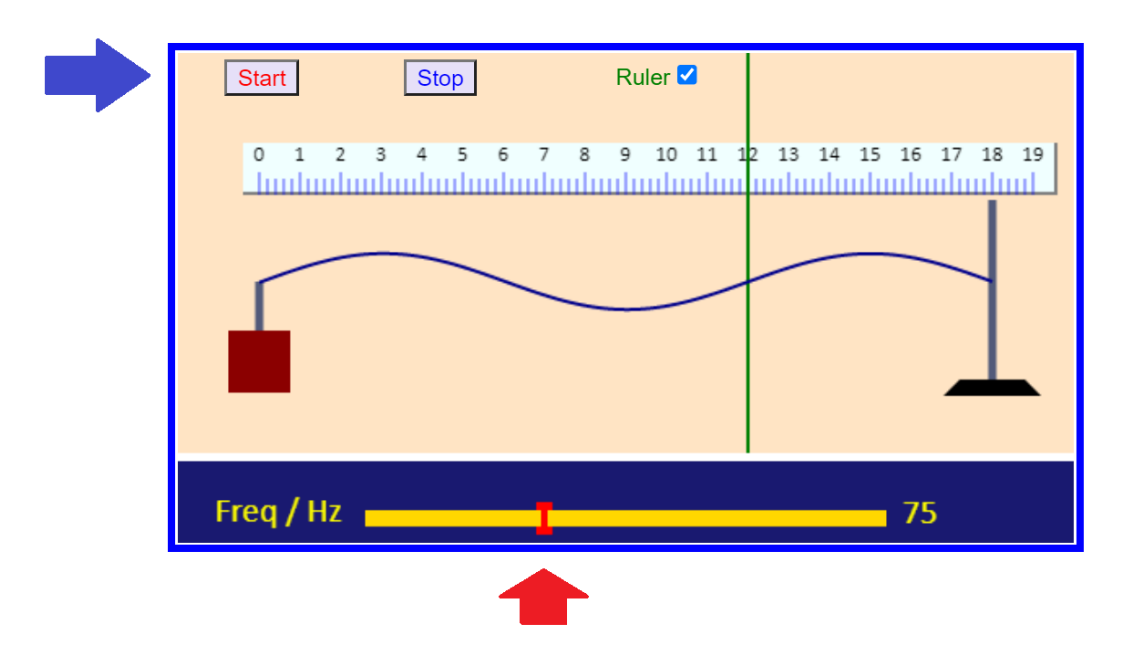

**Figura 7.2. Pantalla del simulador 1 de movimiento ondulatorio.**

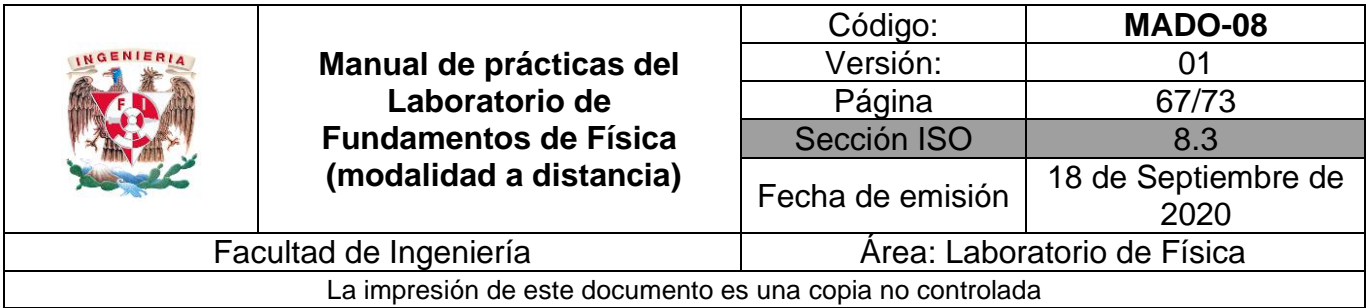

Represente con un esquema los primeros cinco modos de vibración variando la frecuencia en el simulador 1.

Después cuente el número de nodos respectivamente y con la regla mida la distancia entre dos nodos consecutivos. Complete la tabla 7.2.

| <b>Frecuencia</b><br>[Hz] | <b>Esquema</b> | Modo de<br>vibración,<br>$\mathsf{n}$ | Número<br>de<br>nodos | <b>Distancia</b><br>entre nodos<br>[m] |
|---------------------------|----------------|---------------------------------------|-----------------------|----------------------------------------|
|                           |                | 1                                     |                       |                                        |
|                           |                | $\boldsymbol{2}$                      |                       |                                        |
|                           |                | $\mathbf{3}$                          |                       |                                        |
|                           |                | 4                                     |                       |                                        |
|                           |                | 5                                     |                       |                                        |

**Tabla 7.2**

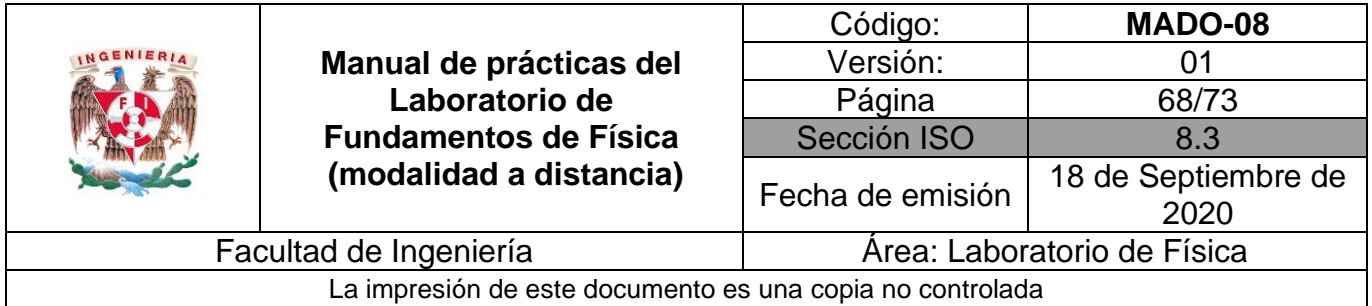

Observe la pantalla del simulador 2, ajuste la tensión a 50 [N] y lentamente varíe la frecuencia de la onda a 125 [Hz] de manera que pueda observar varios modos de vibración (Figura 7.3).

- Longitud de la cuerda: 4.0 [m].
- Densidad lineal de la cuerda:  $3.2 \times 10^{-3}$  [kg/m].
- Tensión de la cuerda: 50 [N].

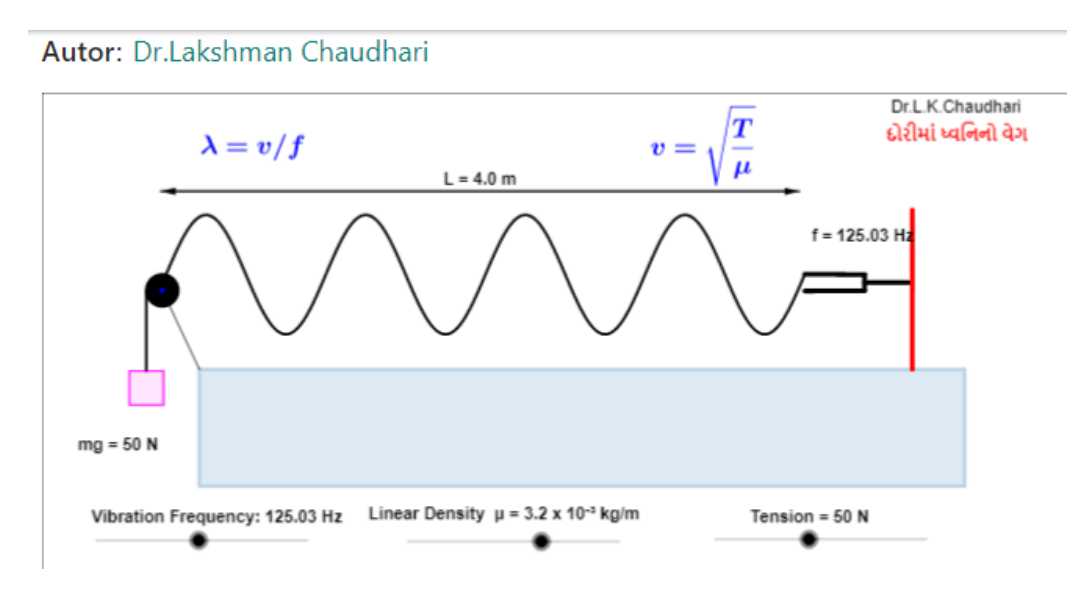

**Figura 7.3. Pantalla del simulador 2 de movimiento ondulatorio.**

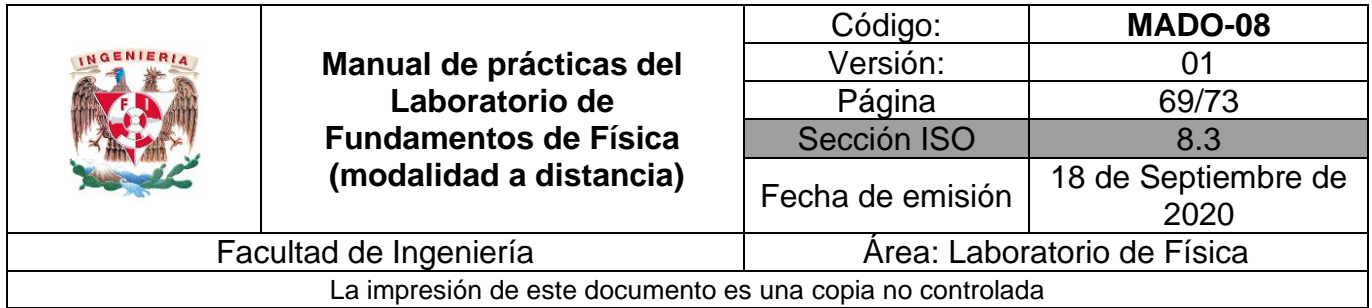

Encuentre el modo de vibración (**n = 3**), registre el valor de la frecuencia y la distancia (**d**) entre dos nodos consecutivos. Repita este procedimiento hasta el modo de vibración 8.

Determine el valor de la longitud de onda,  $\lambda$  [m], si se sabe que  $\lambda = 2d$ **.** A partir de los valores de frecuencia registrados determine el período para cada modo de vibración. Complete la tabla 9.3.

| modo de<br>vibración, n | f<br>[Hz] | d<br>[m] | $\lambda = 2d$<br>[m] | $\tau = 1/f$<br>[s] |
|-------------------------|-----------|----------|-----------------------|---------------------|
| $\mathbf{3}$            |           |          |                       |                     |
| 4                       |           |          |                       |                     |
| 5                       |           |          |                       |                     |
| 6                       |           |          |                       |                     |
| 7                       |           |          |                       |                     |
| 8                       |           |          |                       |                     |

**Tabla 7.3**

#### **Nomenclatura:**

- **f** frecuencia [Hz].
- **d** distancia entre nodos [m].
- $\lambda$  longitud de onda [m].
- $\tau$  período [s].
- $\mu$  densidad lineal de la cuerda [kg/m].

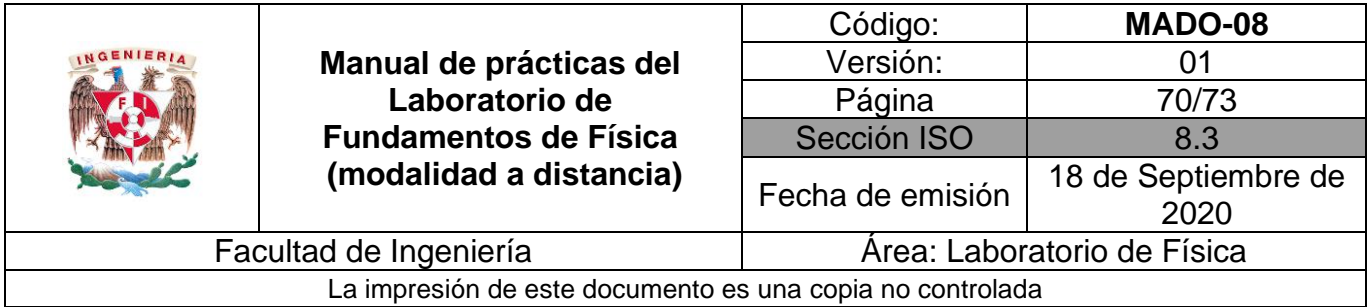

Ubique en una gráfica los puntos experimentales obtenidos de la longitud de onda  $(\lambda)$  en función de la frecuencia (f).

# **Actividad 7**

Ubique en una gráfica los puntos experimentales obtenidos de la longitud de onda  $(\lambda)$  en función del período  $(\tau)$ .

# **Actividad 8**

Obtenga el modelo matemático de la longitud de onda  $(\lambda)$  en función del período  $(\tau)$  del movimiento ondulatorio observado, es decir:  $\lambda = f(\tau)$ .

# **Actividad 9**

Realice el modelo gráfico de la longitud de onda  $(\lambda)$  en función del período  $(\tau)$  del movimiento ondulatorio observado, es decir:  $\lambda = f(\tau)$ .

## **Actividad 10**

Determine el valor de la rapidez de propagación de la onda (v), con el modelo matemático obtenido y su unidad en el SI.

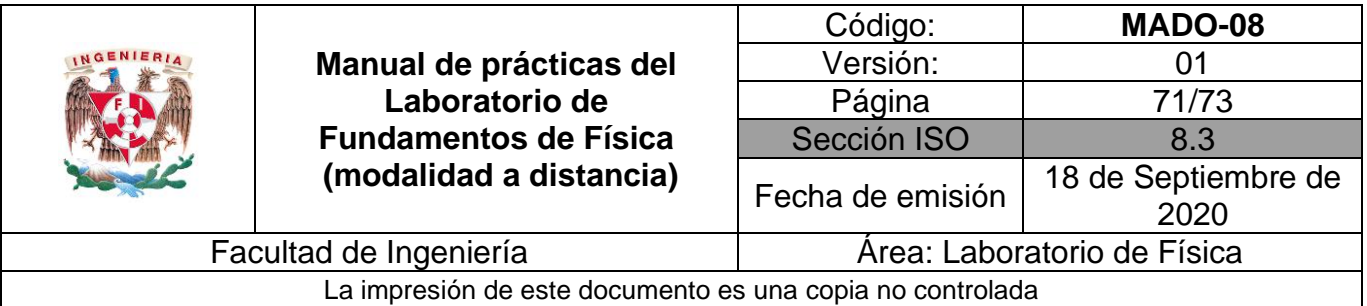

# **4. Cuestionario**

- 1. ¿Qué tipo de curva resulta la gráfica de longitud de onda en función de la frecuencia?
- 2. ¿Cuál es el modelo matemático obtenido de la longitud de onda en función del período?
- 3. ¿Cuál es la rapidez de propagación de las ondas, con base en el modelo matemático obtenido?
- 4. ¿Cuál es el valor teórico de la rapidez de propagación de las ondas (**v**), de acuerdo con la tensión en la cuerda y su densidad lineal?
- 5. ¿Cuál es la exactitud del valor de la rapidez de propagación obtenido con el modelo matemático si se toma al valor calculado en la pregunta anterior como el valor de referencia?

# **5. Conclusiones**

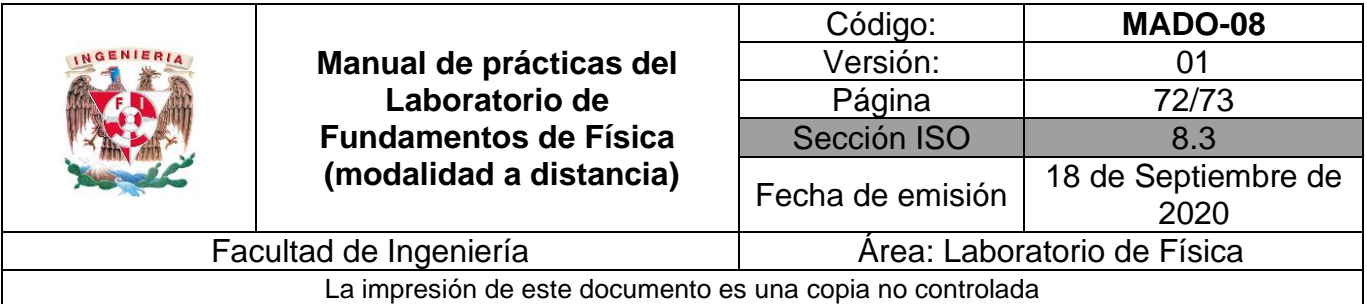

# **6. Referencias**

- Young H. D. y Freedman R. A. (2014). *Sears y Zemansky Física universitaria con Física moderna* (13a ed.). México, Editorial Pearson.
- Geogebra (29 de junio de 2020). *Esqm8Ae6*. Obtenido de Geogebra: <https://www.geogebra.org/m/MsPMXgCs#material/Esgm8Ae6>

NGSR-NETFIRMS (29 de junio de 2020). *Resonance String*. Obtenido de NGSR-NETFIRMS [http://ngsir.netfirms.com/j/Eng/resonanceString/resonanceString\\_js.htm](http://ngsir.netfirms.com/j/Eng/resonanceString/resonanceString_js.htm)

# **7. Anexo**

## **Expresiones matemáticas necesarias**

 $f=\frac{1}{2}$  $\frac{1}{\tau}$  [Hz]  $\lambda = \frac{2\ell}{n}$  $\frac{2t}{n}$  [m]  $|\vec{F}| = m_s |\vec{g}|;$  [N]  $\mu = \frac{m_{cuerda}}{a}$  $\frac{n_{cuerda}}{\ell_{cuerda}}$   $\left[\frac{kg}{m}\right]$  $\frac{ny}{m}$  $v = \frac{T}{v}$  $\frac{T}{\mu}$   $\left[\frac{m}{s}\right]$  $\frac{n}{s}$  $v = \lambda f \left[\frac{m}{2}\right]$  $\frac{n}{s}$  $|\vec{g}| = 9.78 \left[\frac{m}{s^2}\right]$  $\frac{m}{s^2}$
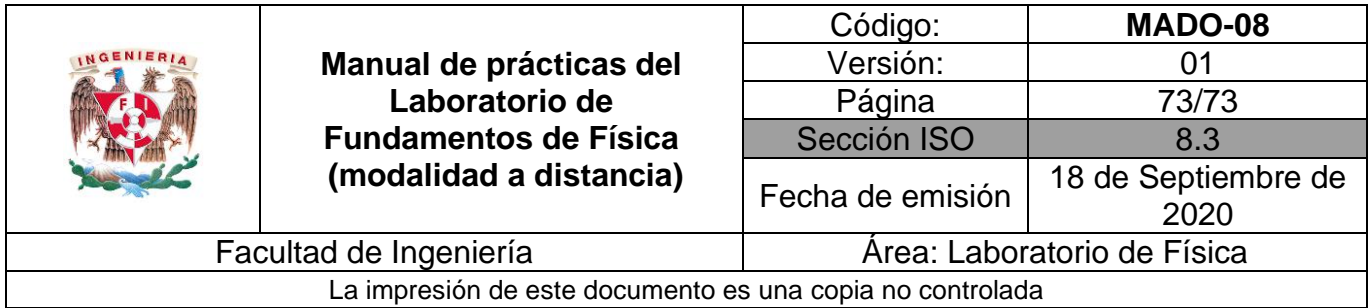

## **Modelos gráficos**

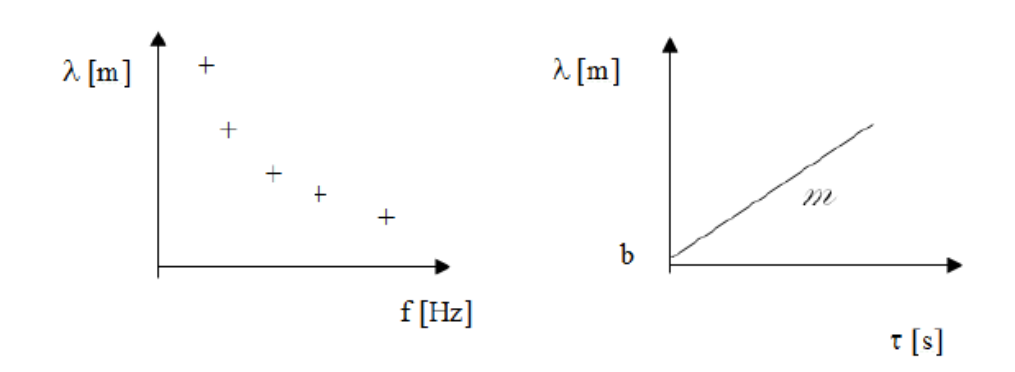

## **Modelo matemático**

$$
\lambda [m] = m \left[\frac{m}{s}\right] \tau [s] + b [m]
$$

para  $\tau > 0$ 

$$
m = \frac{d\lambda}{d\tau} \left[ \frac{m}{s} \right]
$$